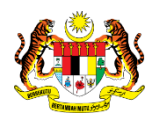

# SISTEM PERAKAUNAN AKRUAN KERAJAAN NEGERI (iSPEKS)

# USER MANUAL

# KOD UMUM (Penempatan, Urusniaga, Senarai Semak/ Kuiri) (Pentadbiran & Keselamatan (SAM))

Untuk

# JABATAN AKAUNTAN NEGARA MALAYSIA

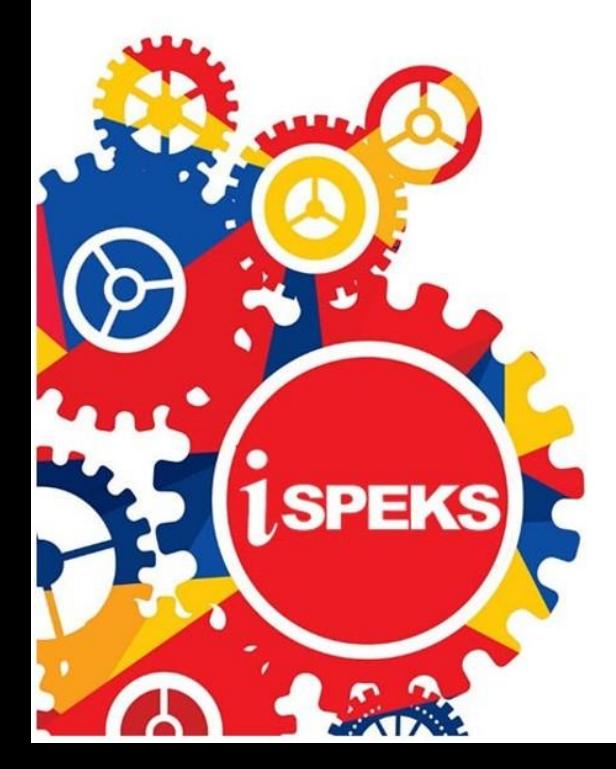

TERHAD

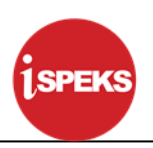

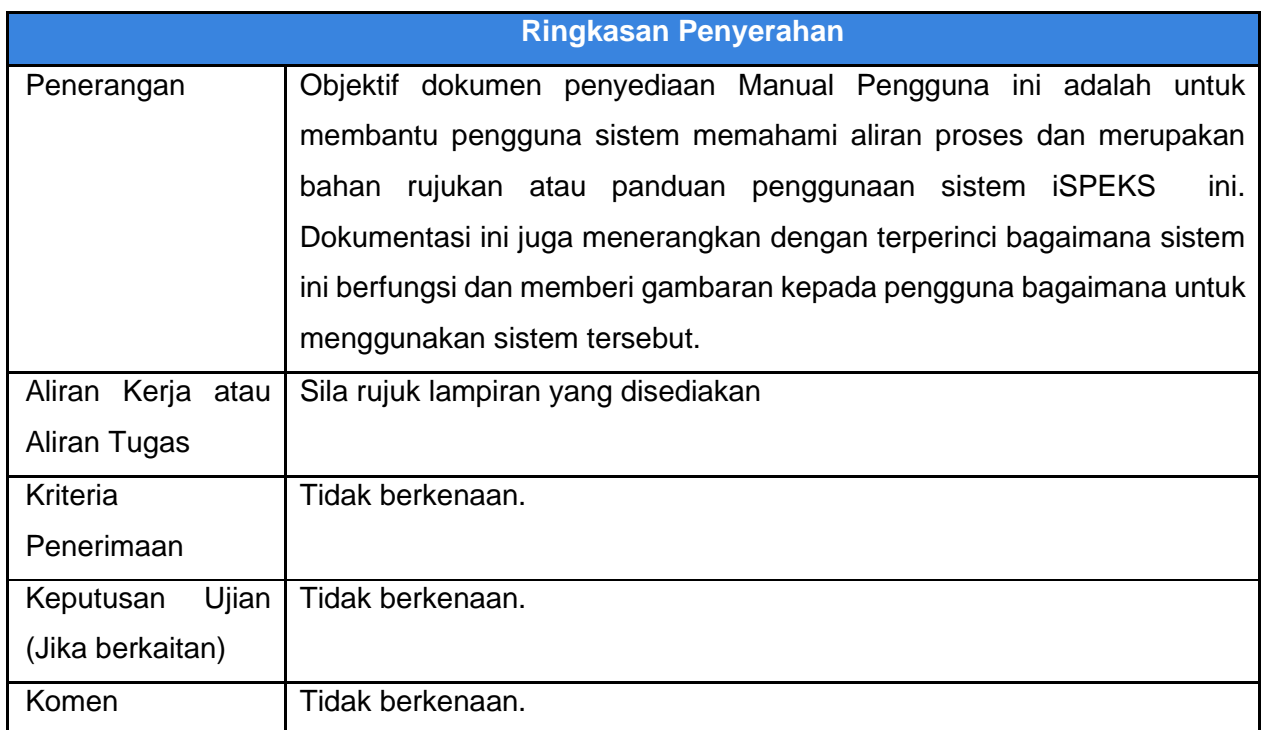

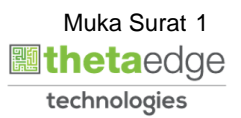

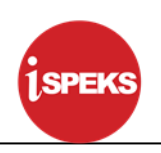

#### **Pentadbiran dan Pengurusan Dokumen**

#### **Semakan Dokumen**

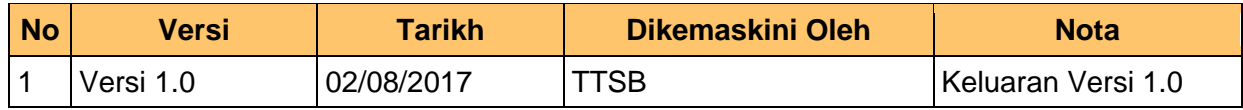

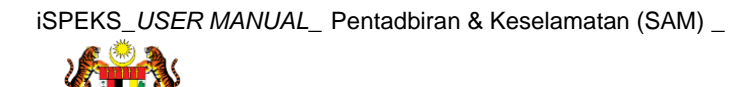

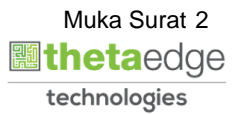

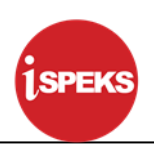

# **ISI KANDUNGAN**

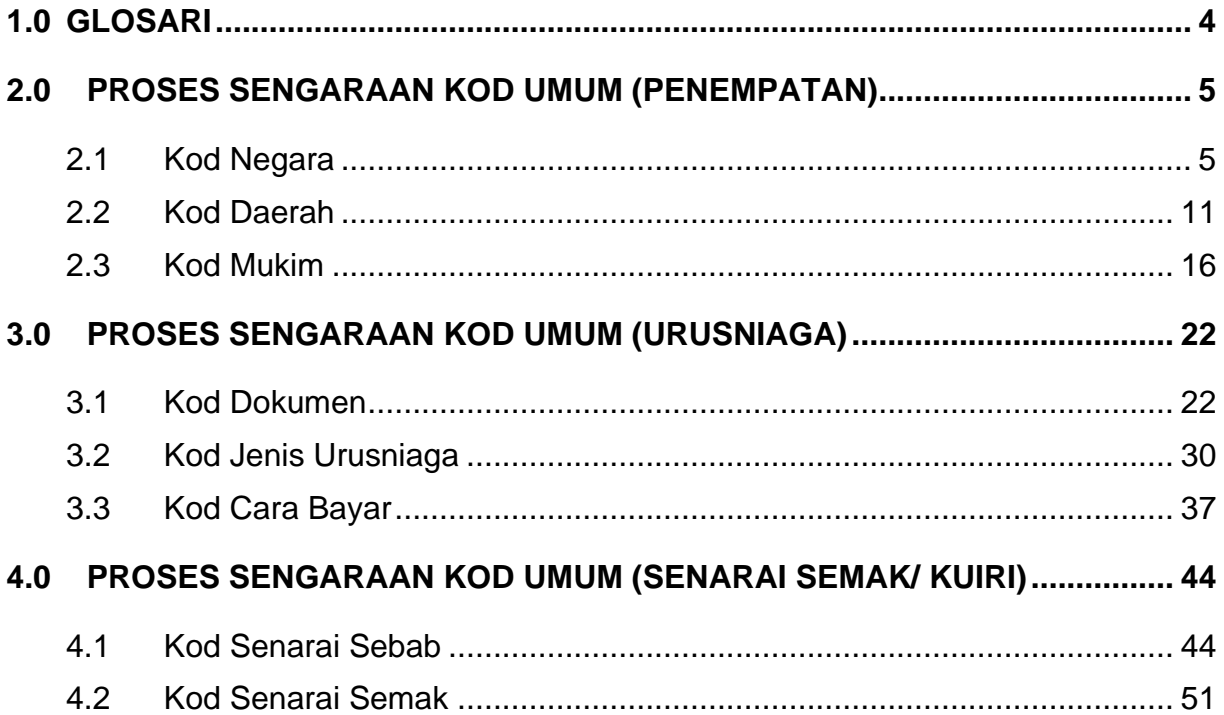

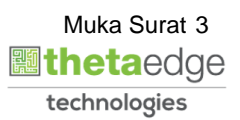

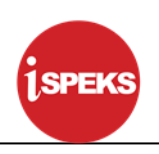

#### <span id="page-4-0"></span>**1.0 GLOSARI**

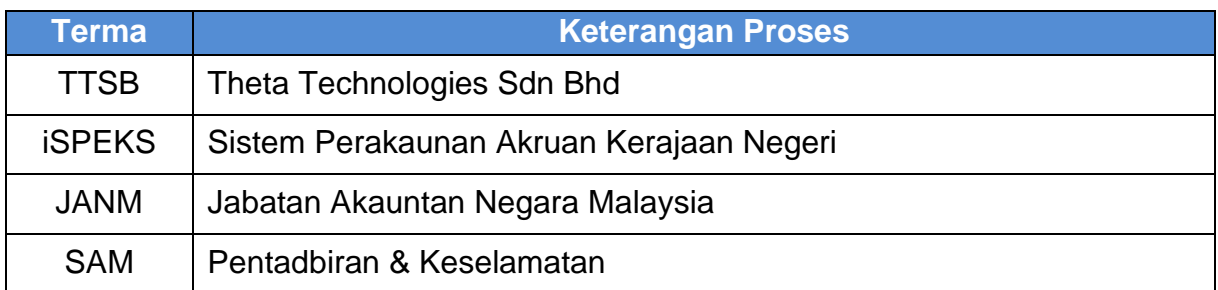

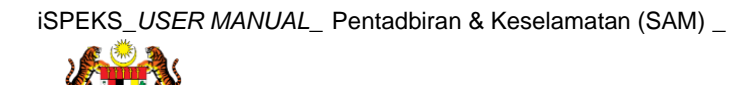

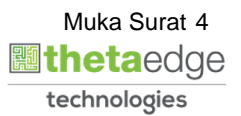

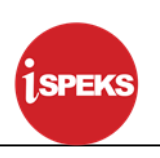

#### <span id="page-5-0"></span>**2.0 PROSES SENGARAAN KOD UMUM (PENEMPATAN)**

Fungsi ini membenarkan Pentadbir Sistem mengunci masuk maklumat Negara, Daerah dan Mukim bagi setiap negeri-negeri di Malaysia.

#### <span id="page-5-1"></span>**2.1 Kod Negara**

#### **1. Skrin Log Masuk iSPEKS dipaparkan**

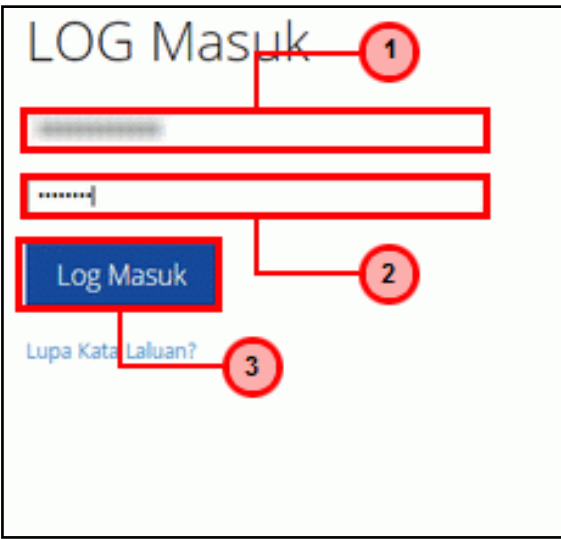

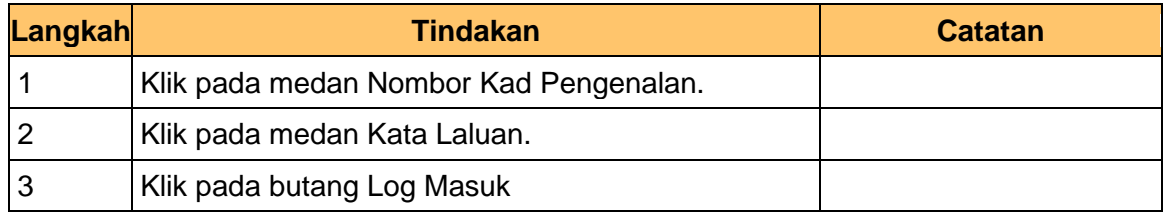

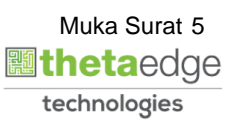

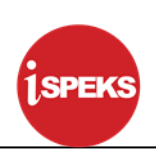

# **2. Skrin Menu iSPEKS dipaparkan**

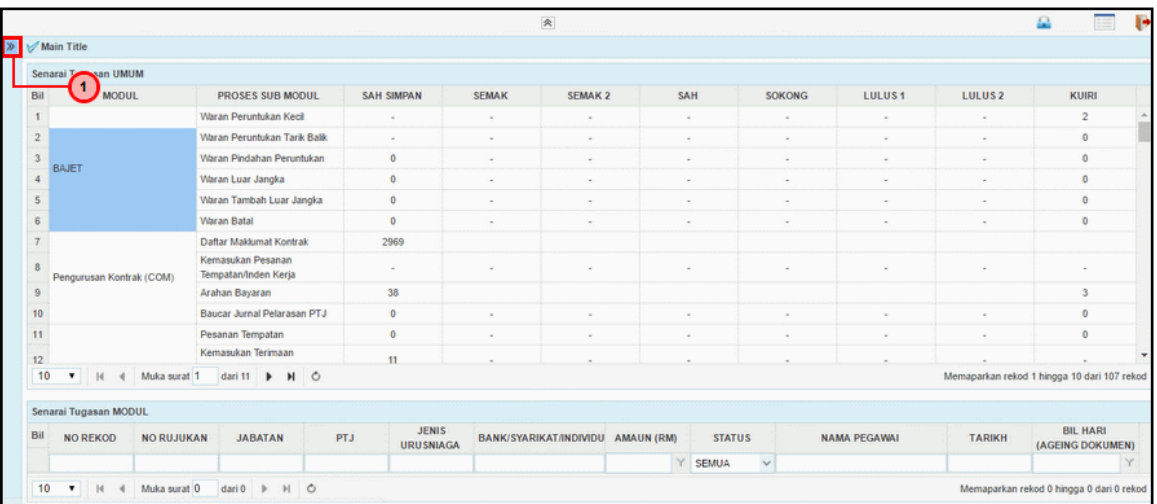

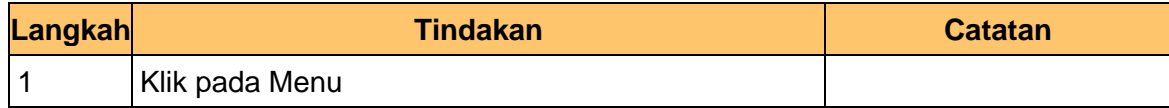

#### **3. Skrin Menu iSPEKS dipaparkan**

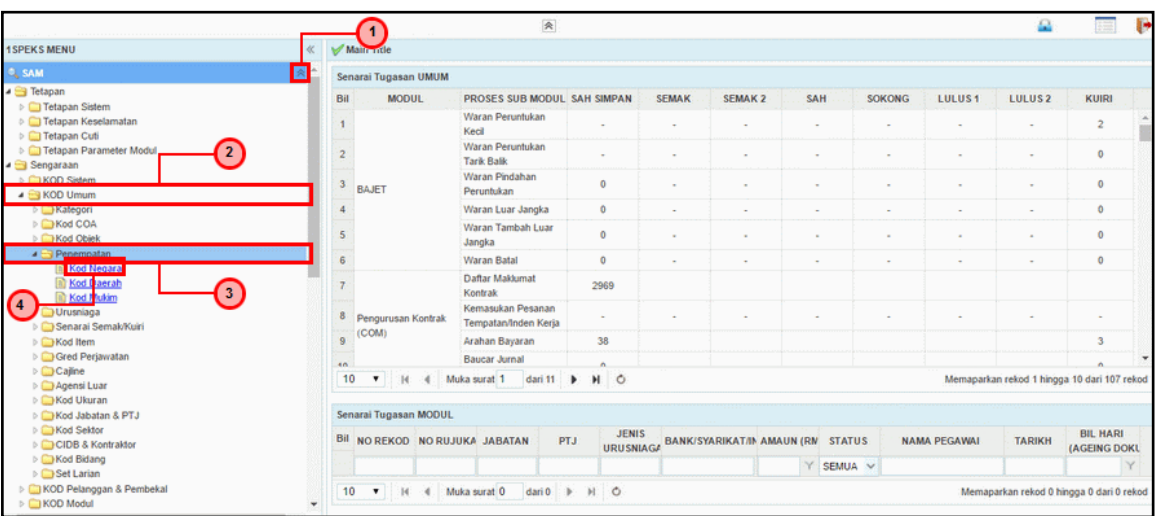

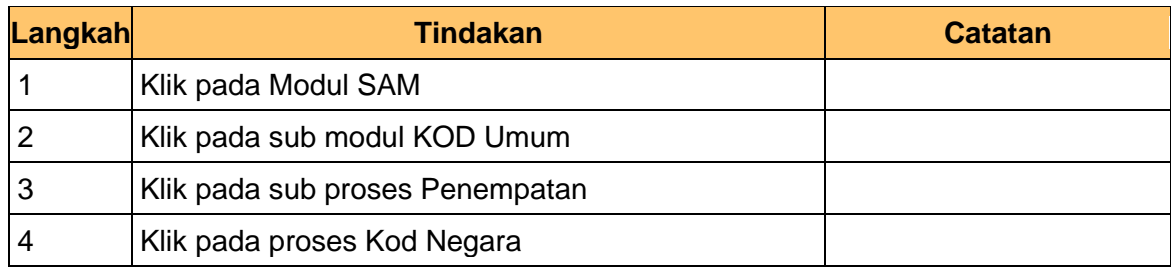

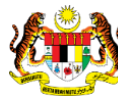

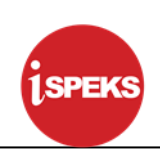

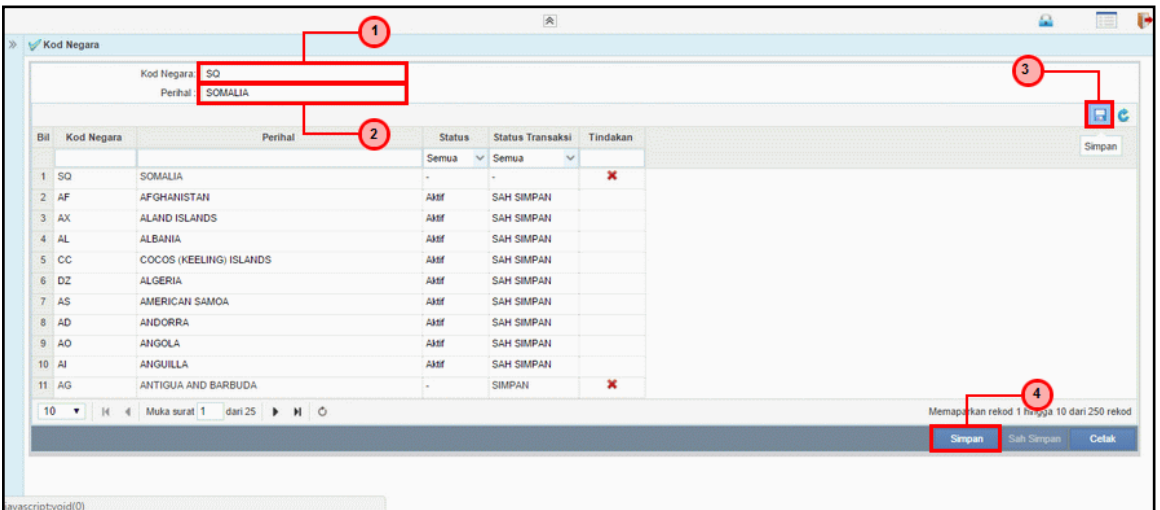

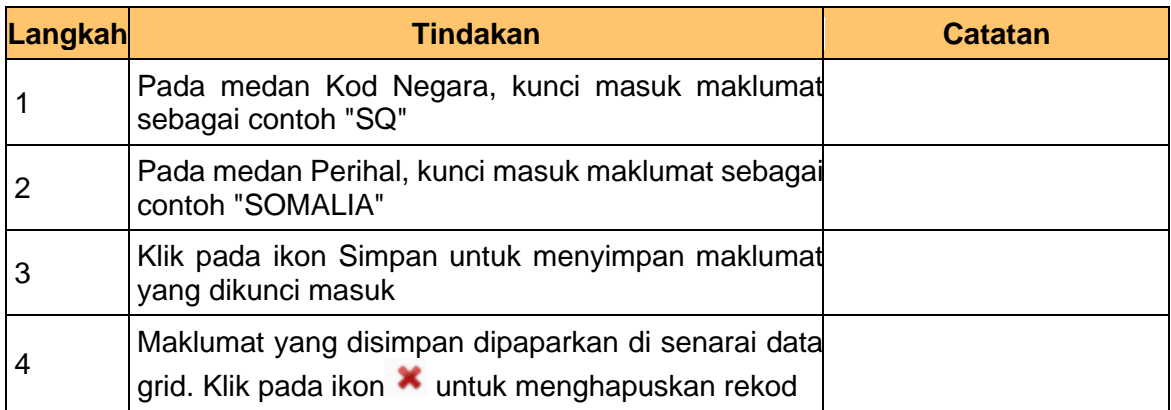

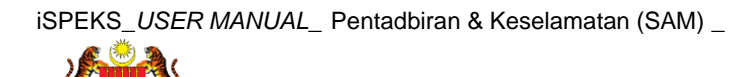

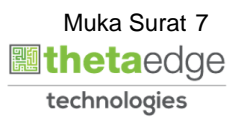

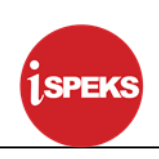

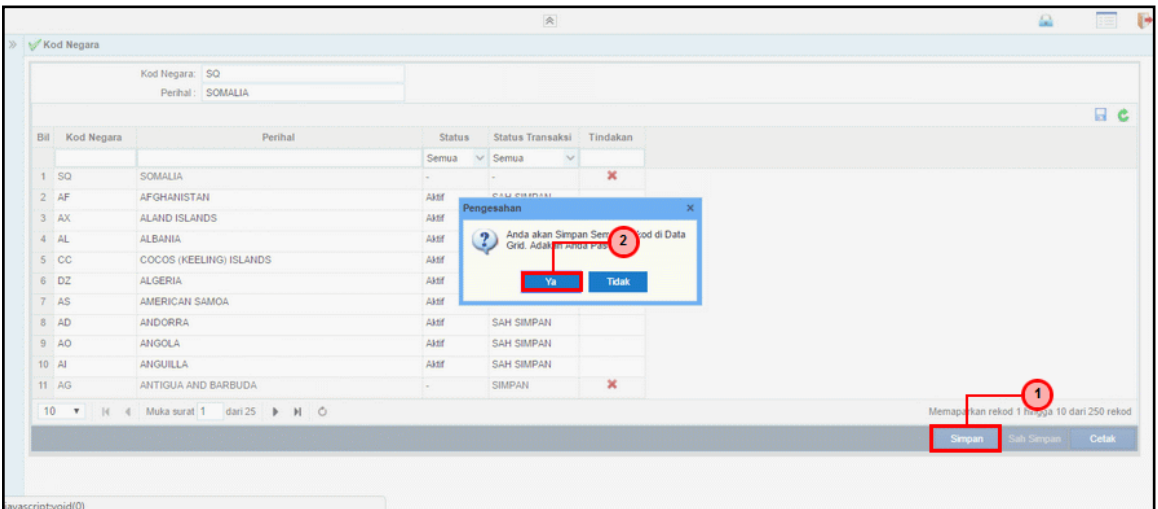

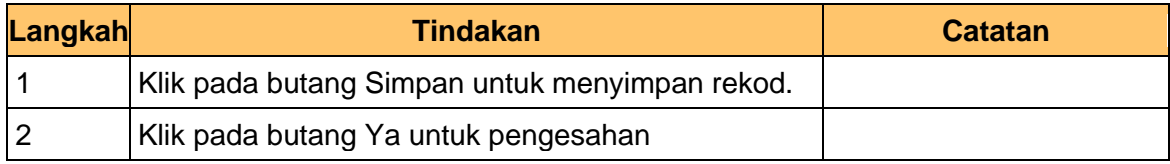

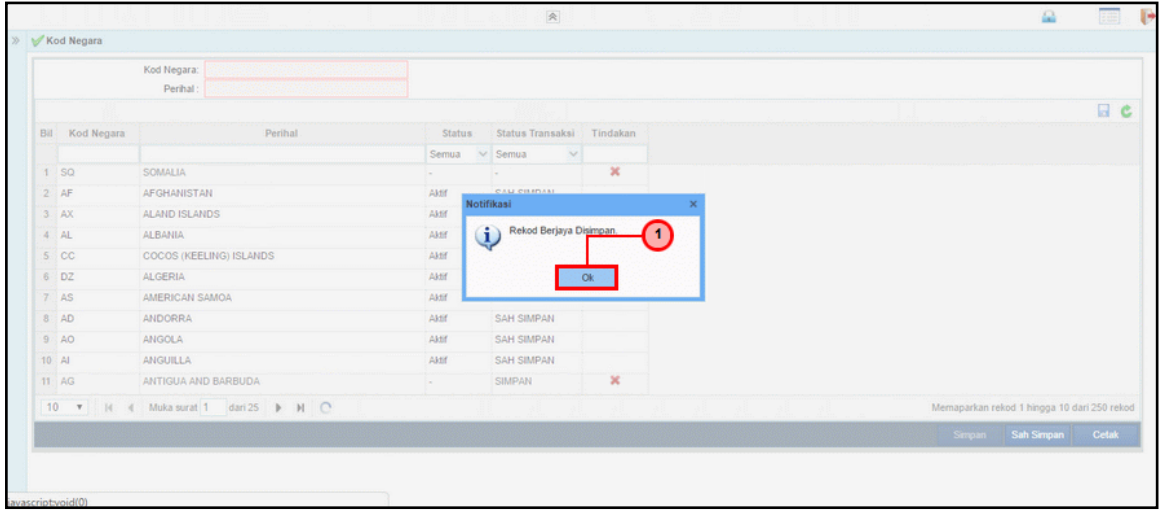

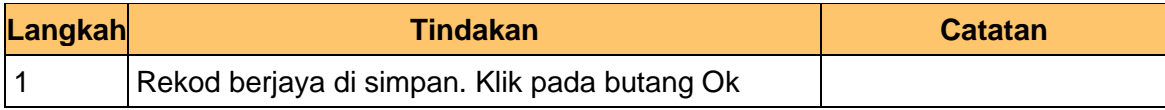

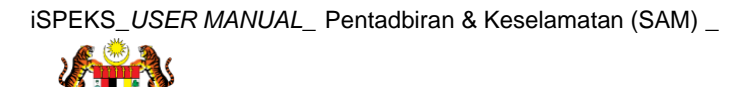

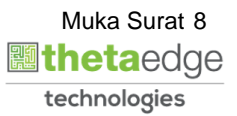

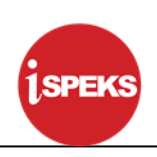

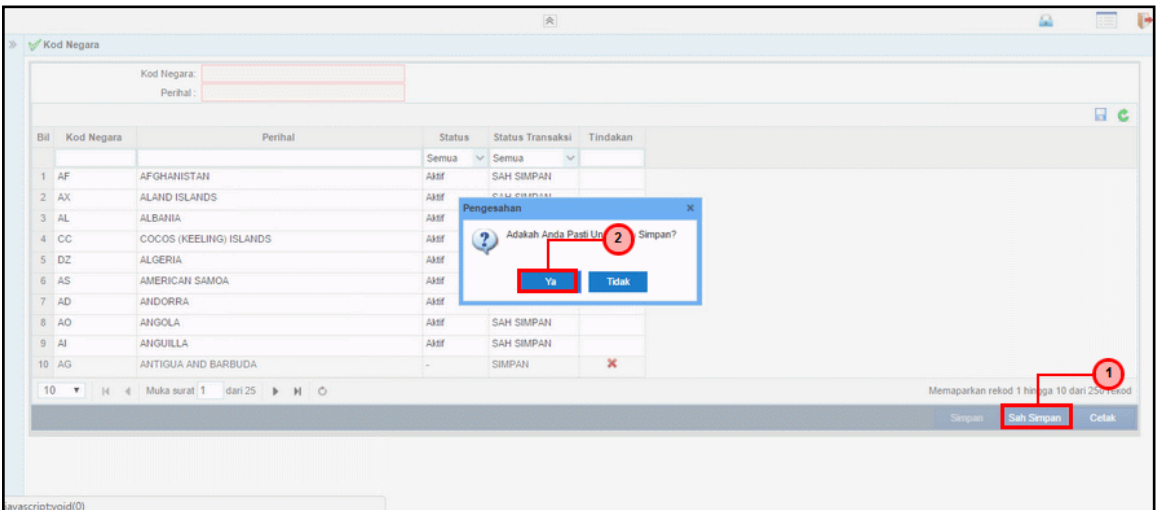

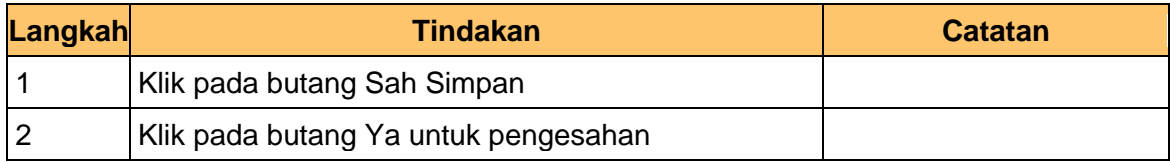

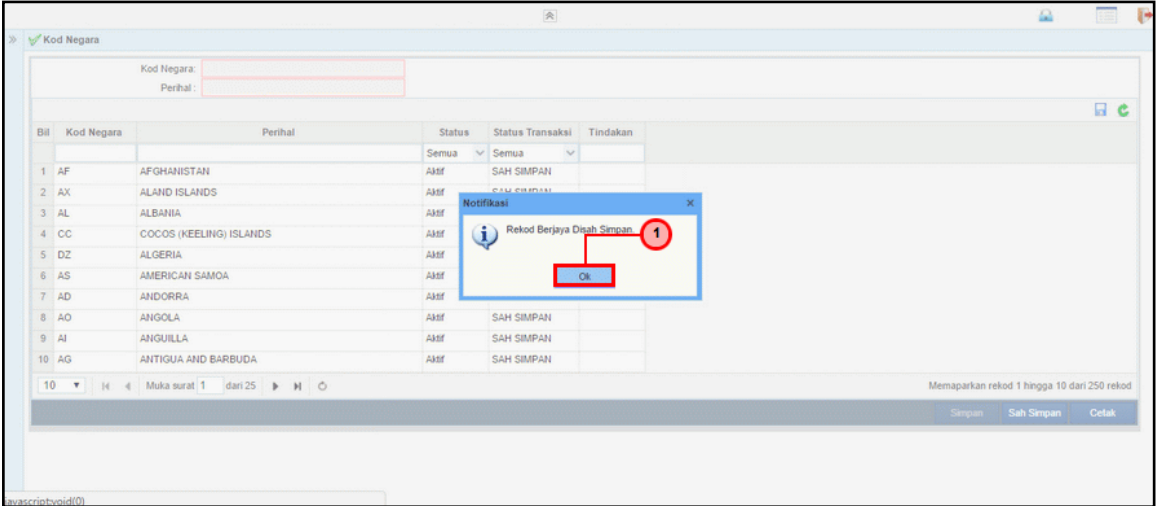

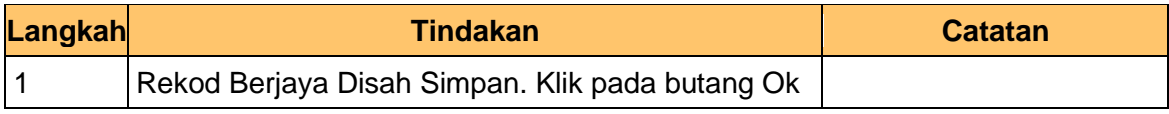

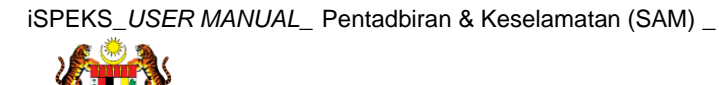

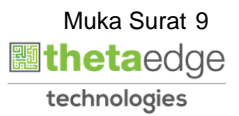

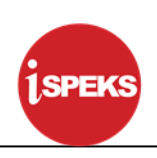

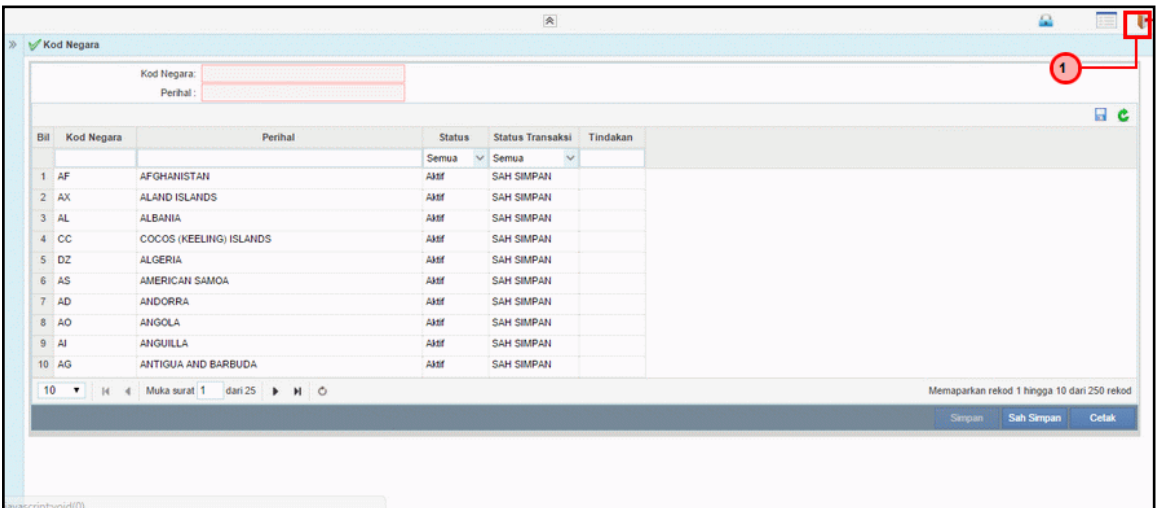

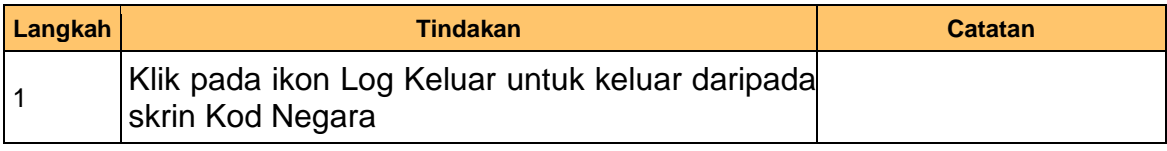

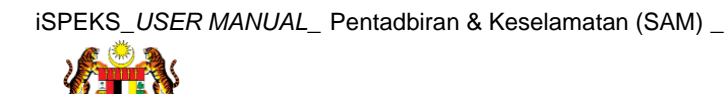

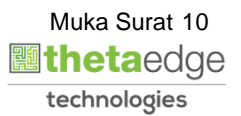

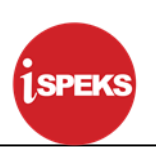

#### <span id="page-11-0"></span>**2.2 Kod Daerah**

Fungsi ini membenarkan Pentadbir Sistem mengunci masuk maklumat Kod Daerah di dalam sistem iSPEKS

# **1. Skrin Menu iSPEKS dipaparkan**

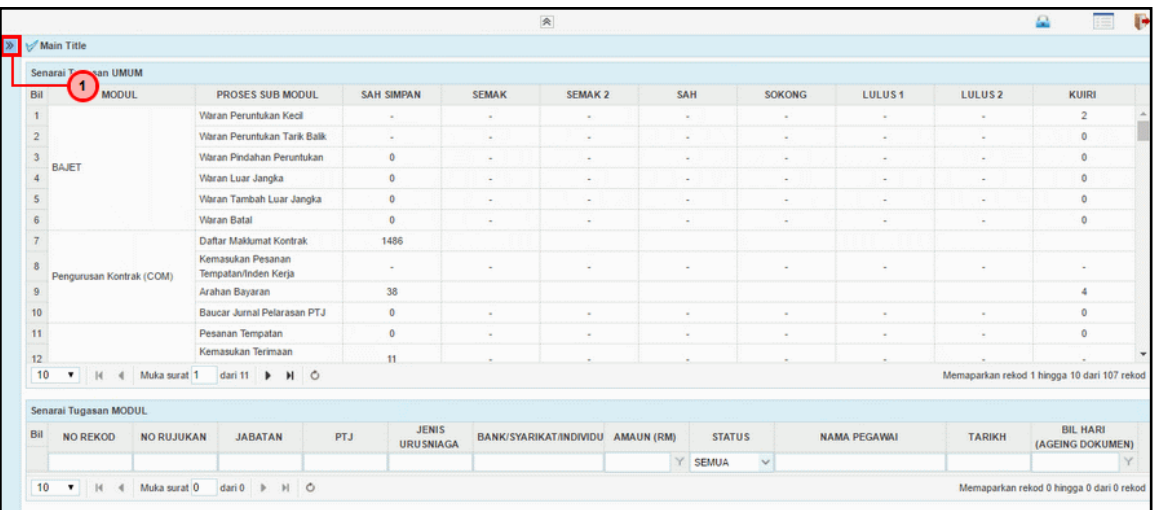

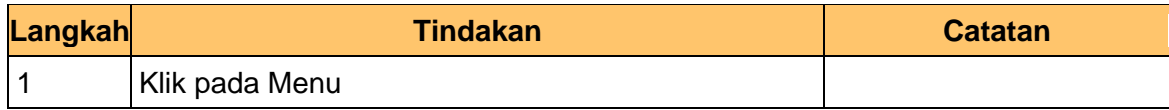

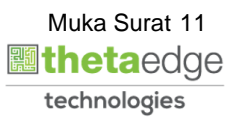

#### **2. Skrin Menu iSPEKS dipaparkan**

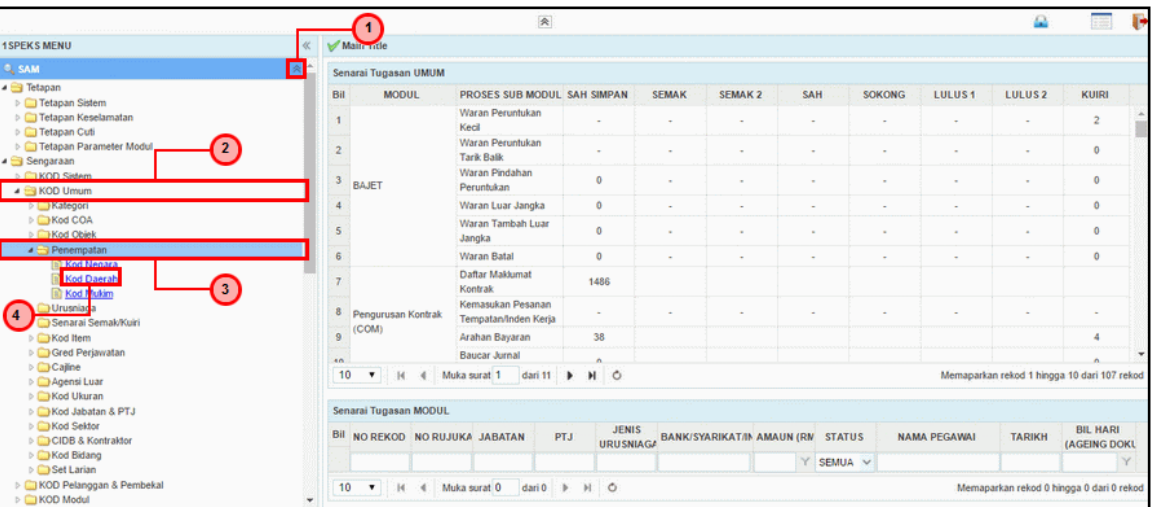

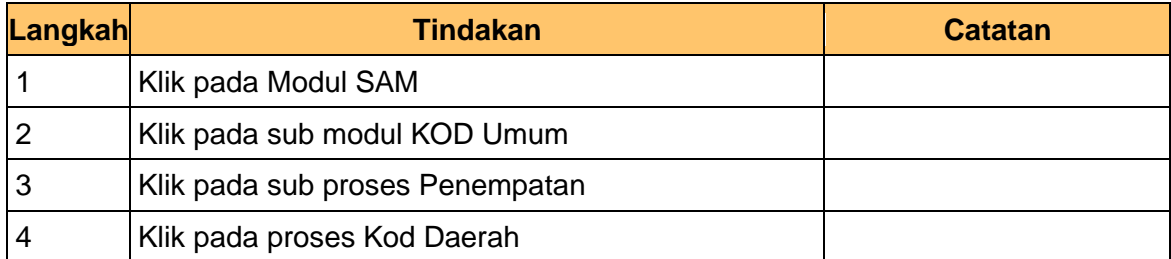

#### **3. Skrin Kod Daerah dipaparkan**

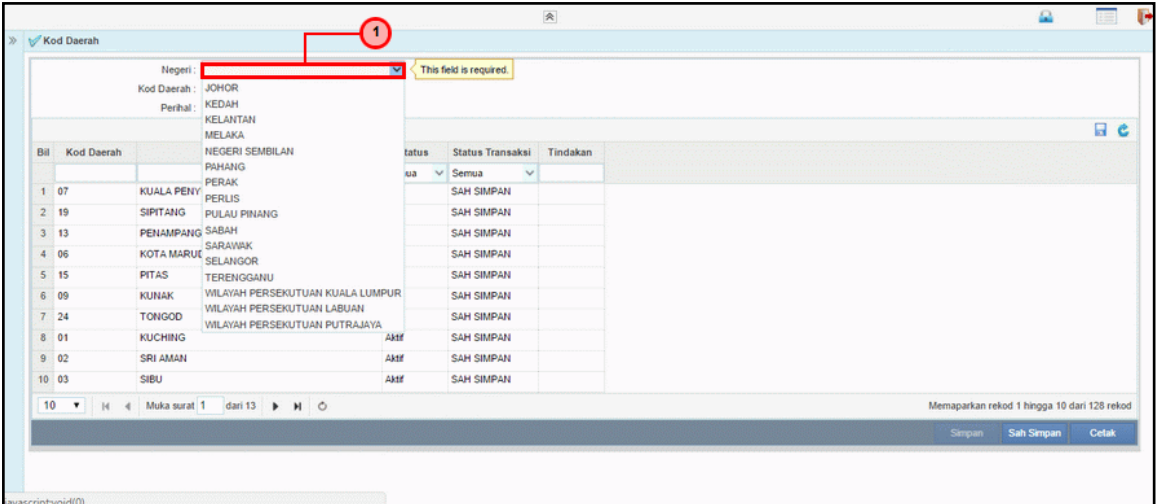

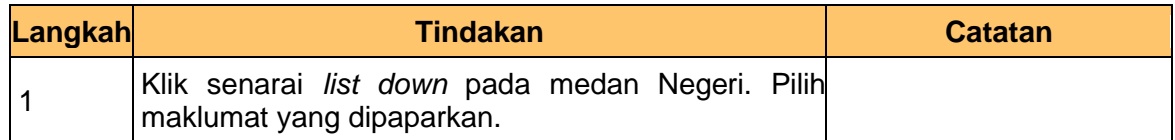

#### **4. Skrin Kod Daerah dipaparkan**

iSPEKS\_*USER MANUAL*\_ Pentadbiran & Keselamatan (SAM) \_

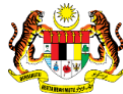

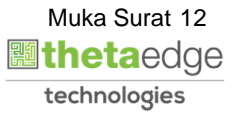

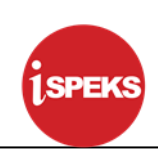

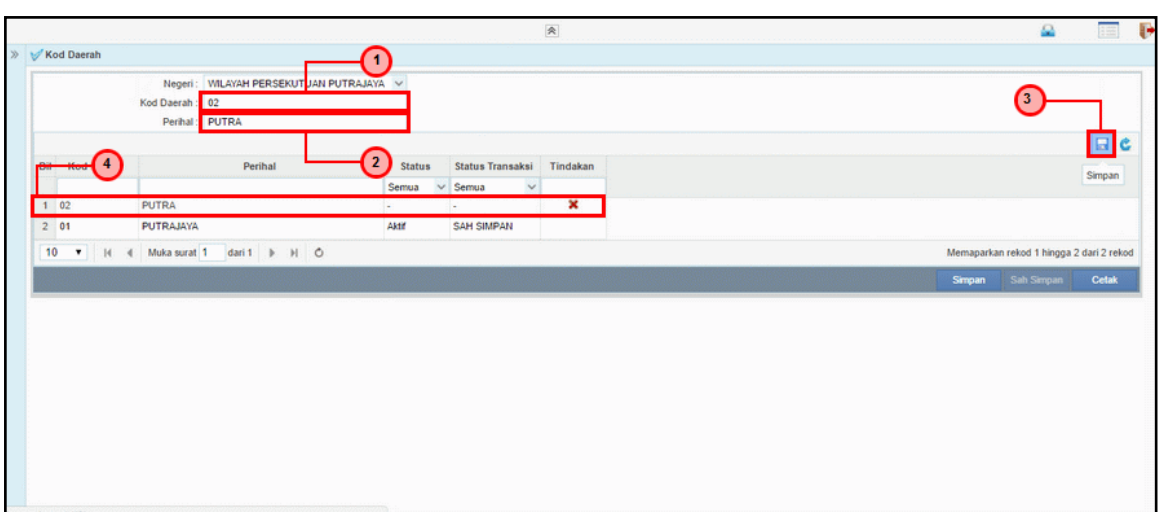

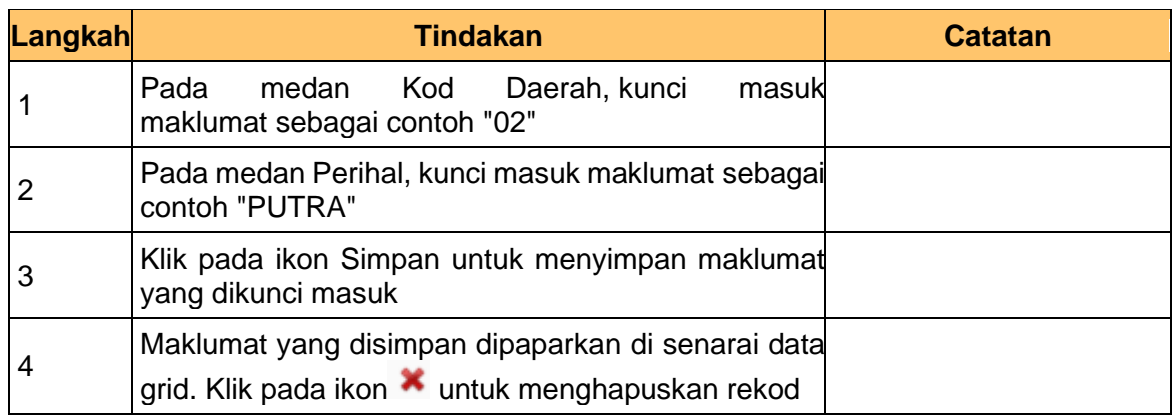

# **5. Skrin Kod Daerah dipaparkan**

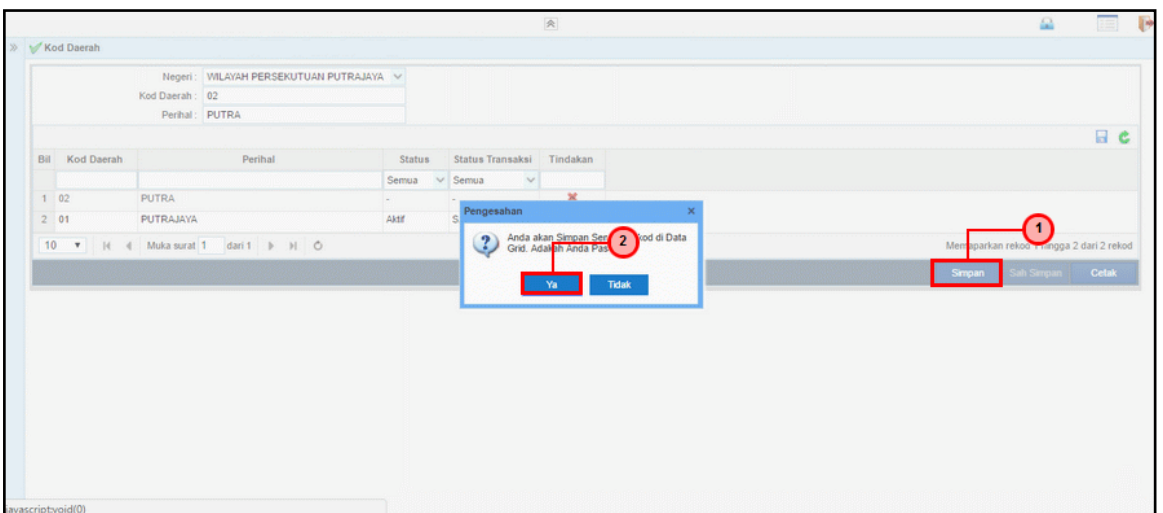

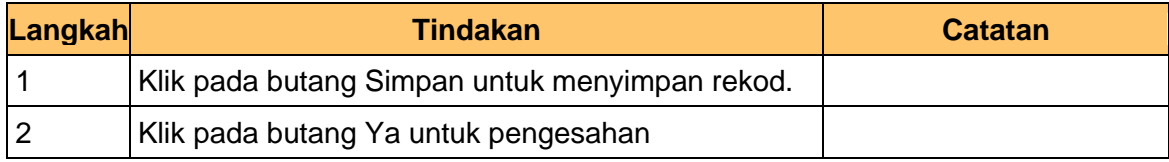

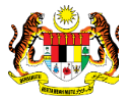

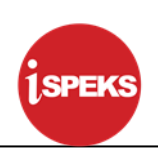

#### **6. Skrin Kod Daerah dipaparkan**

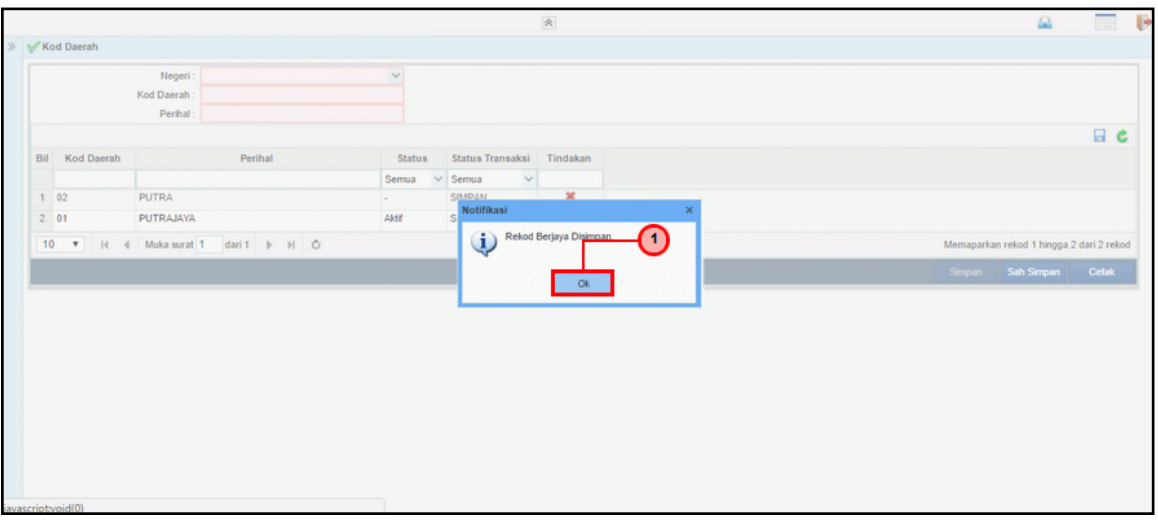

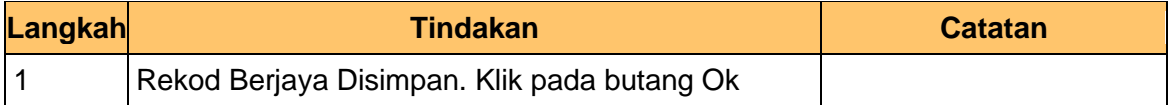

# **7. Skrin Kod Daerah dipaparkan**

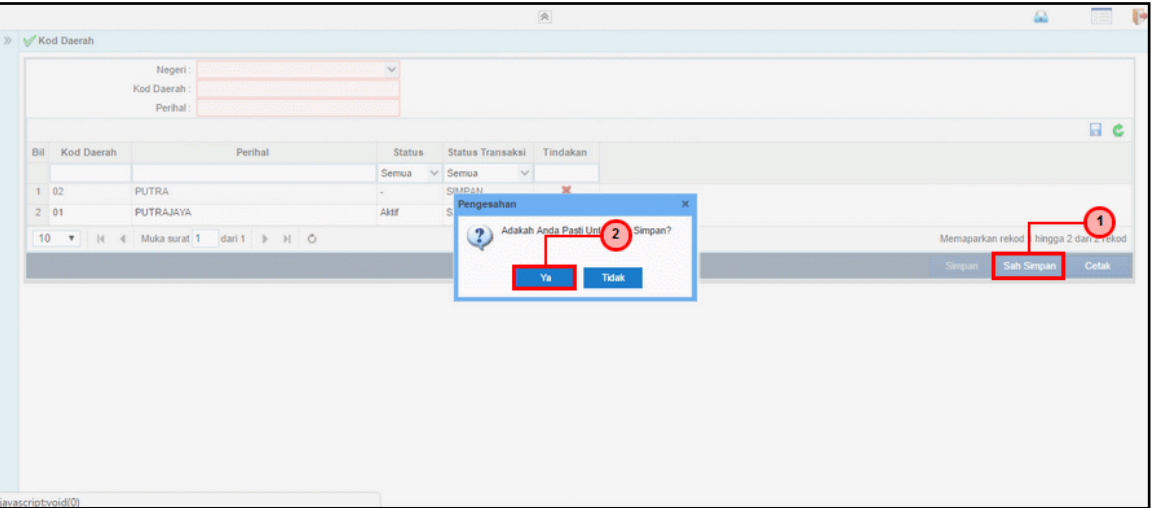

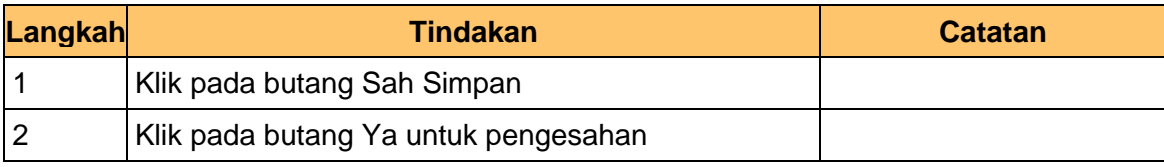

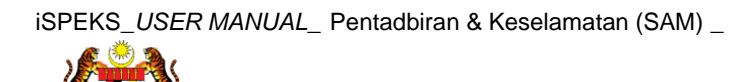

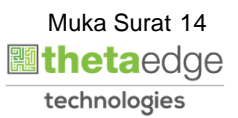

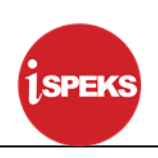

# **8. Skrin Kod Daerah dipaparkan**

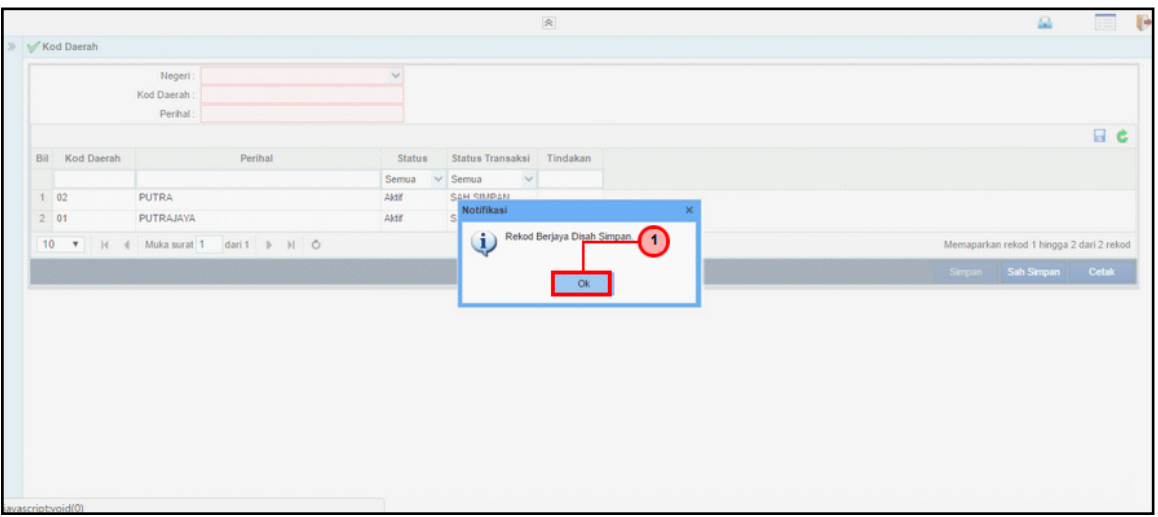

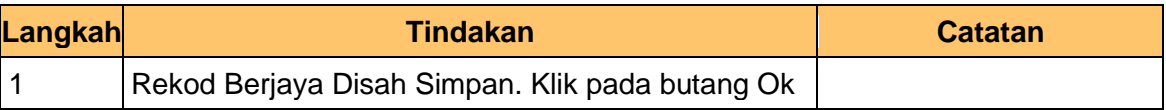

#### **9. Skrin Kod Daerah dipaparkan**

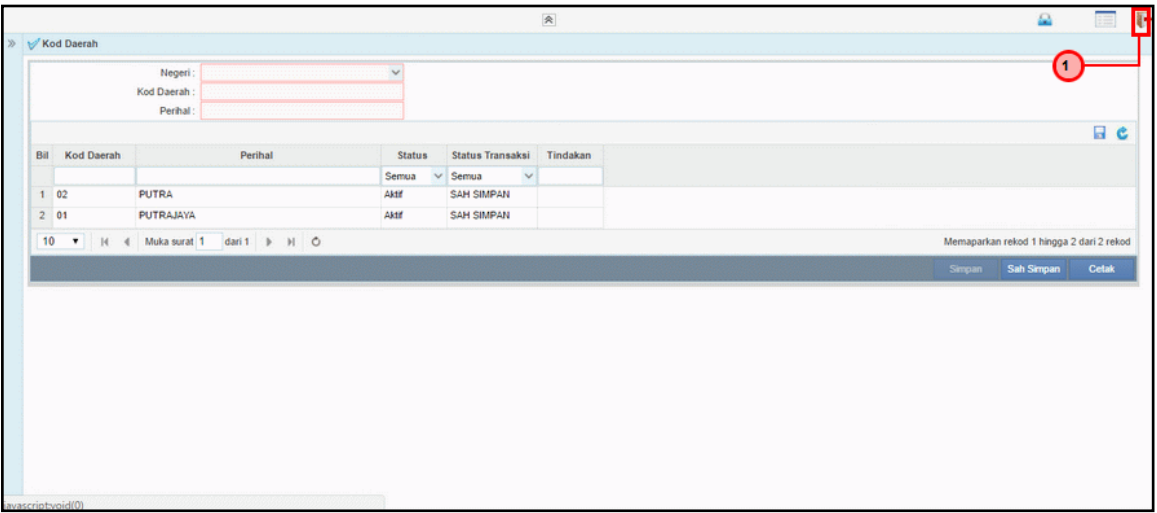

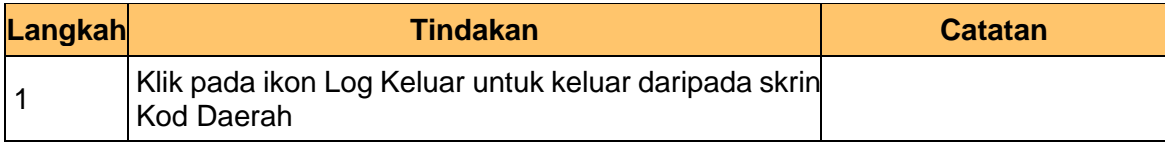

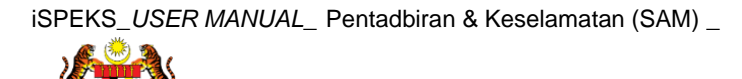

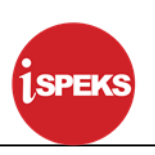

#### <span id="page-16-0"></span>**2.3 Kod Mukim**

Fungsi ini membenarkan Pentadbir Sistem mengunci masuk maklumat Kod Mukim di dalam sistem iSPEKS

### **1. Skrin Menu iSPEKS dipaparkan**

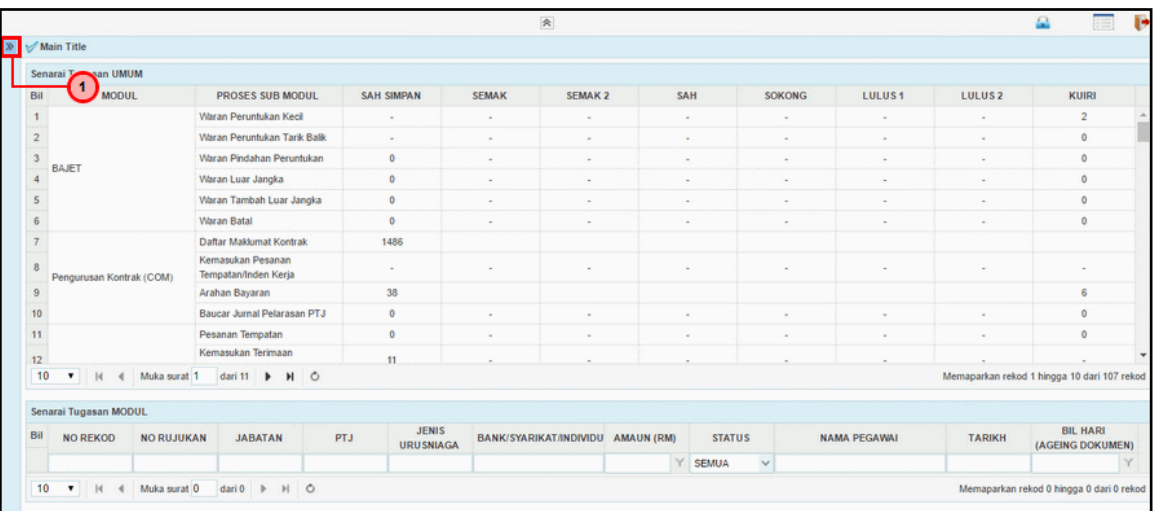

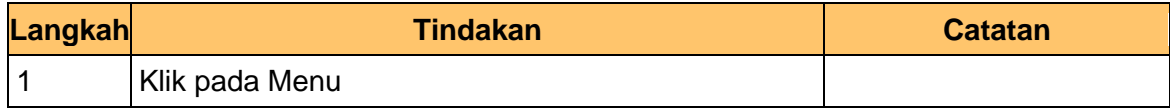

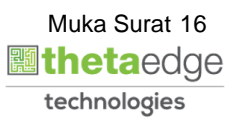

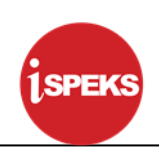

### **2. Skrin Menu iSPEKS dipaparkan**

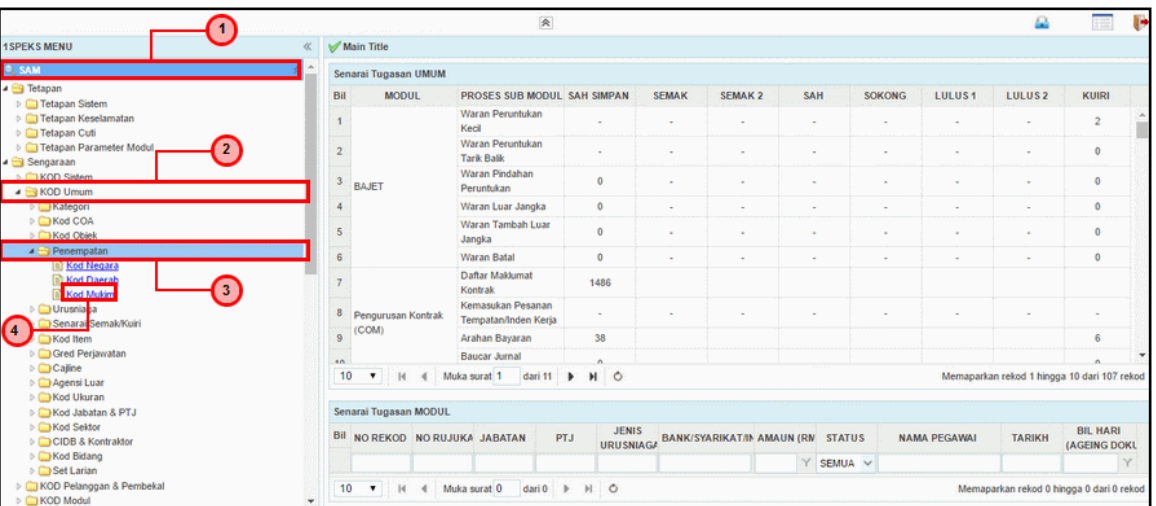

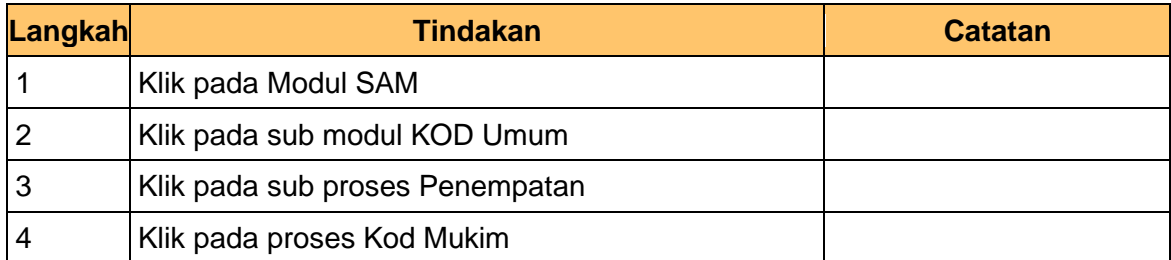

#### **3. Skrin Kod Mukim dipaparkan**

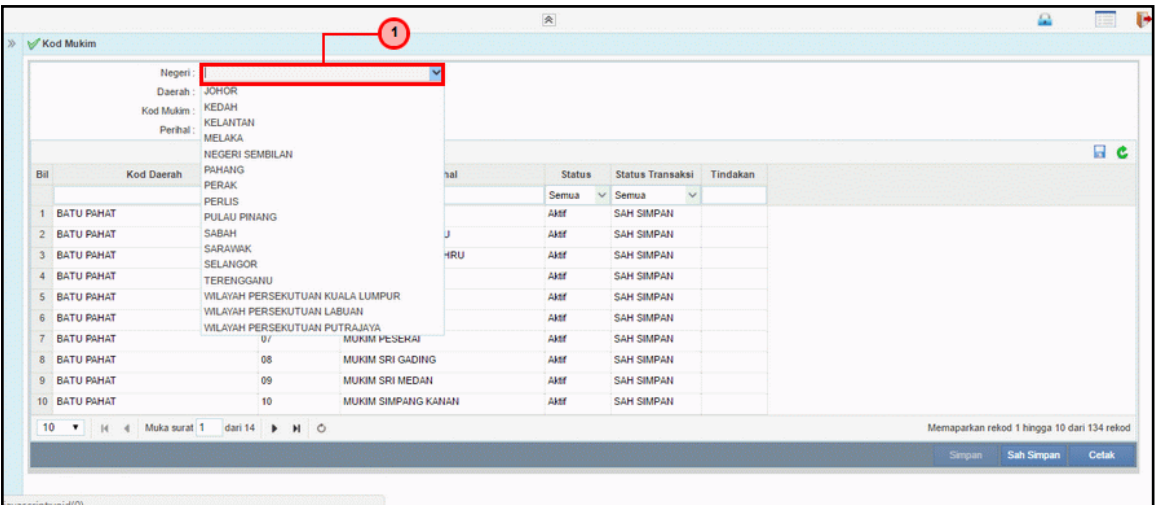

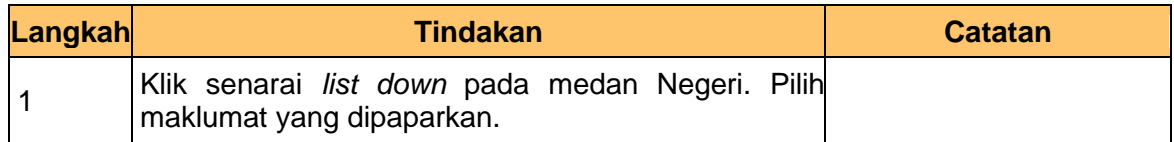

#### **4. Skrin Kod Mukim dipaparkan**

iSPEKS\_*USER MANUAL*\_ Pentadbiran & Keselamatan (SAM) \_

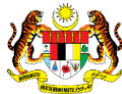

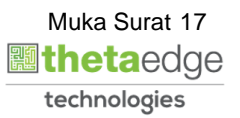

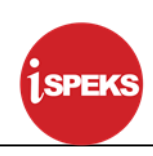

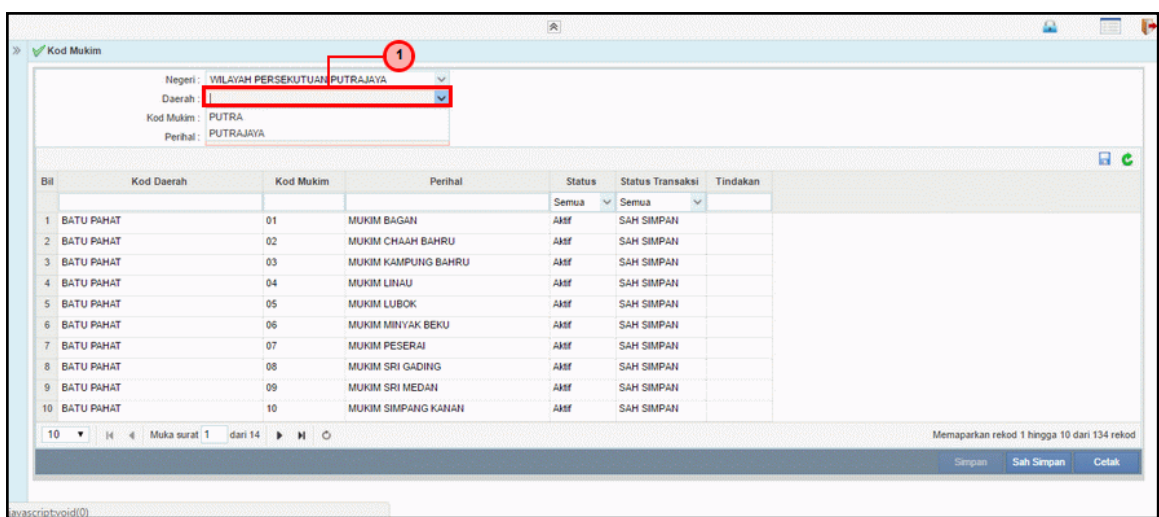

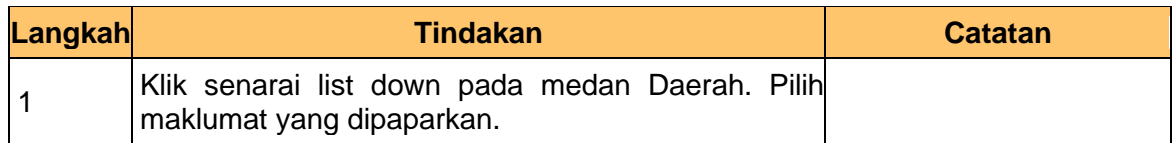

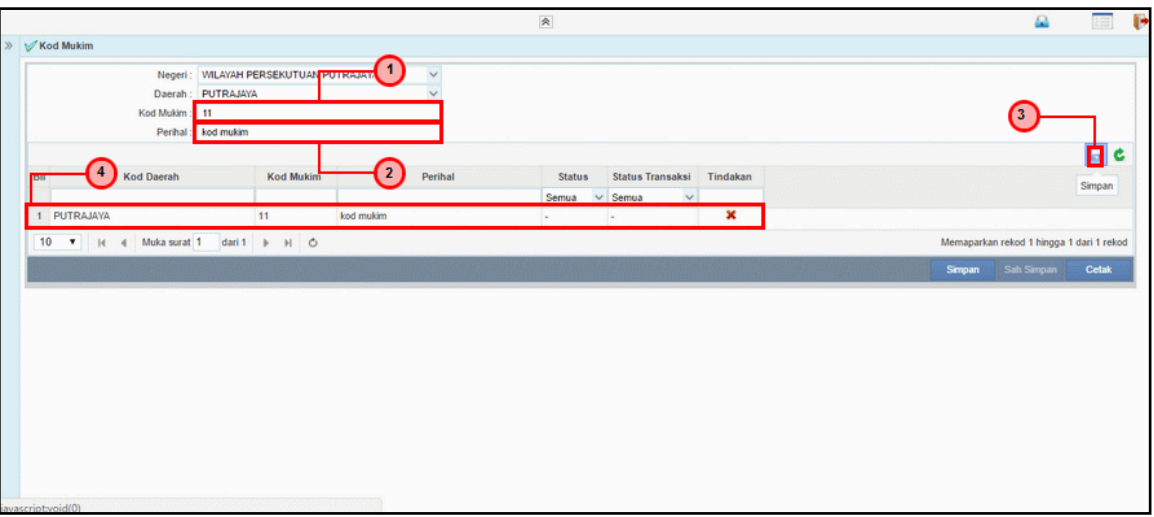

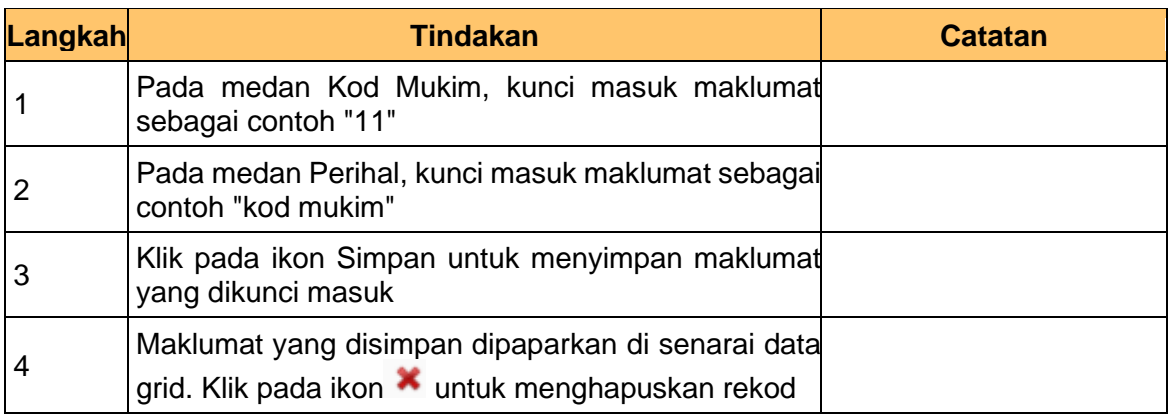

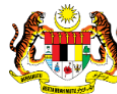

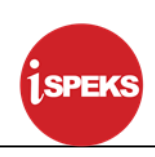

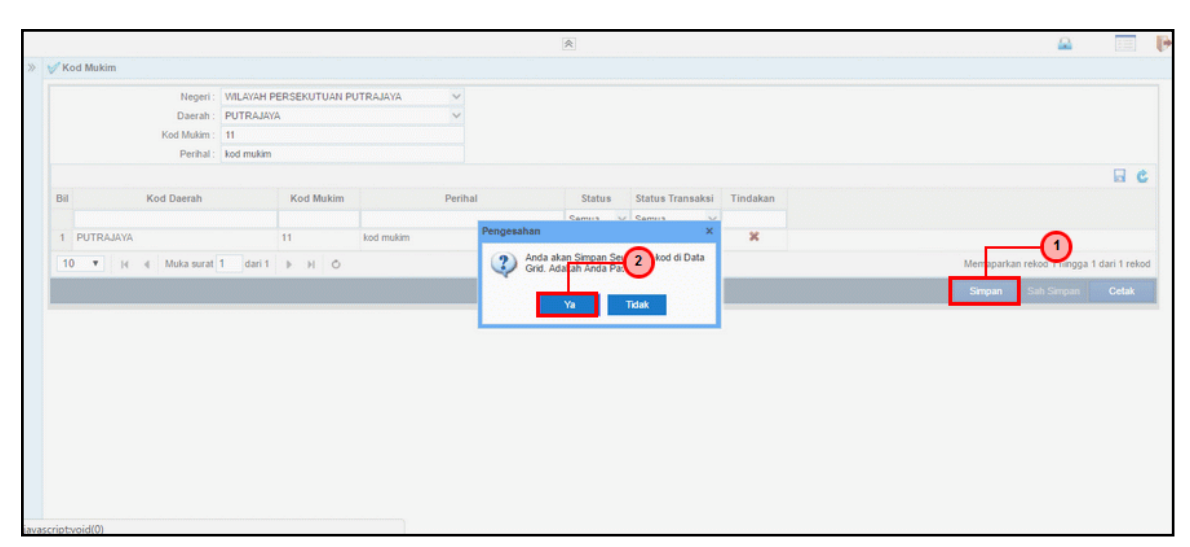

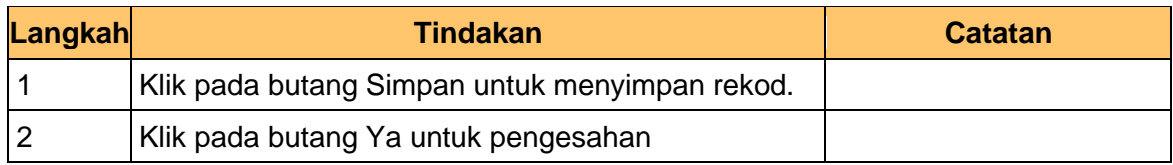

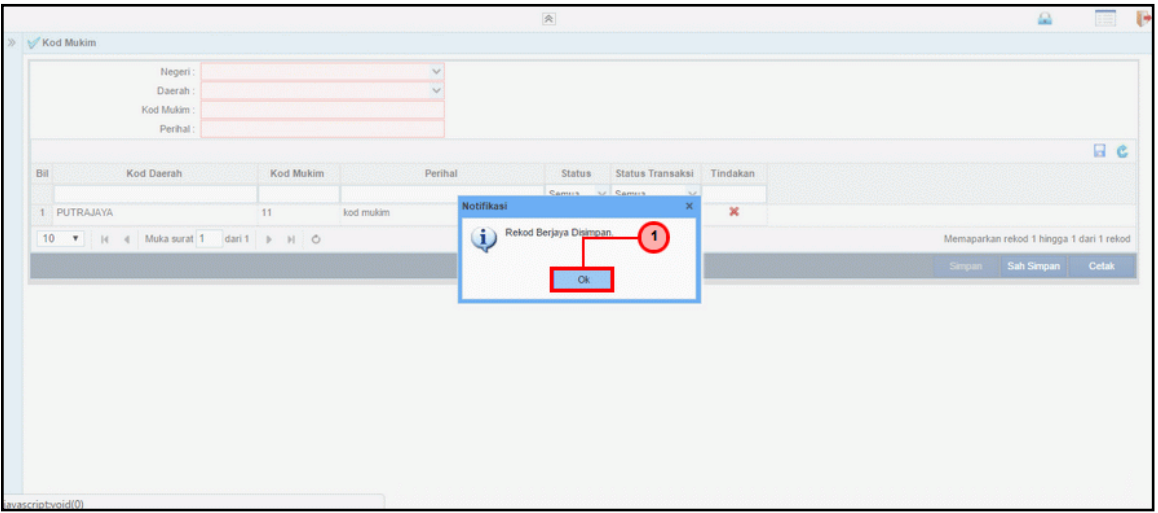

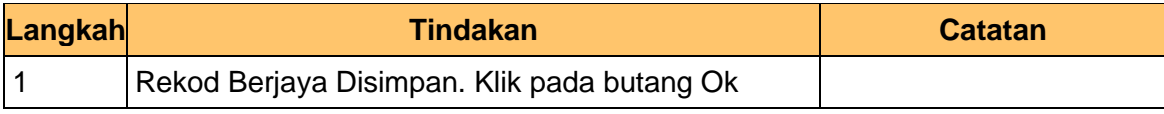

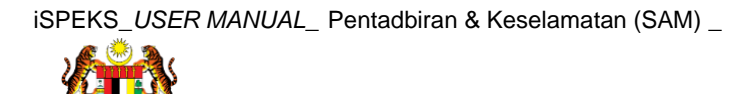

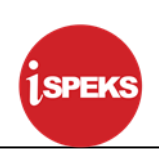

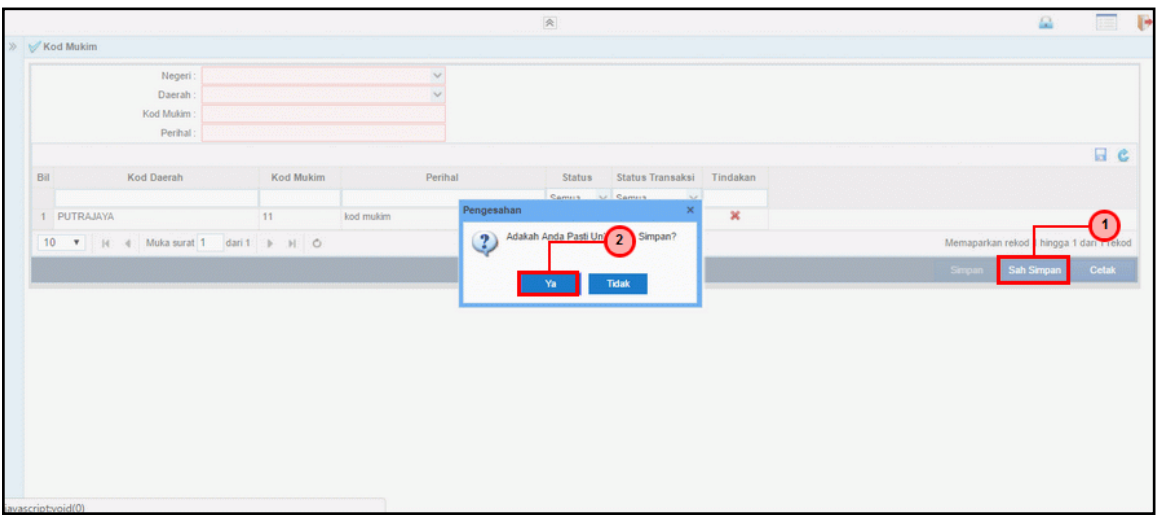

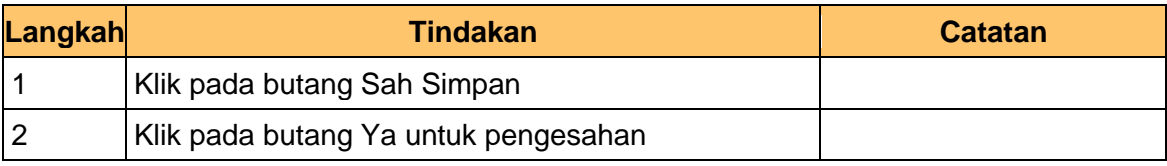

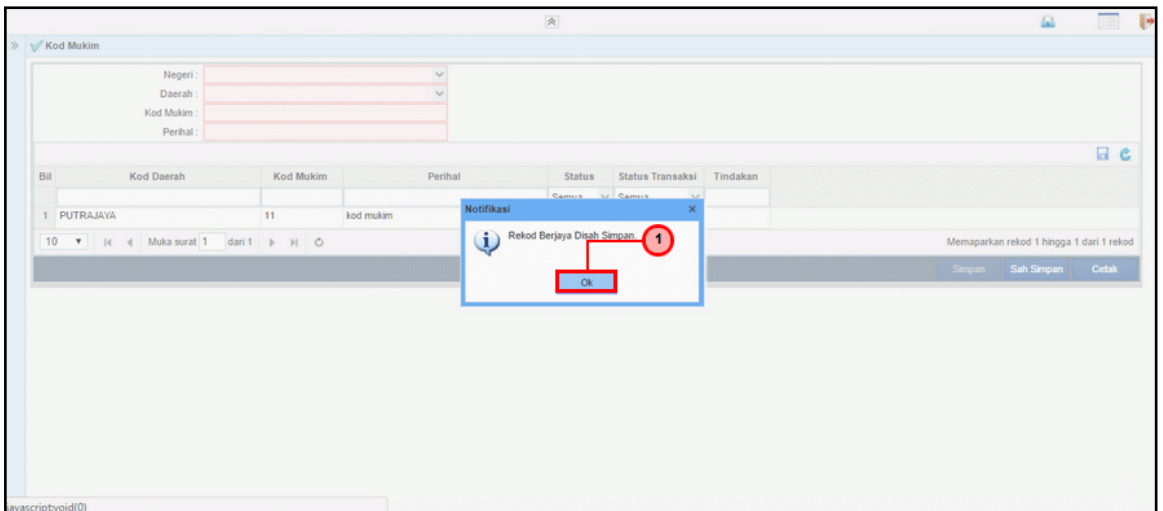

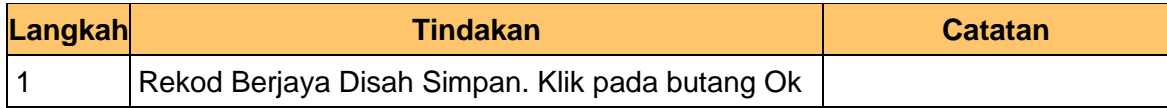

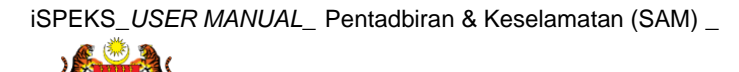

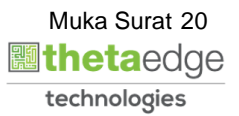

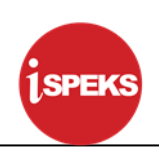

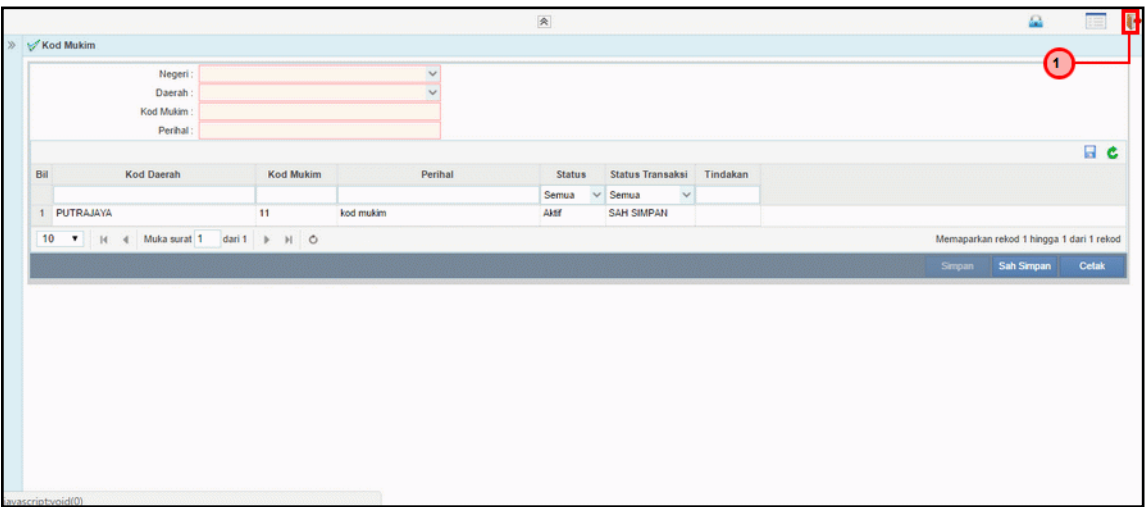

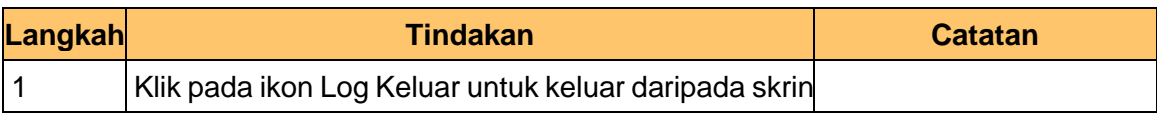

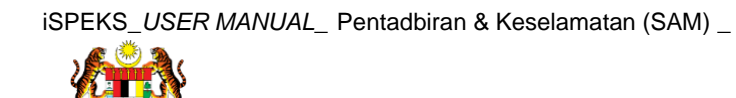

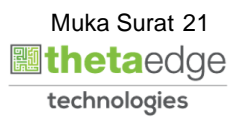

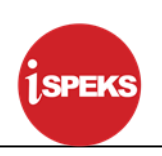

#### <span id="page-22-1"></span><span id="page-22-0"></span>**3.0 PROSES SENGARAAN KOD UMUM (URUSNIAGA)**

#### **3.1 Kod Dokumen**

Fungsi ini membenarkan Pentadbir Sistem mengunci masuk maklumat Kod Dokumen di dalam sistem iSPEKS

#### **1. Skrin Log Masuk iSPEKS dipaparkan**

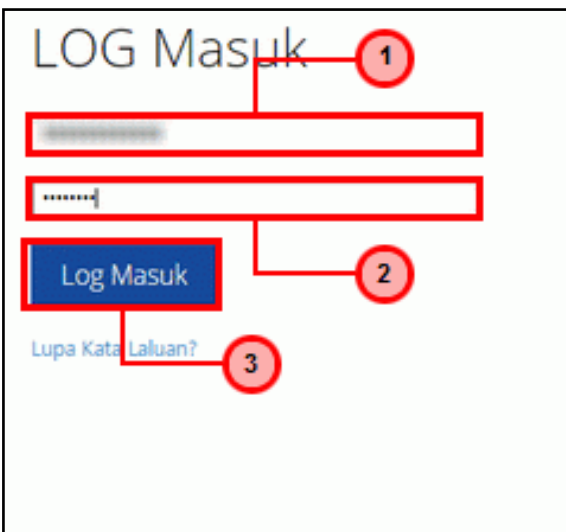

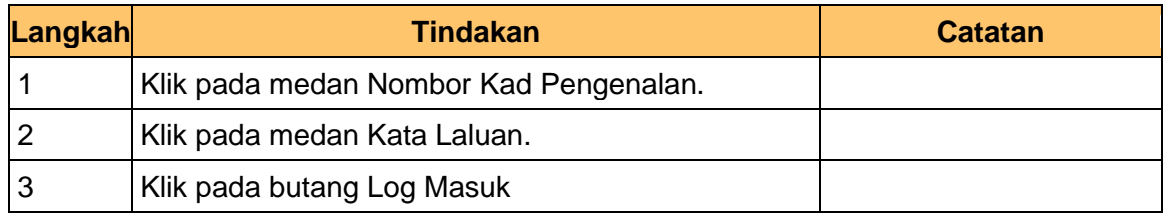

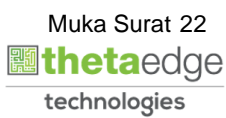

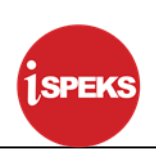

# **2. Skrin Menu iSPEKS dipaparkan**

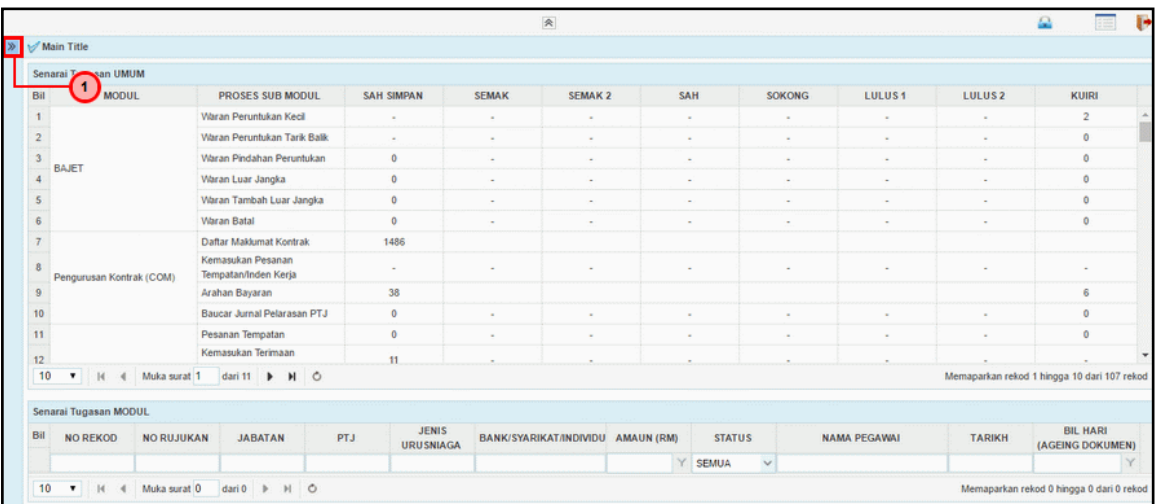

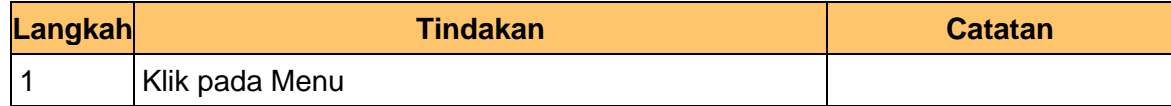

#### **3. Skrin Menu iSPEKS dipaparkan**

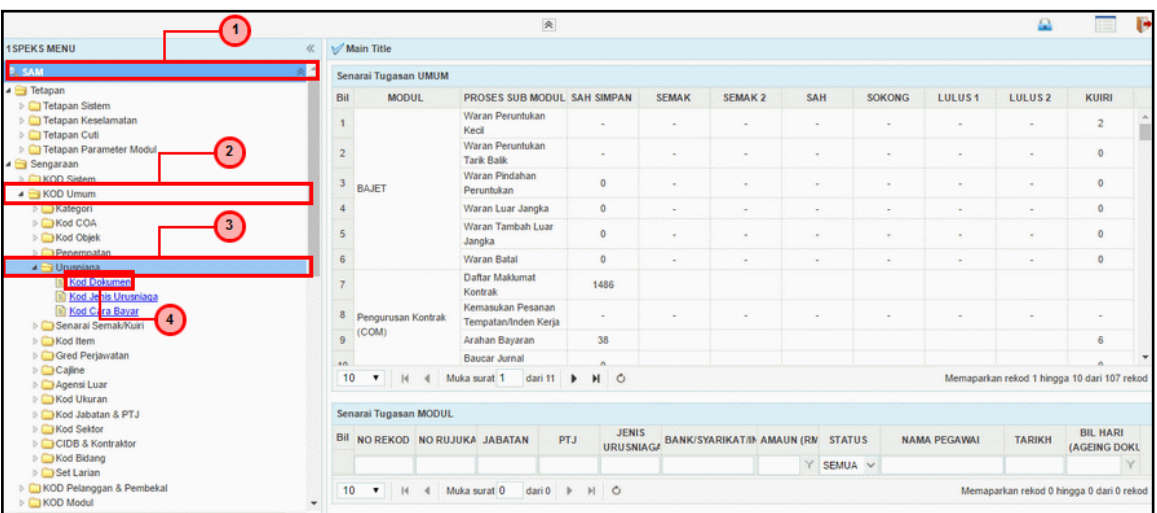

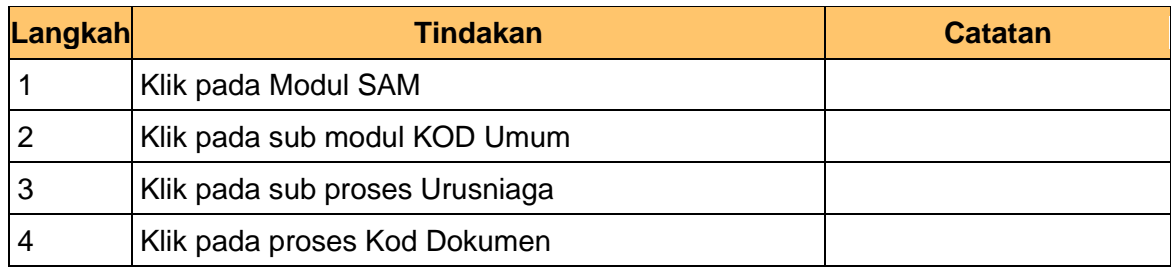

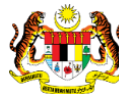

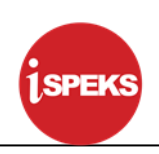

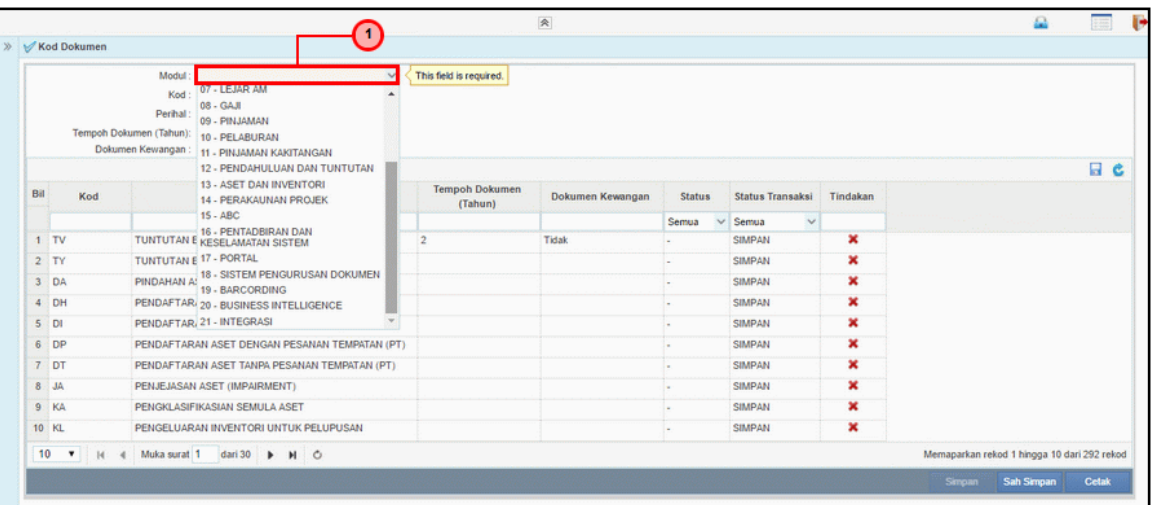

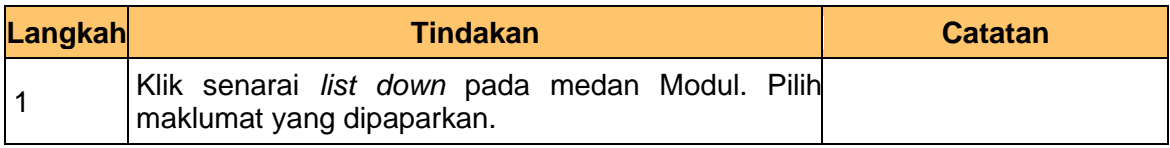

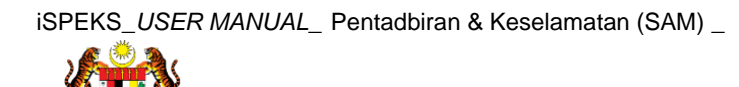

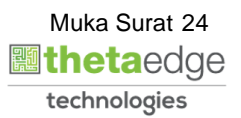

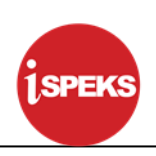

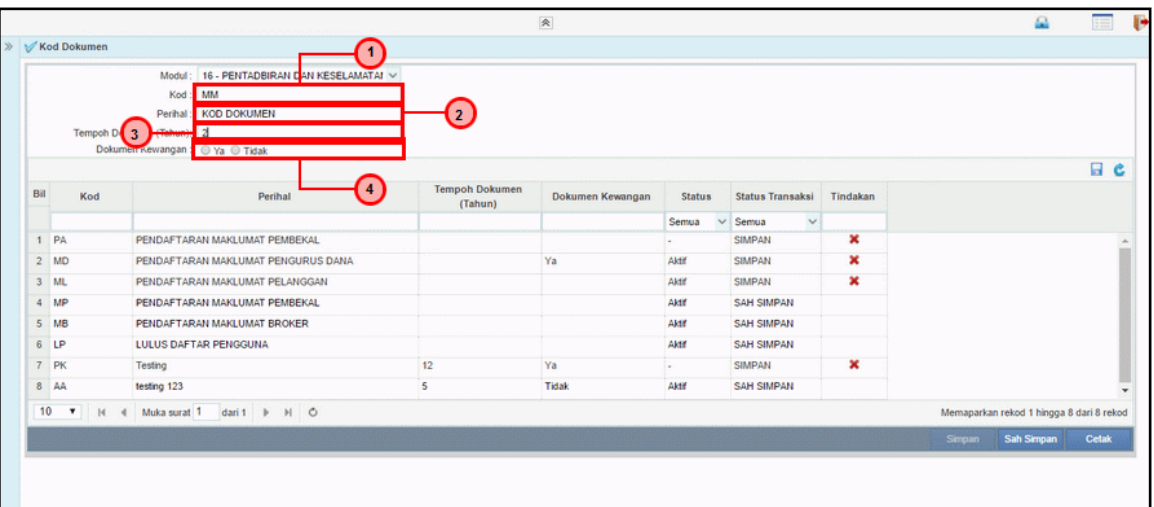

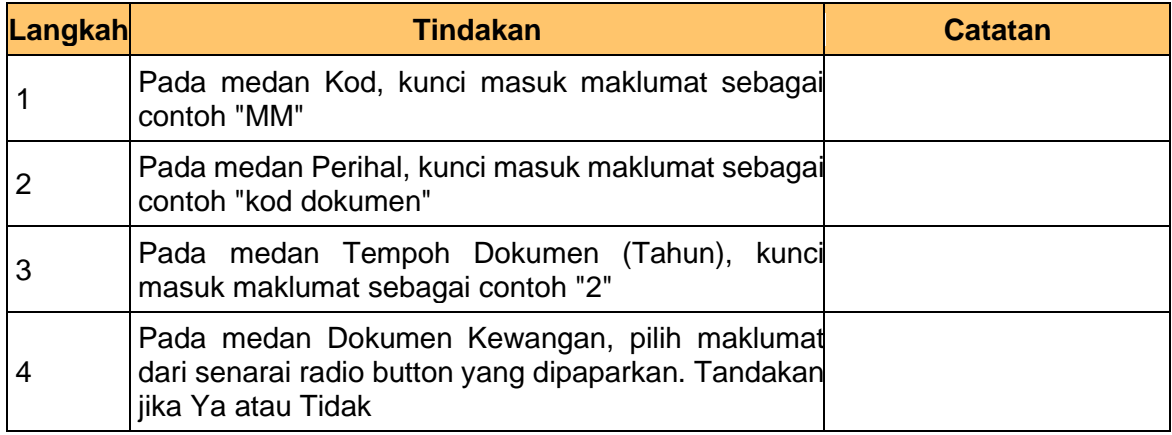

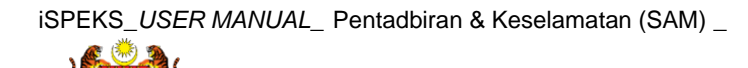

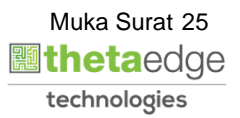

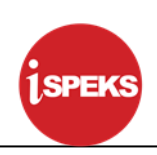

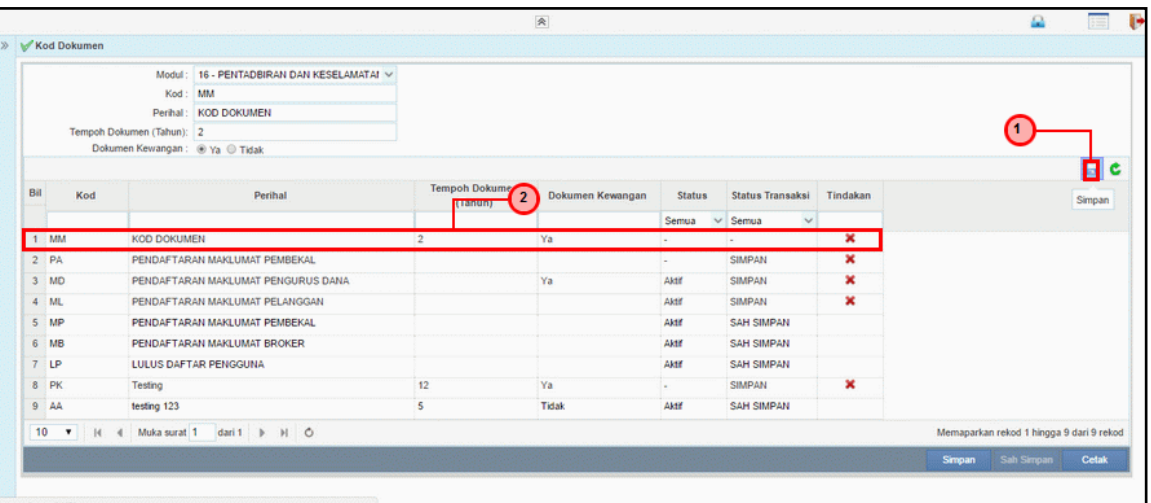

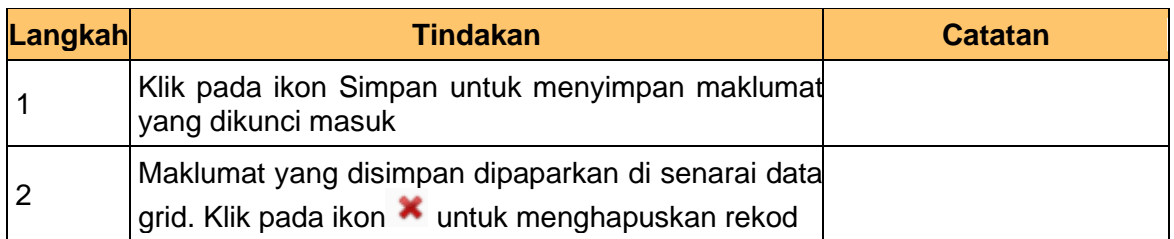

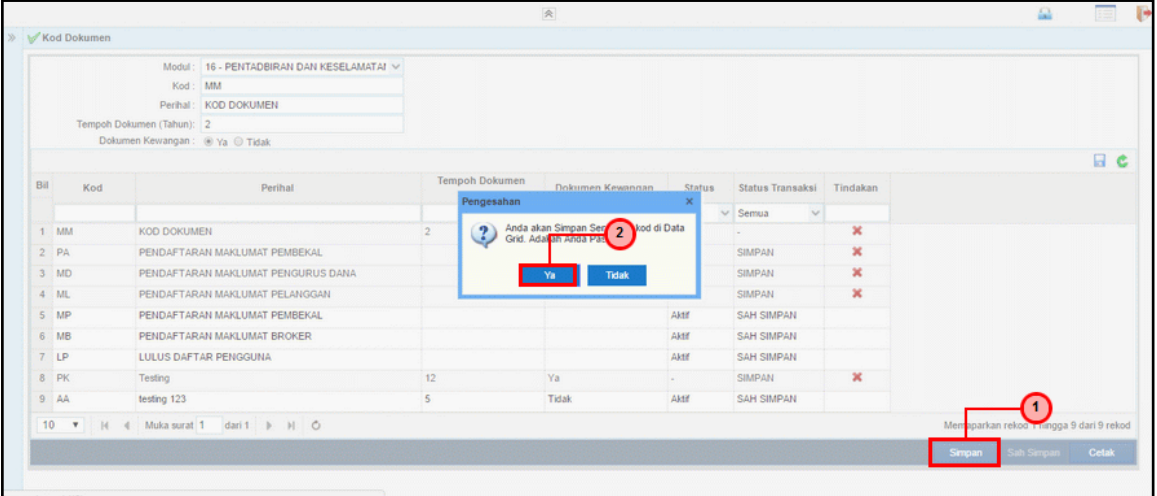

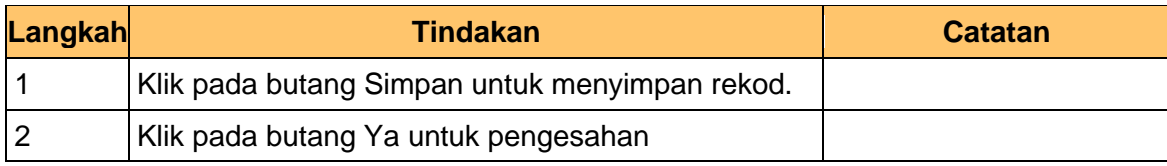

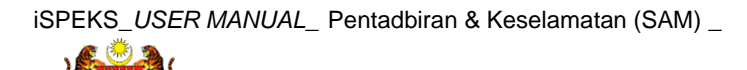

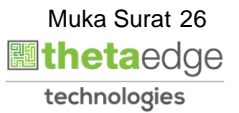

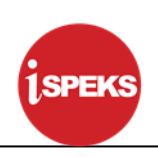

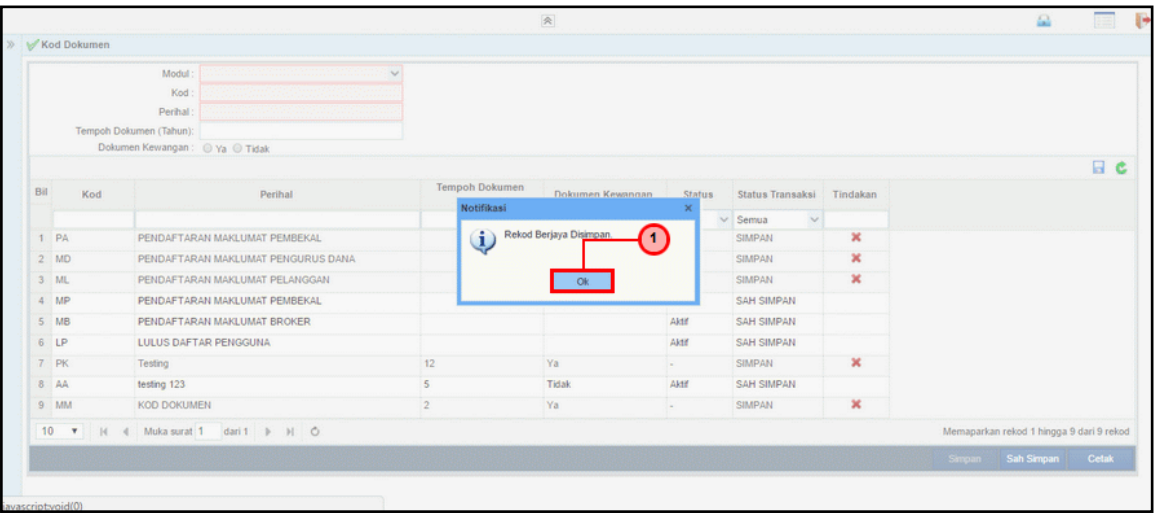

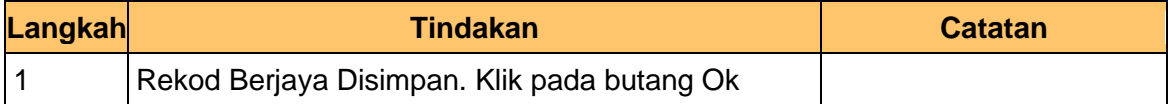

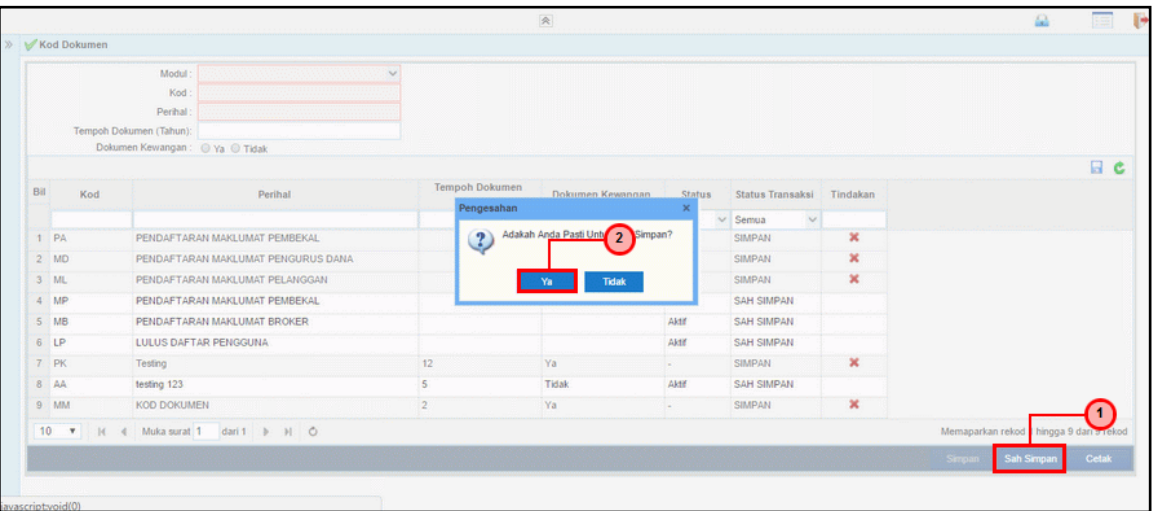

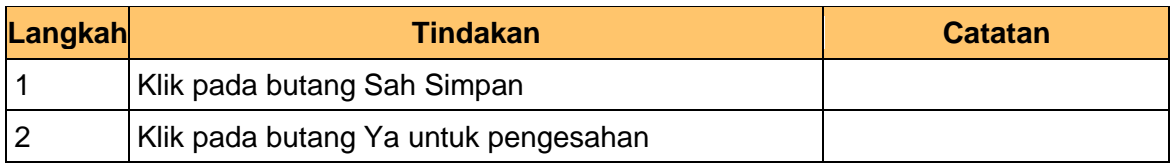

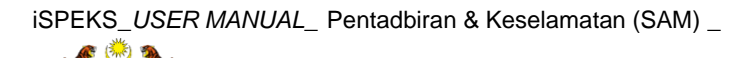

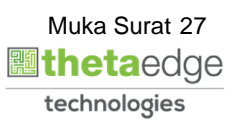

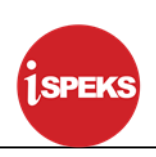

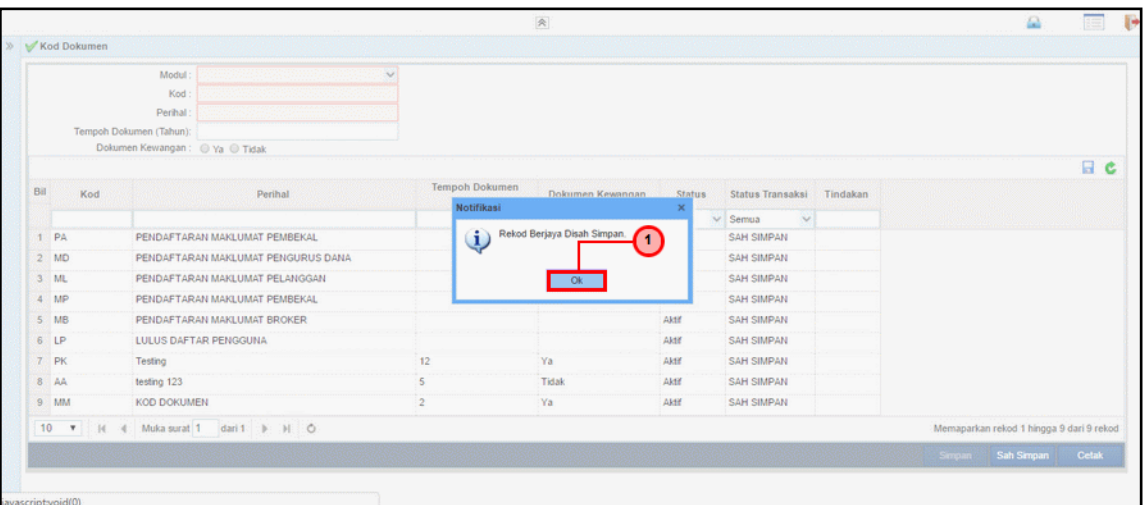

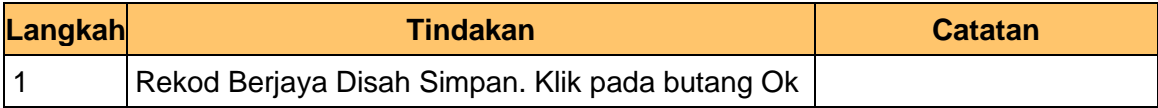

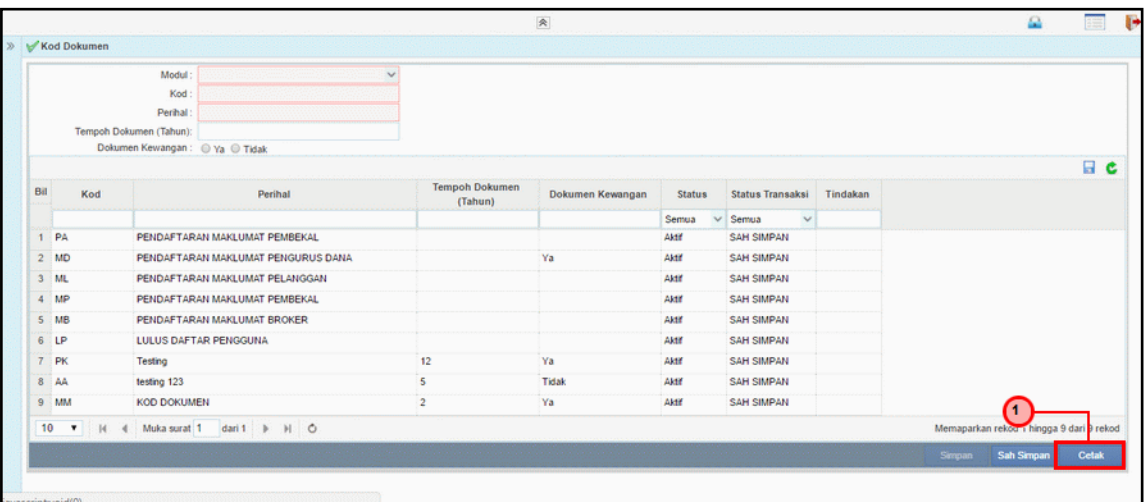

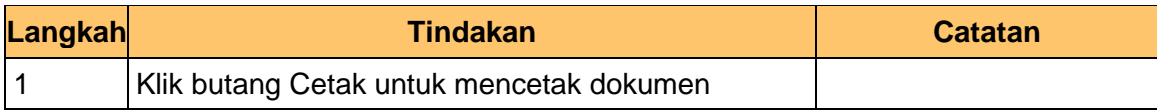

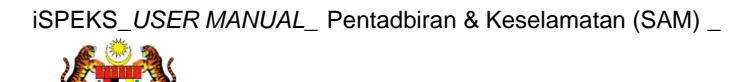

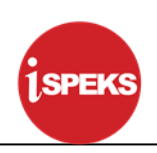

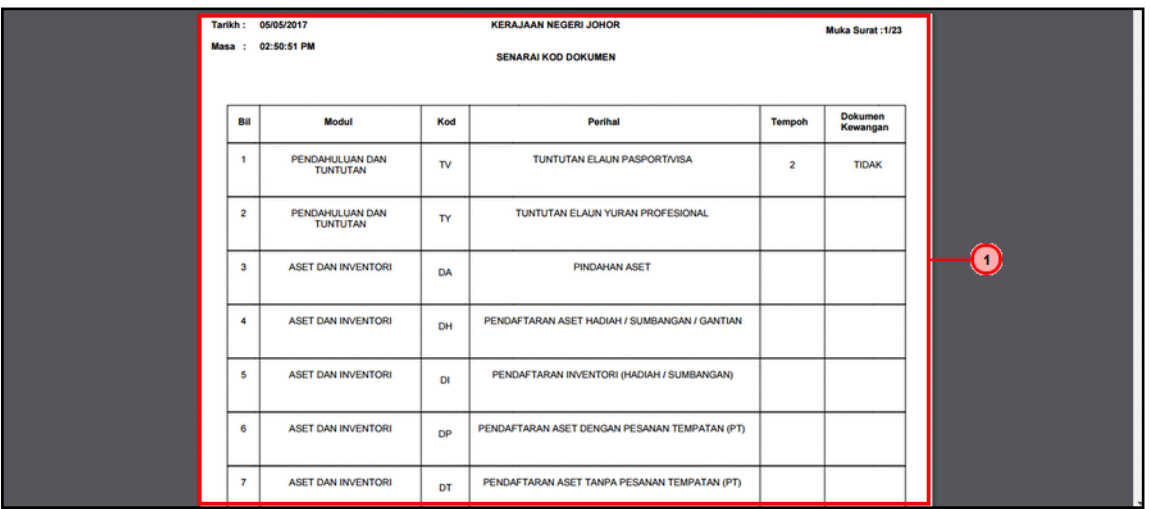

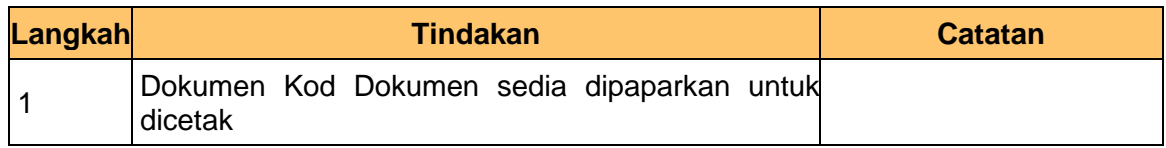

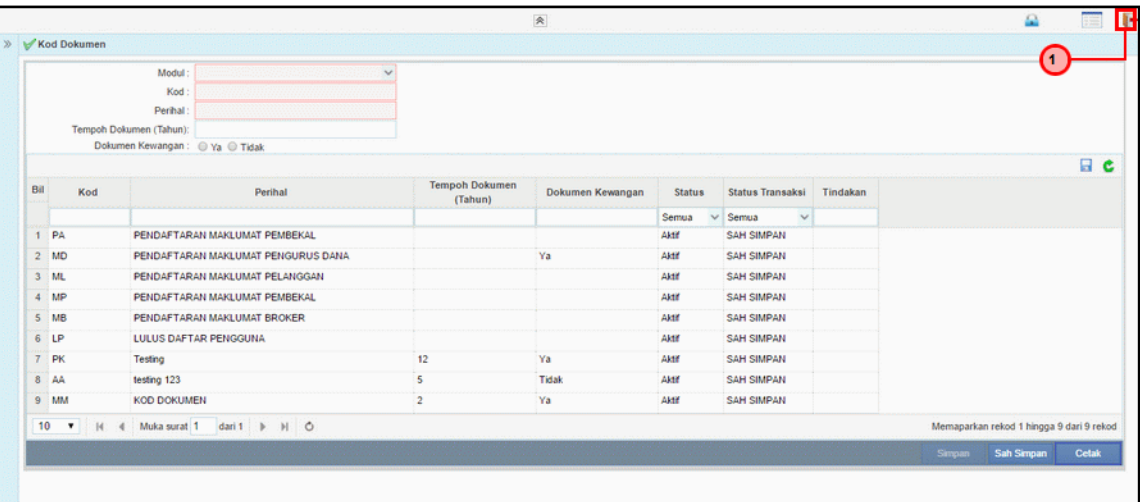

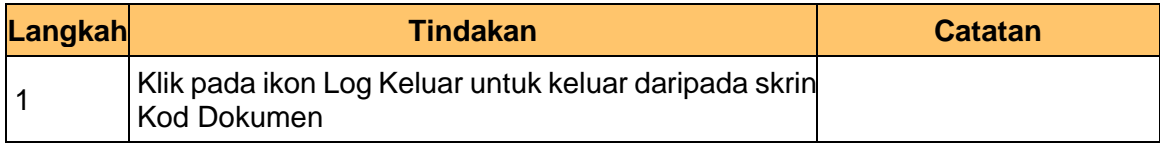

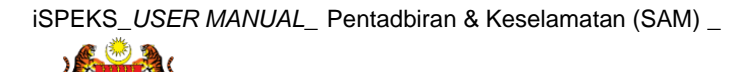

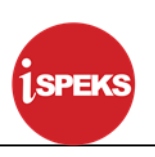

#### <span id="page-30-0"></span>**3.2 Kod Jenis Urusniaga**

Fungsi ini membenarkan Pentadbir Sistem mengunci masuk maklumat Kod Jenis Urusniaga di dalam sistem iSPEKS

#### **1. Skrin Menu iSPEKS dipaparkan**

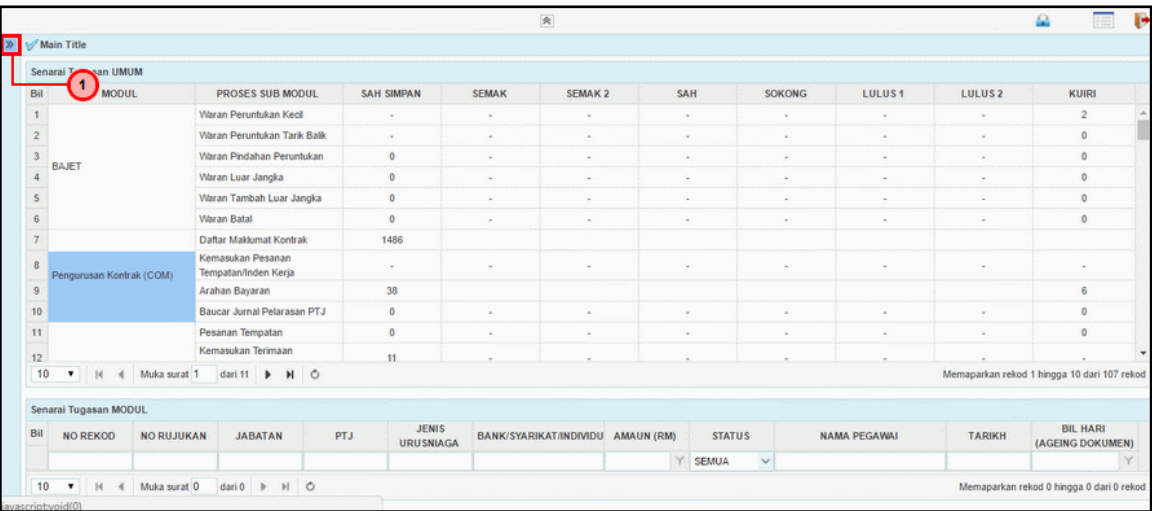

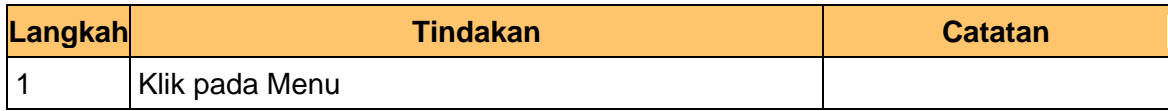

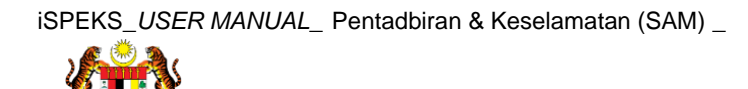

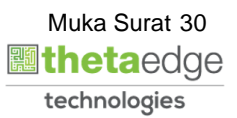

#### **2. Skrin Menu iSPEKS dipaparkan**

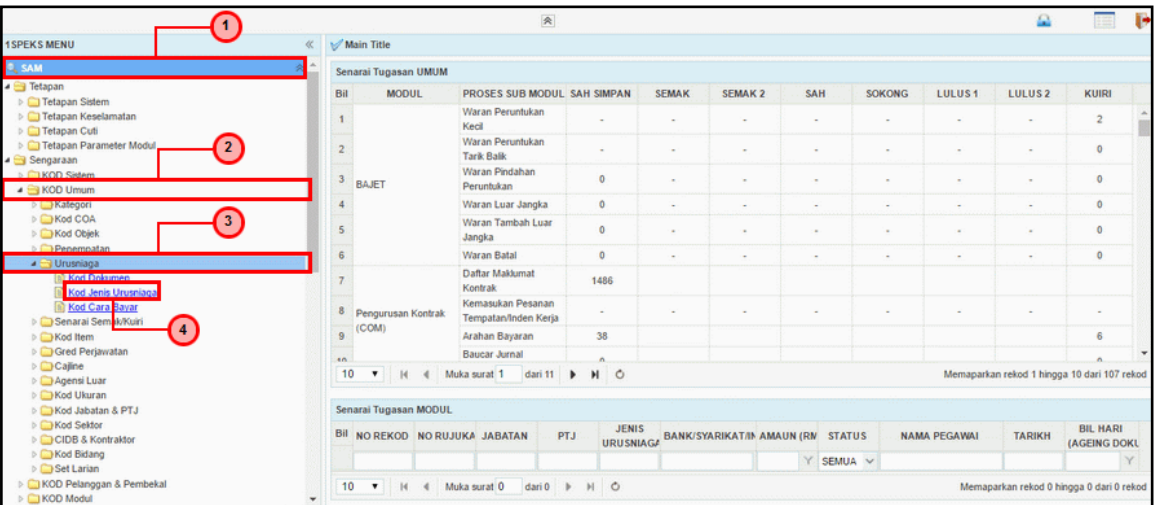

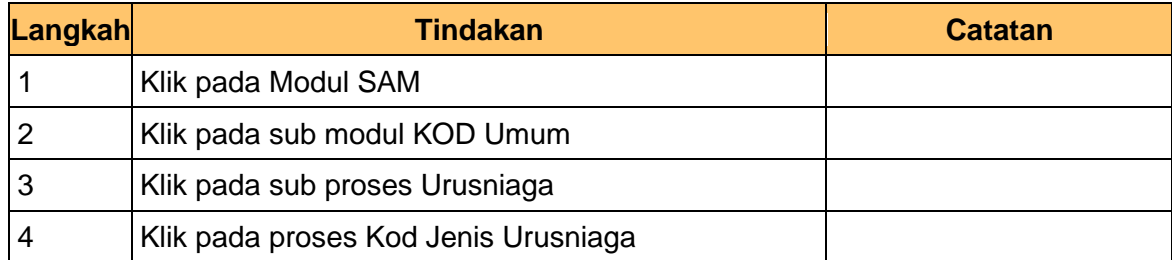

#### **3. Skrin Kod Jenis Urusniaga dipaparkan**

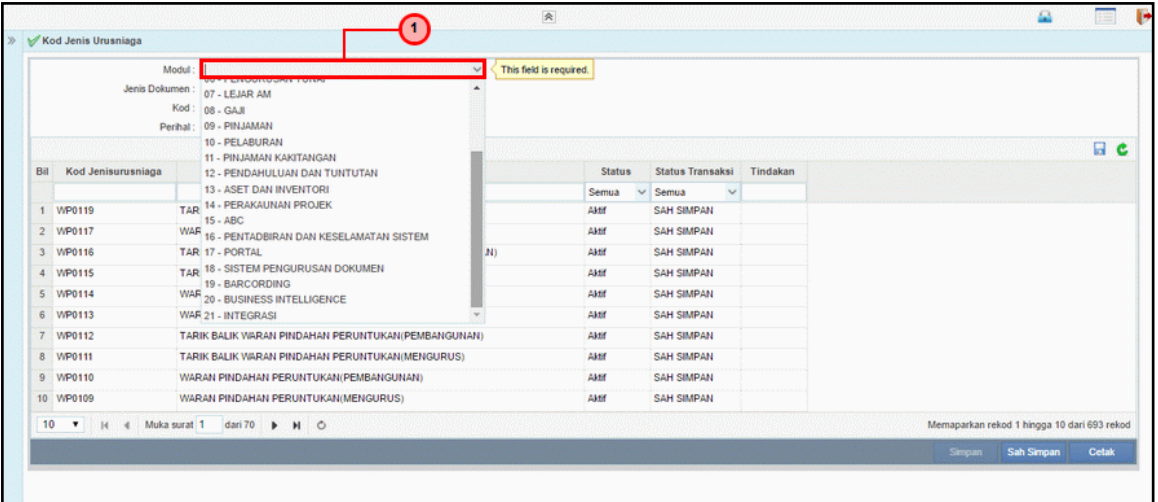

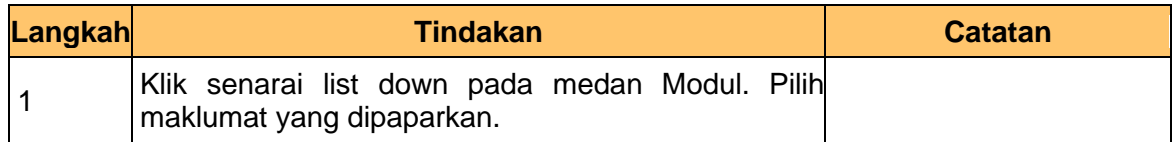

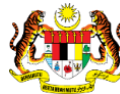

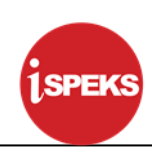

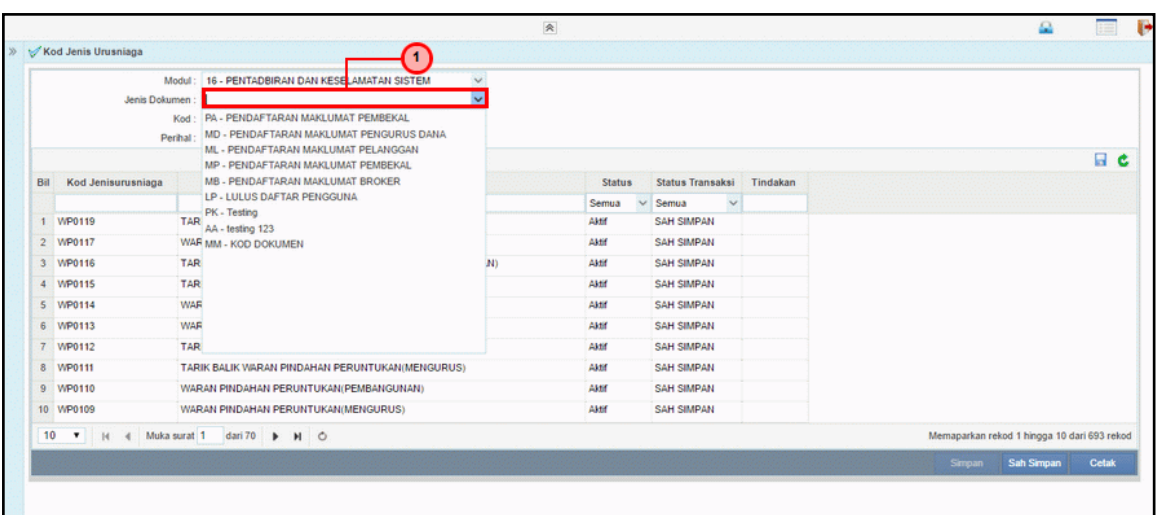

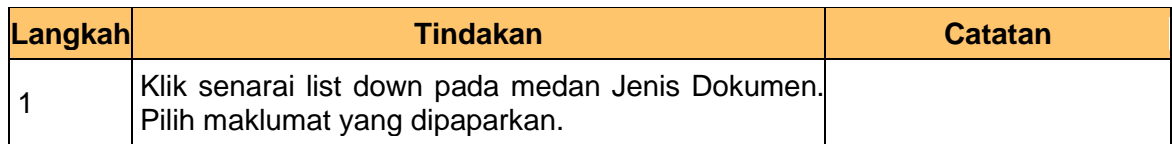

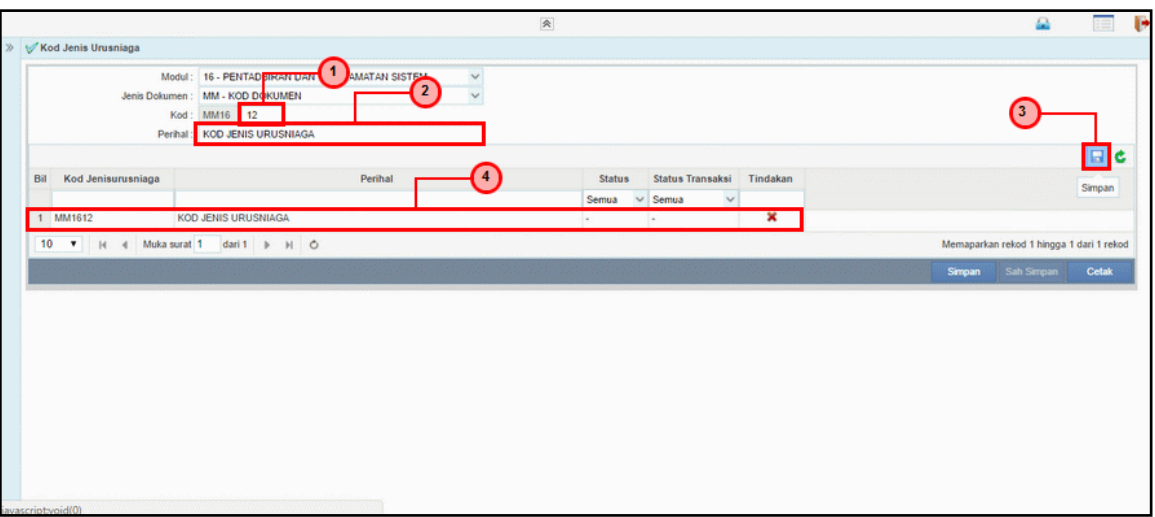

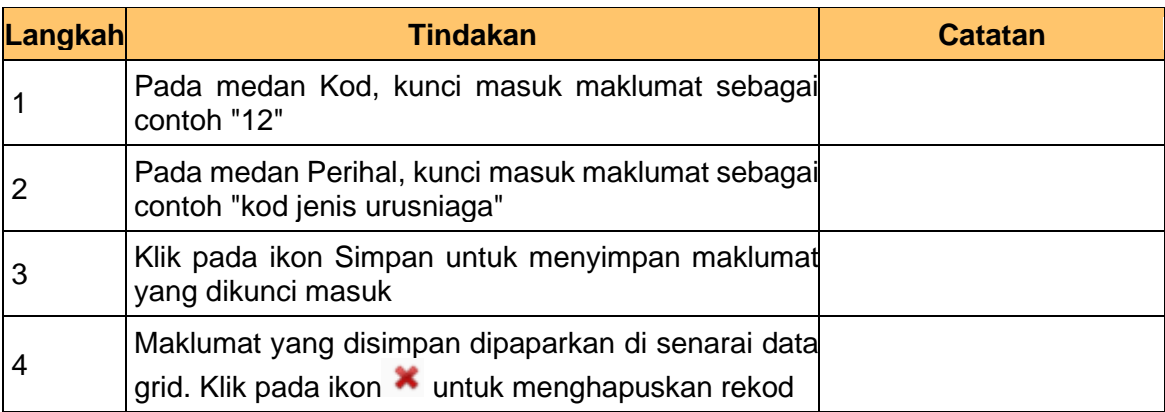

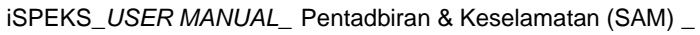

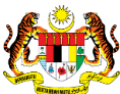

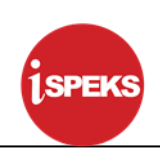

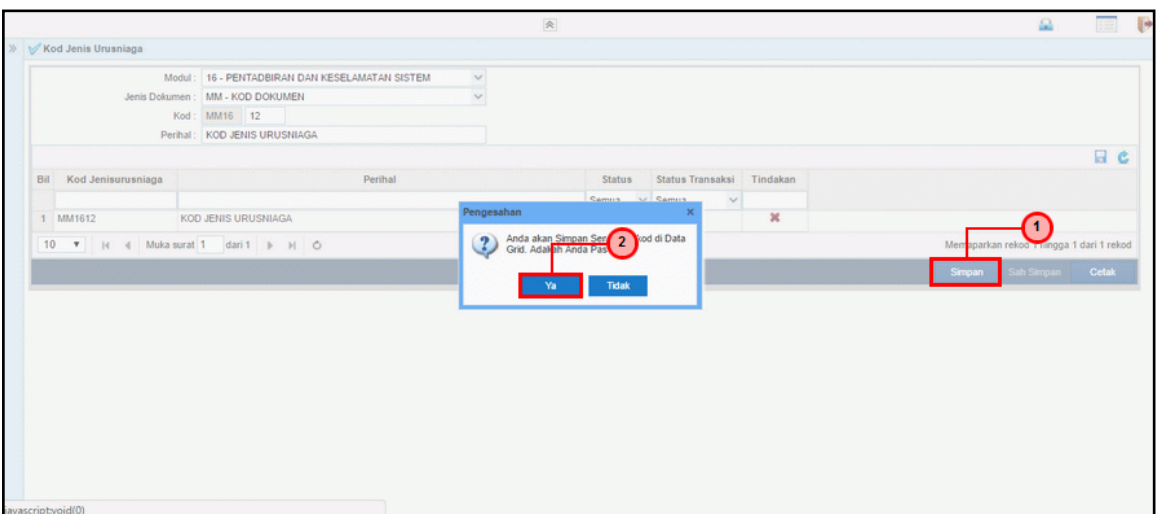

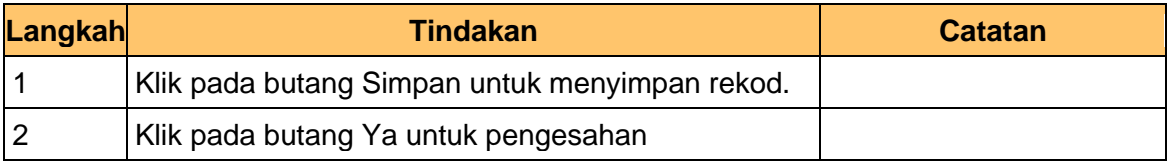

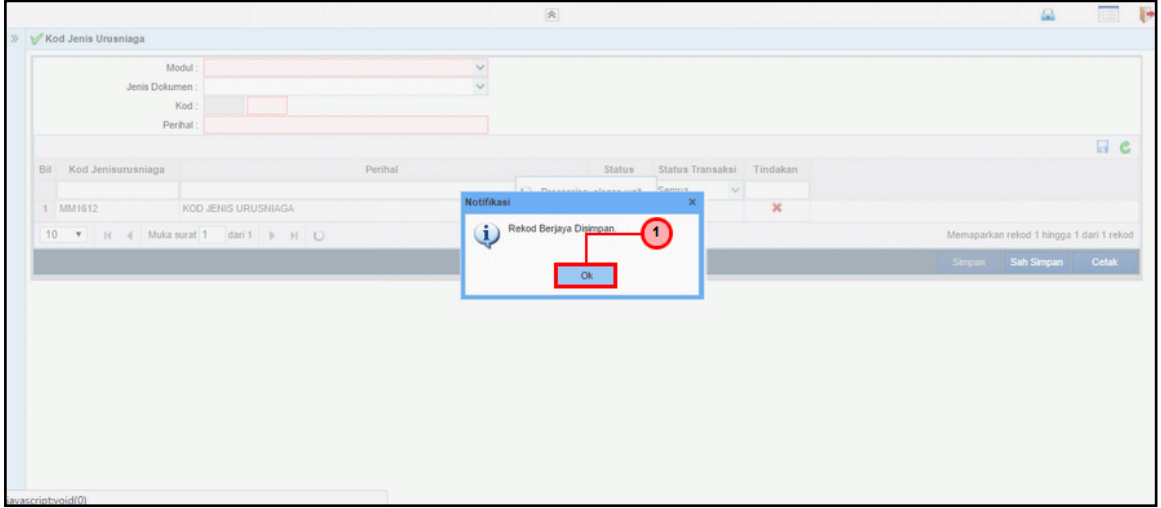

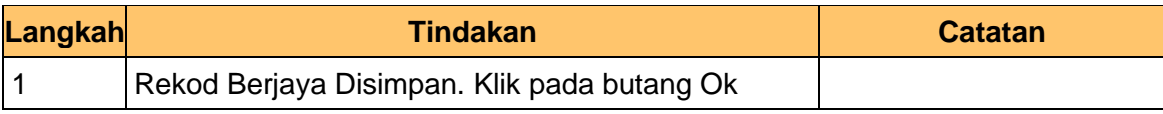

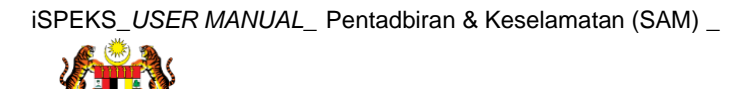

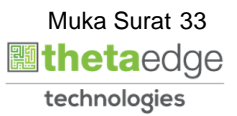

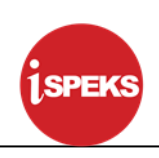

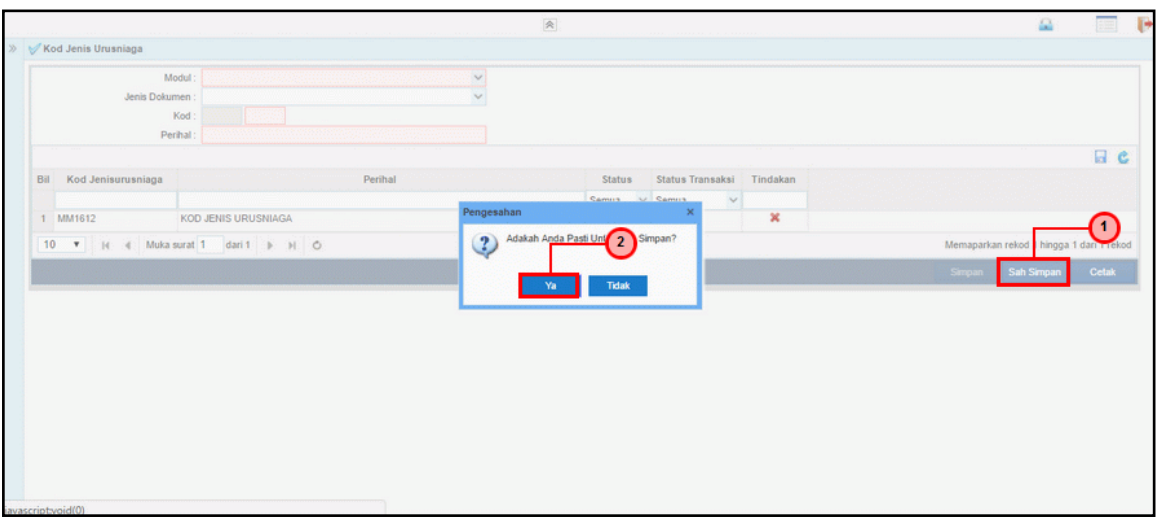

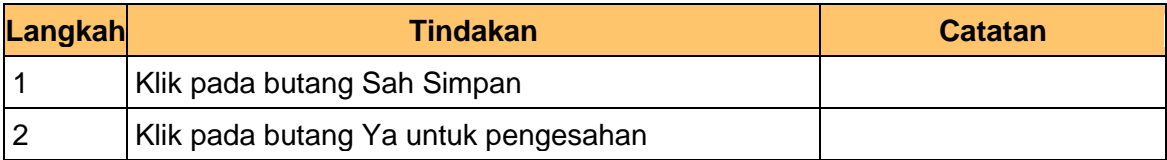

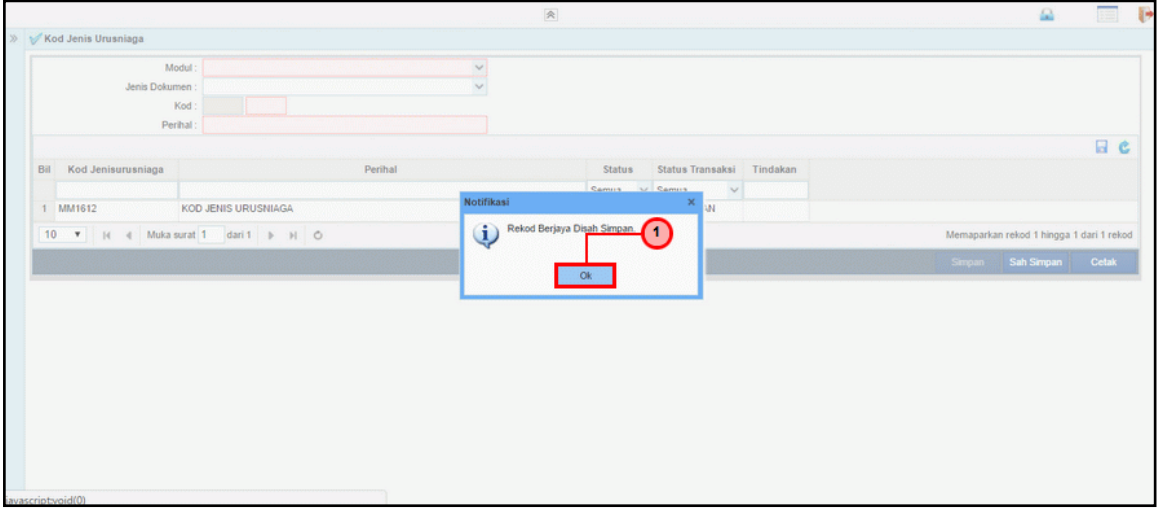

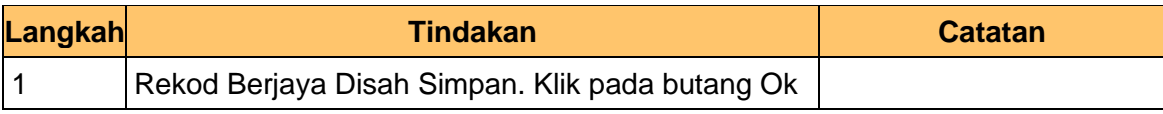

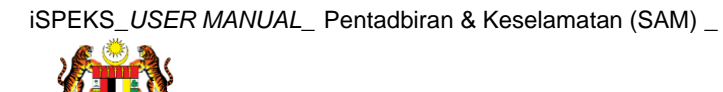

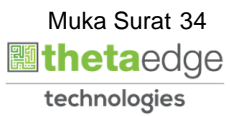

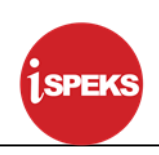

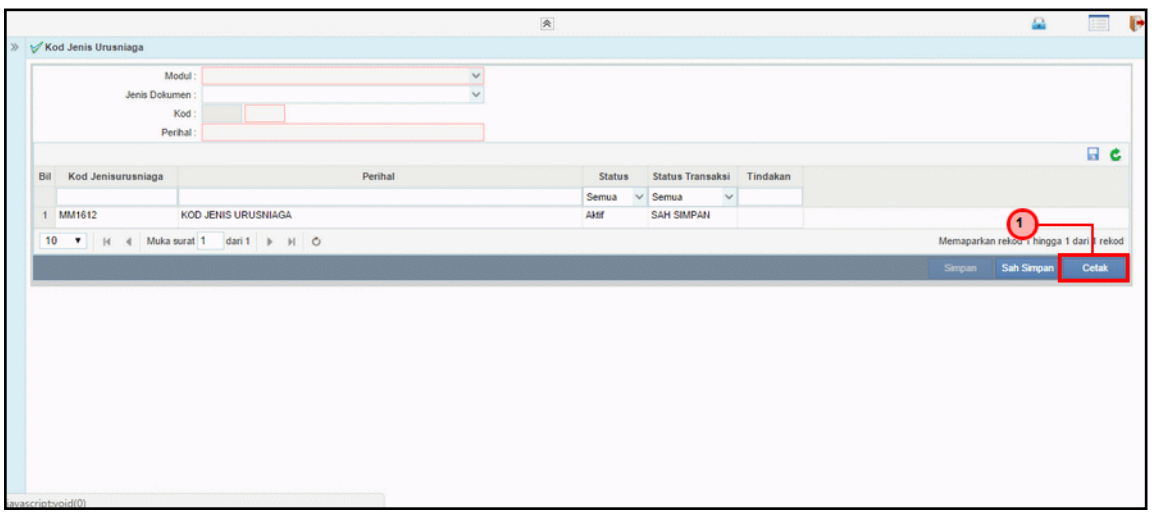

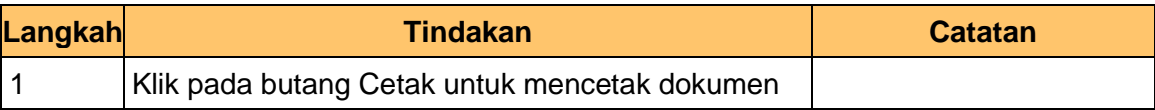

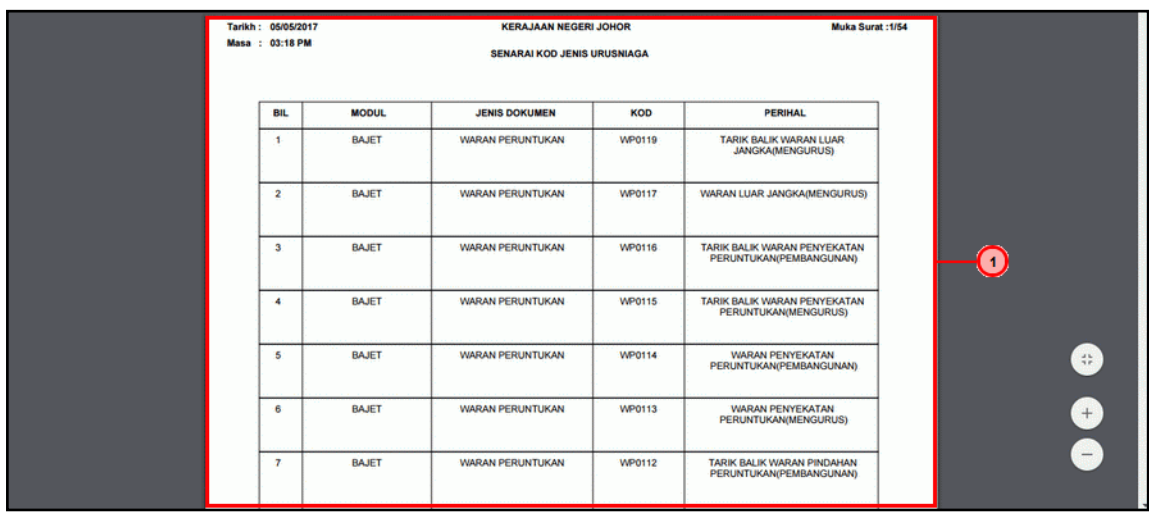

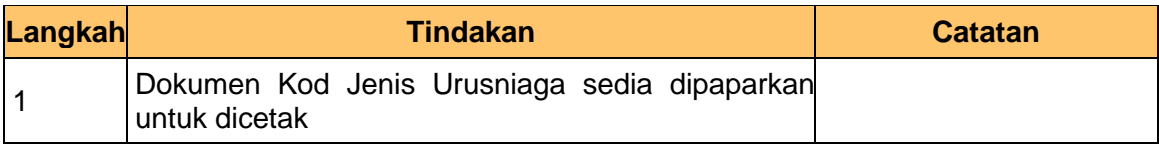

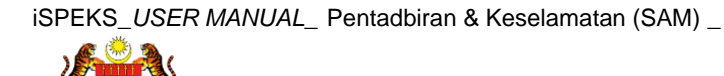

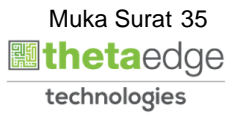

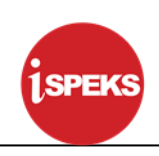

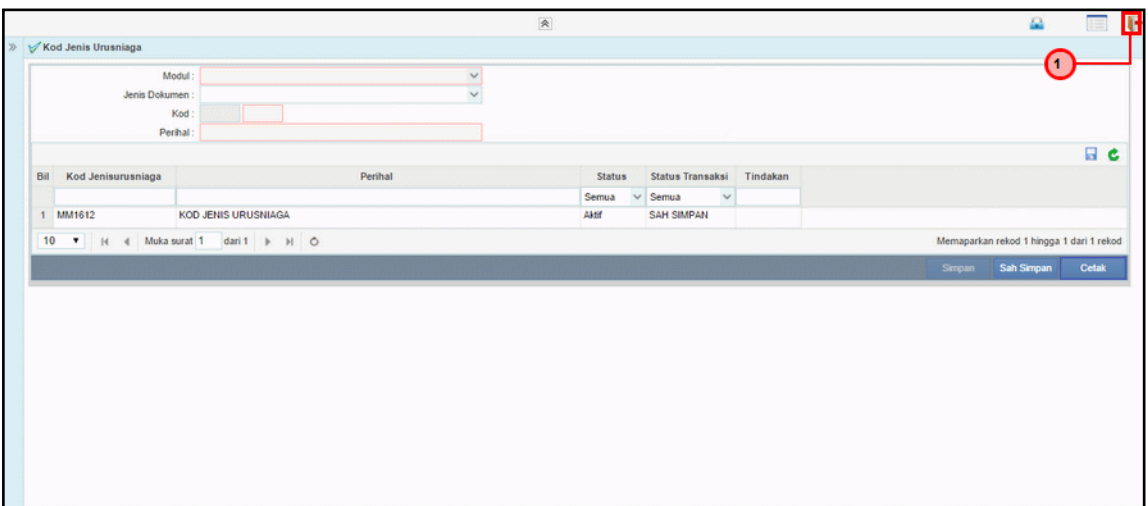

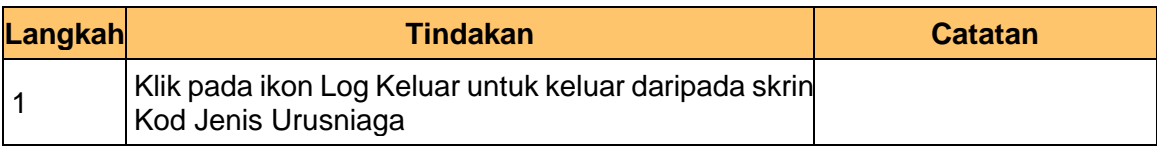

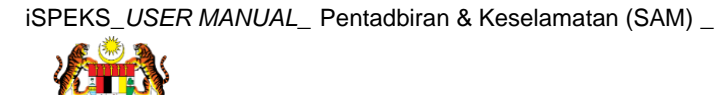

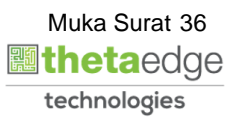

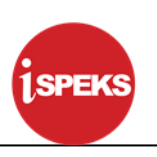

#### <span id="page-37-0"></span>**3.3 Kod Cara Bayar**

Fungsi ini membenarkan Pentadbir Sistem mengunci masuk maklumat Kod Cara Bayar di dalam sistem iSPEKS

#### **1. Skrin Log Masuk iSPEKS dipaparkan**

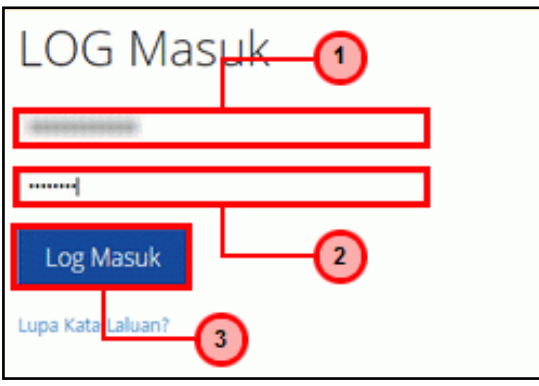

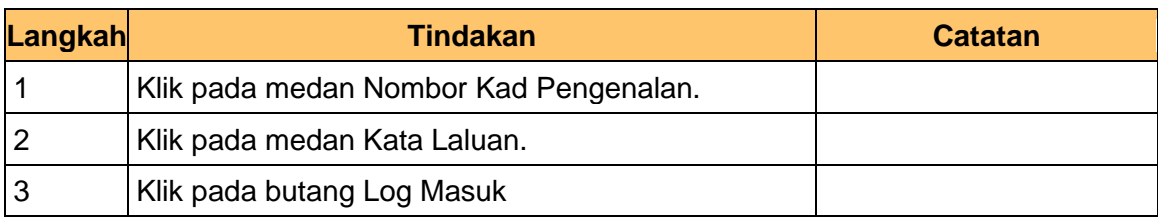

# **2. Skrin Menu iSPEKS dipaparkan**

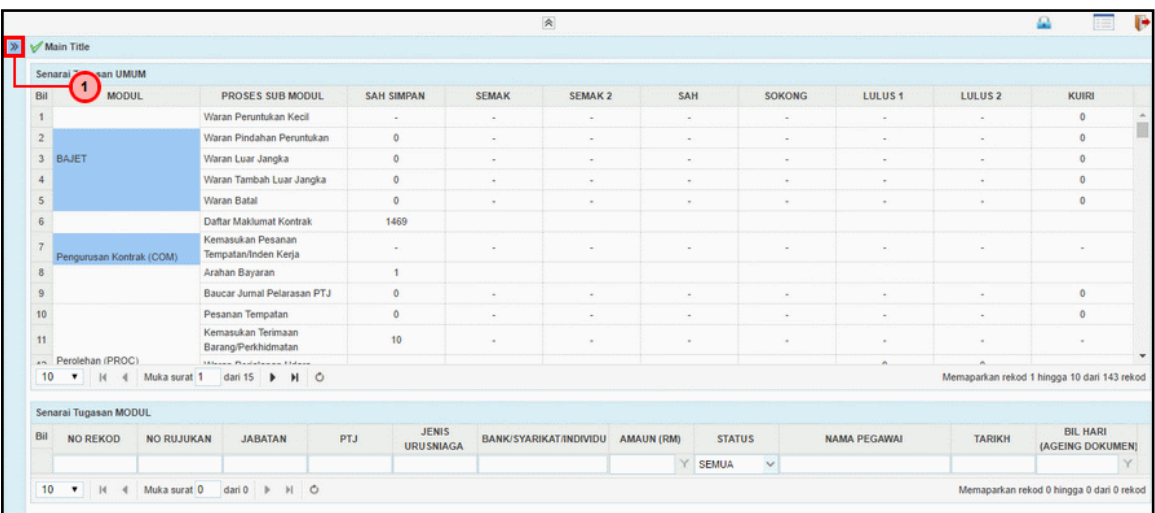

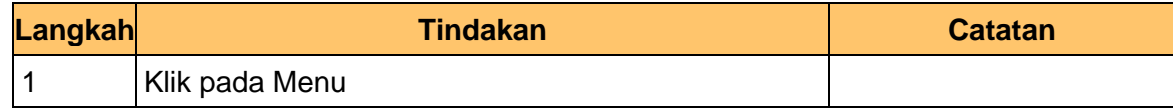

# **3. Skrin Menu iSPEKS dipaparkan**

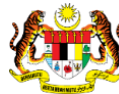

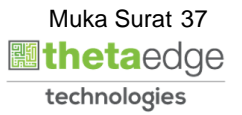

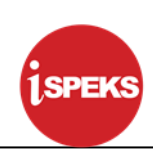

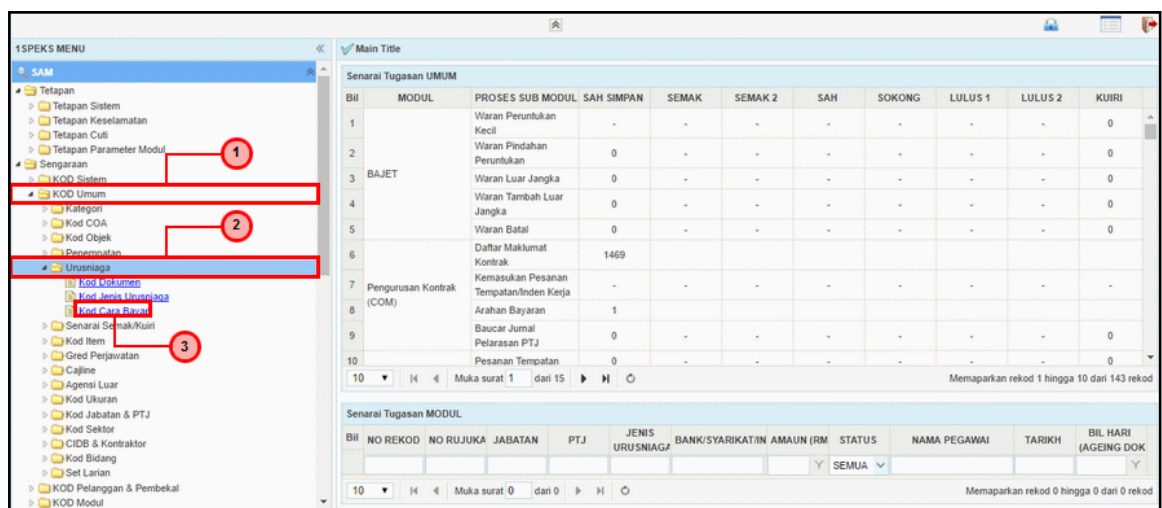

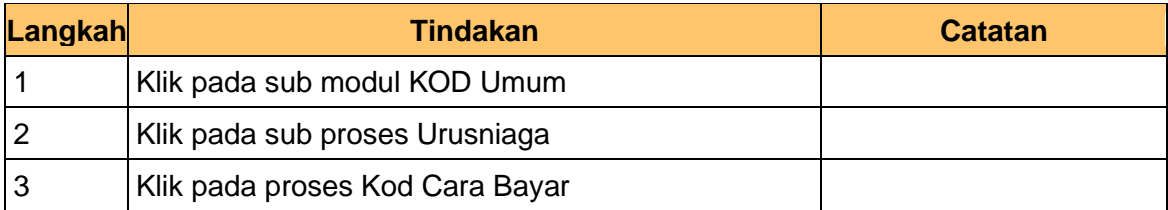

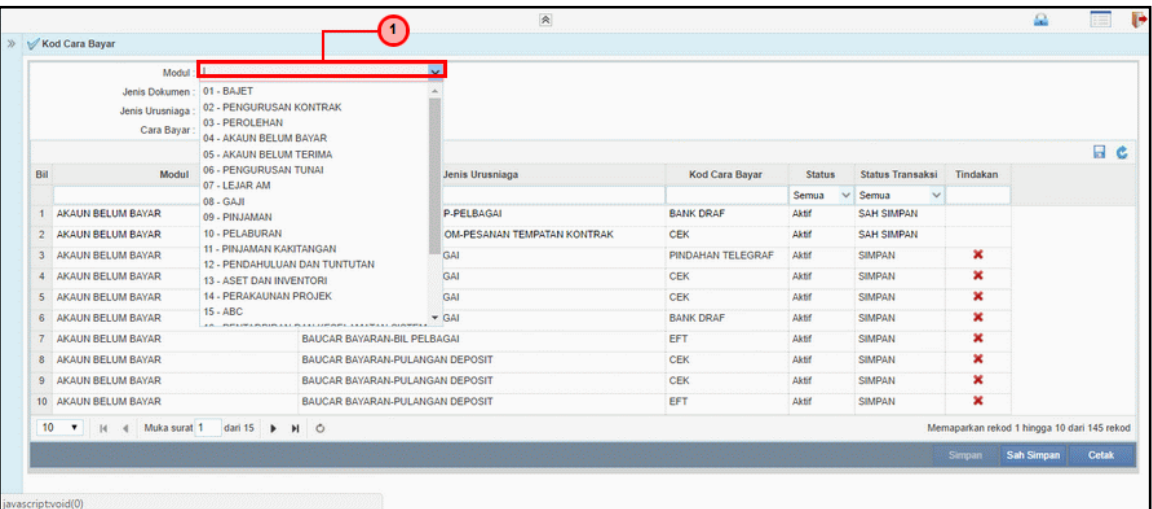

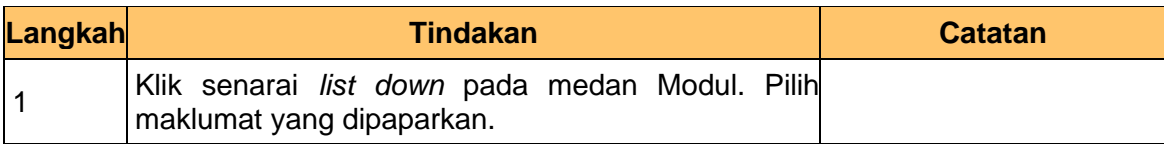

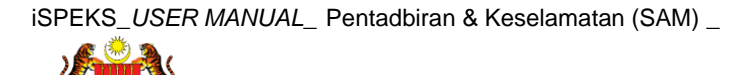

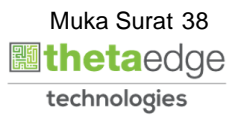

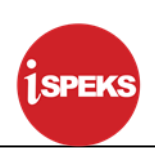

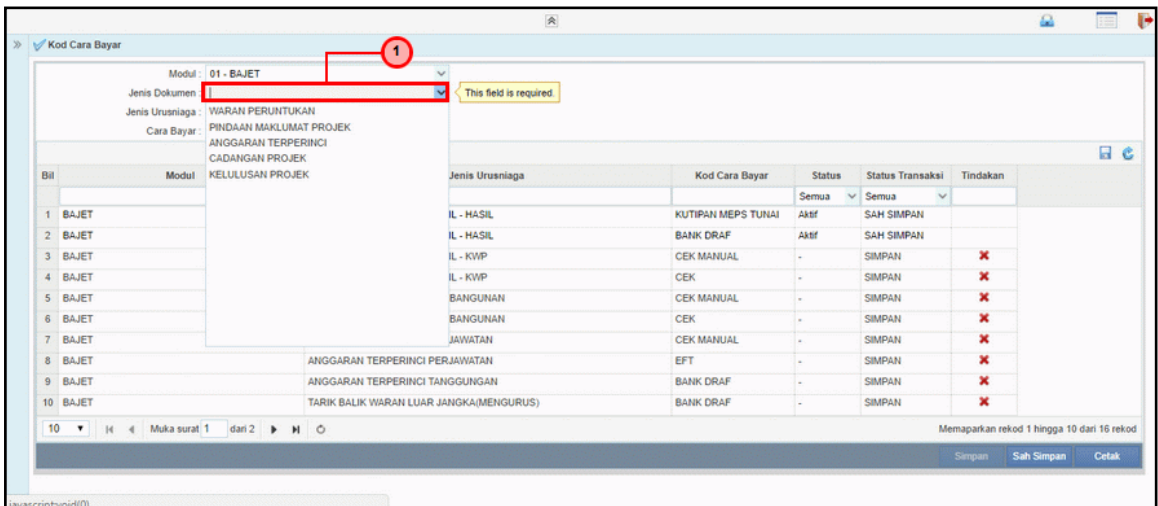

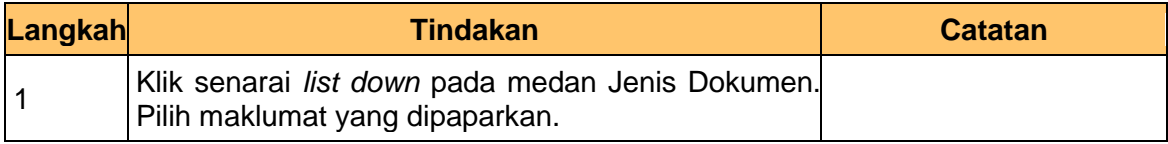

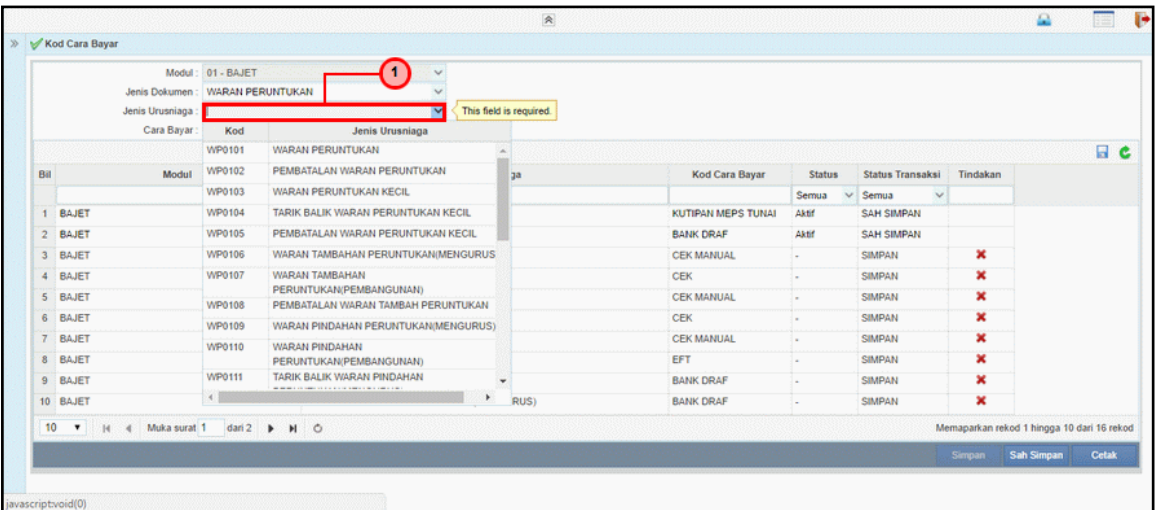

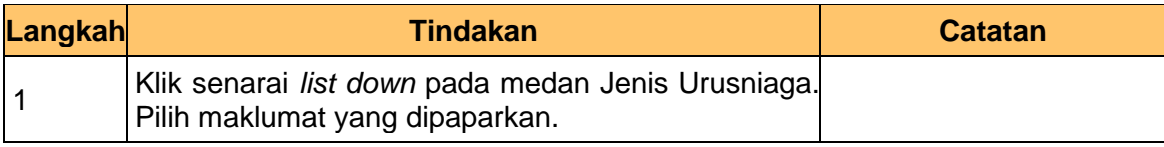

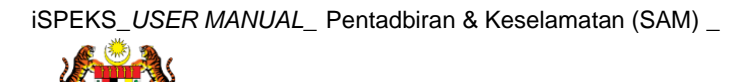

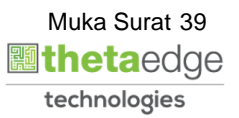

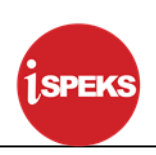

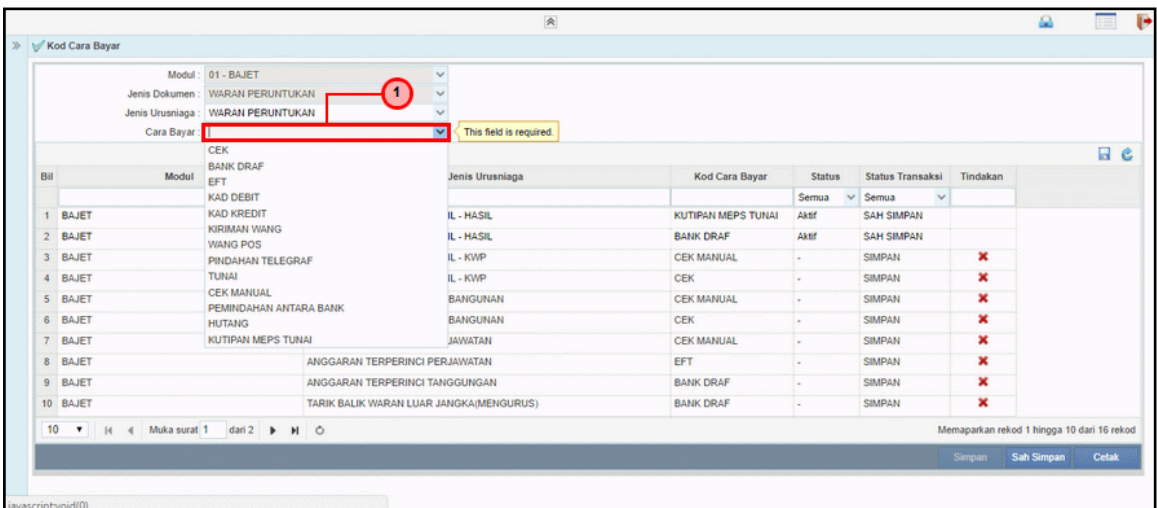

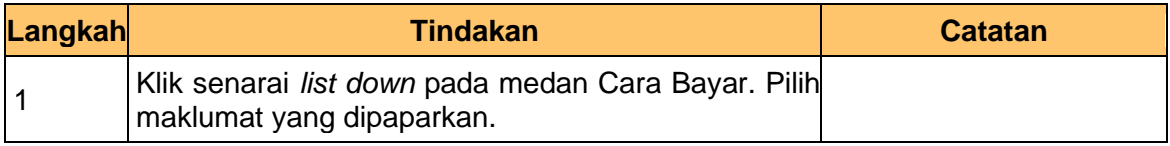

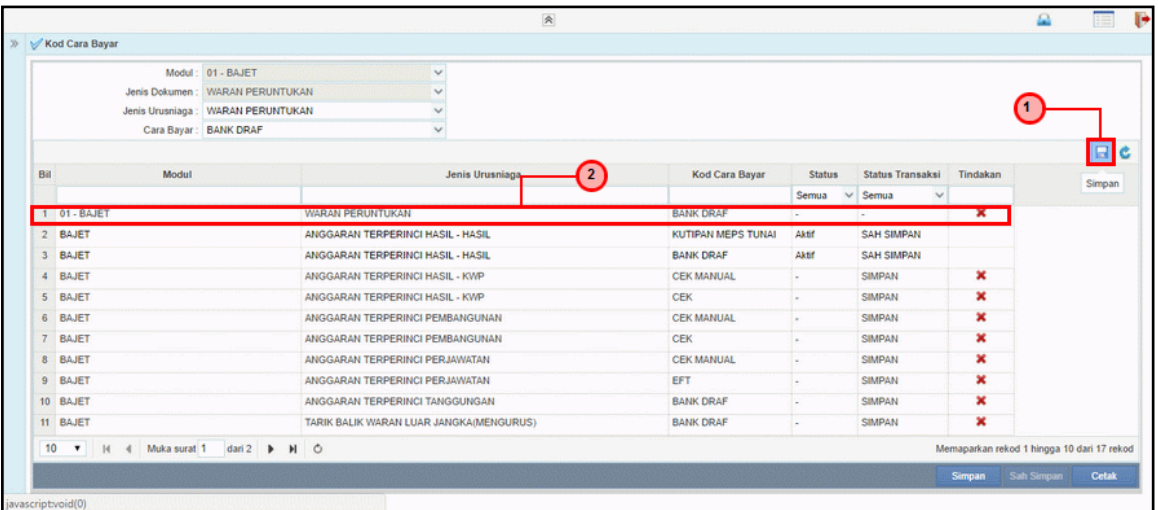

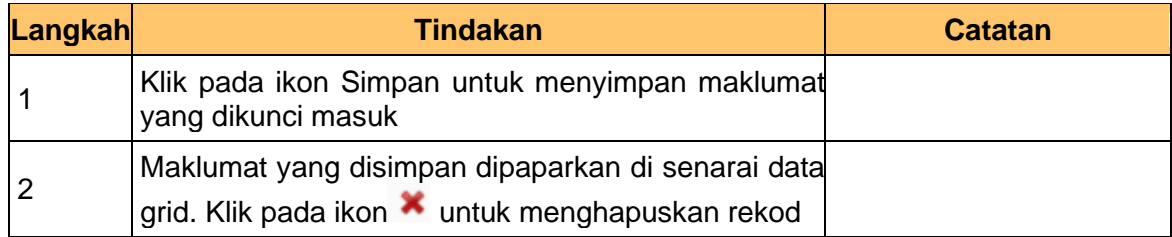

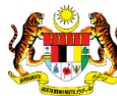

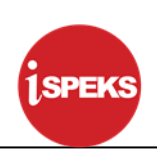

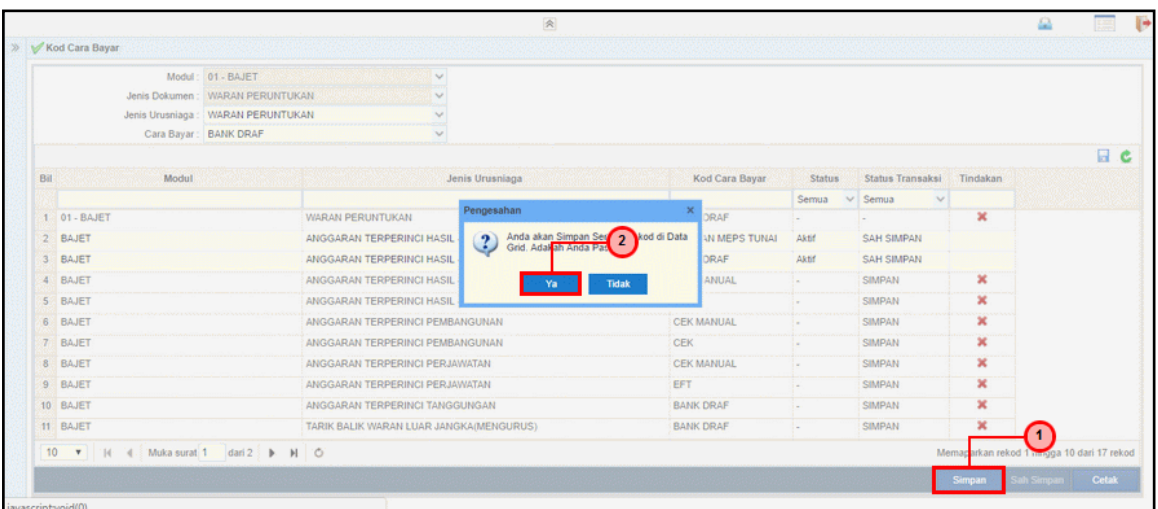

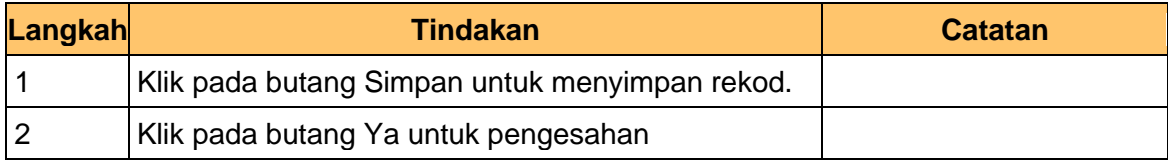

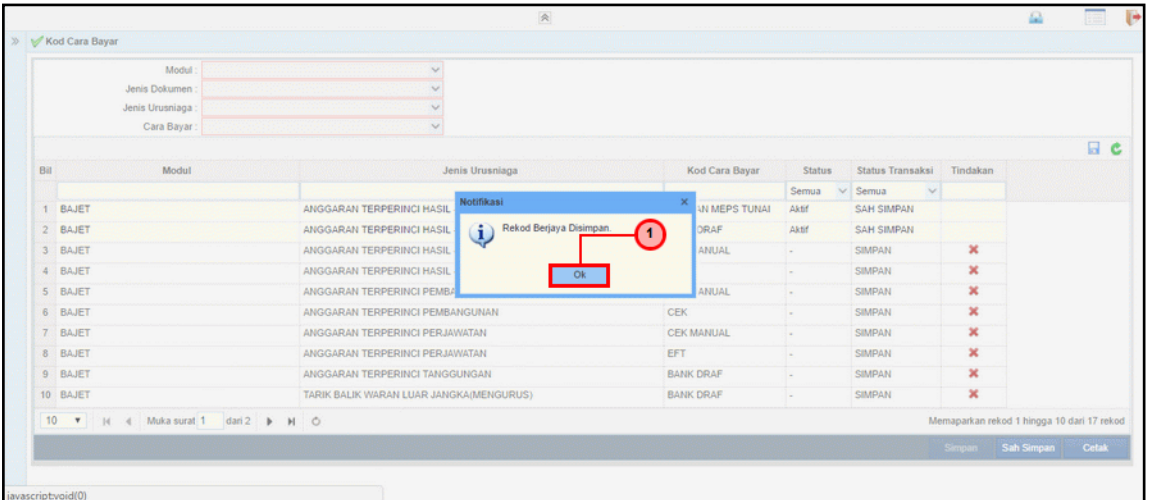

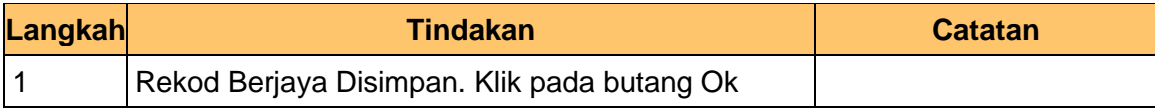

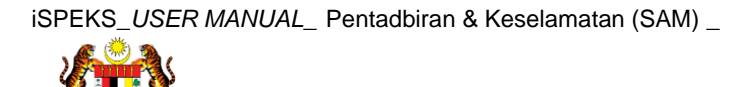

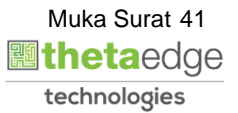

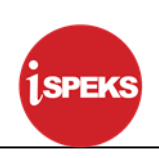

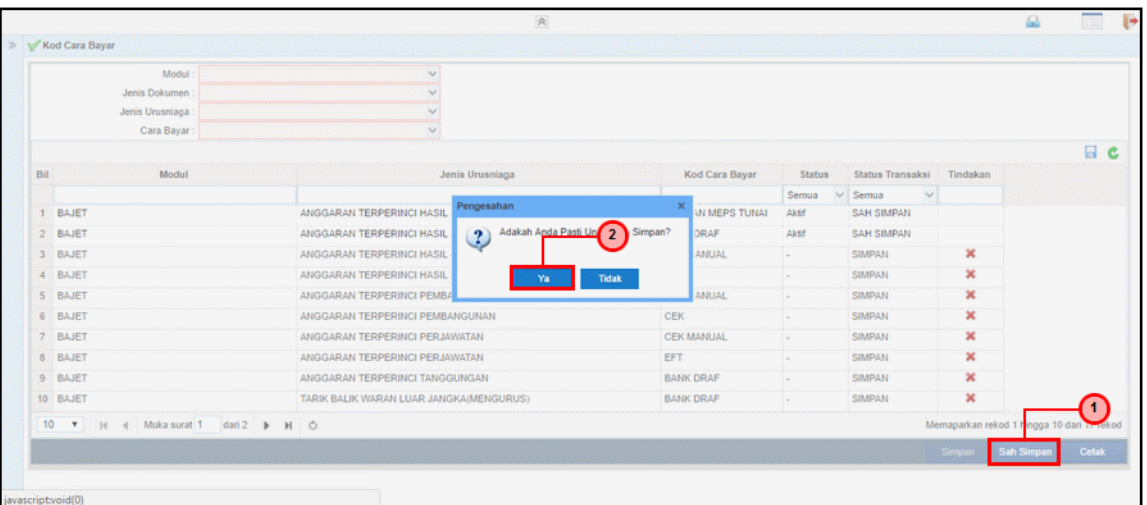

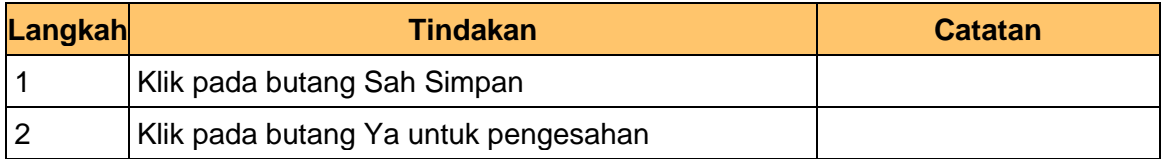

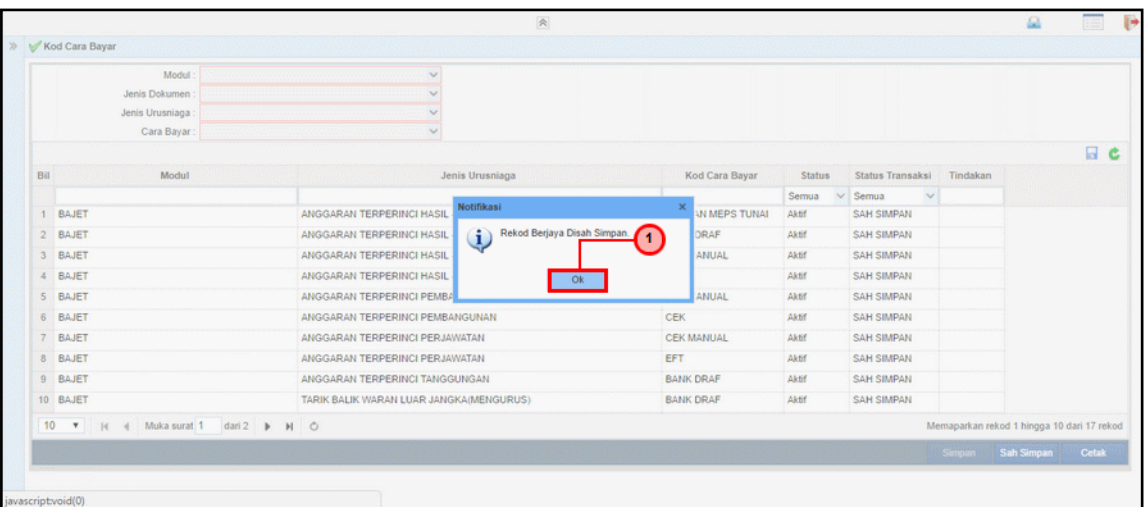

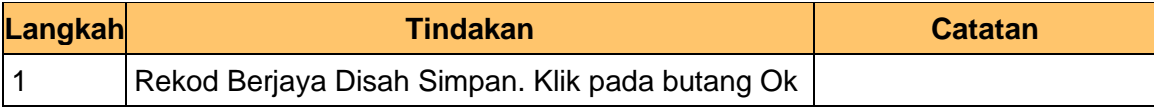

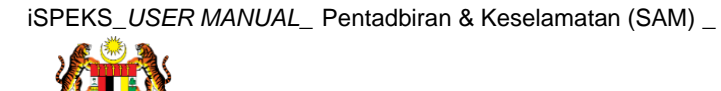

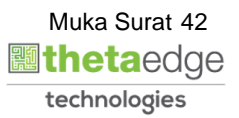

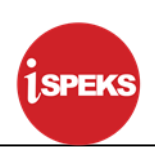

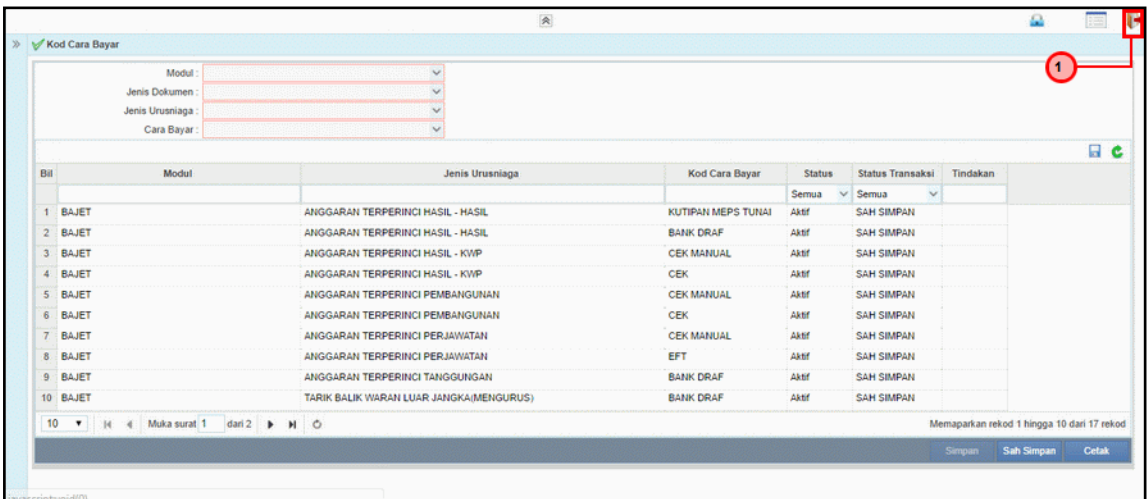

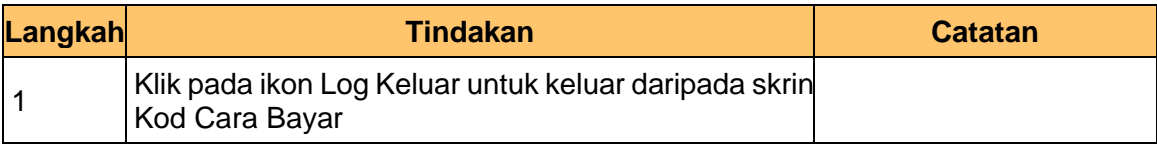

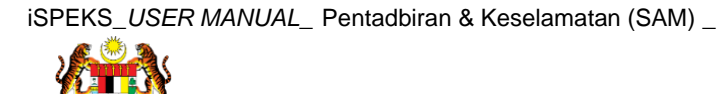

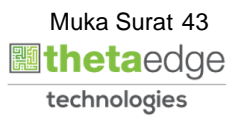

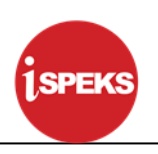

#### <span id="page-44-1"></span><span id="page-44-0"></span>**4.0 PROSES SENGARAAN KOD UMUM (SENARAI SEMAK/ KUIRI)**

#### **4.1 Kod Senarai Sebab**

Fungsi ini membenarkan Pentadbir Sistem mengunci masuk maklumat Kod Senarai Sebab di dalam sistem iSPEKS

#### **1. Skrin Menu iSPEKS dipaparkan**

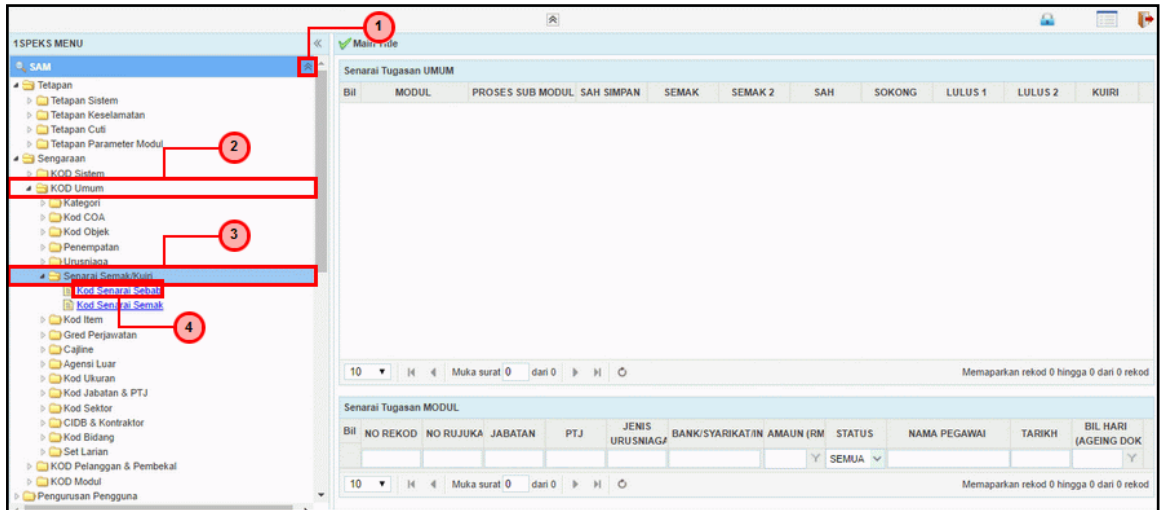

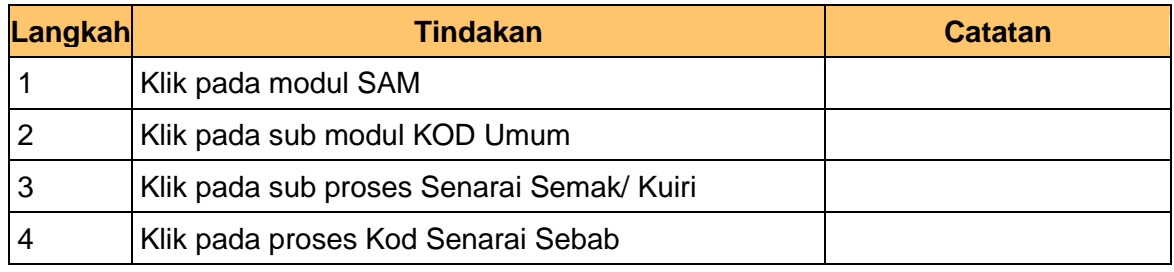

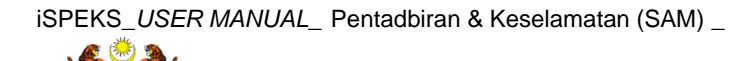

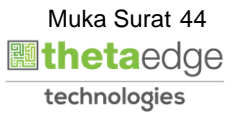

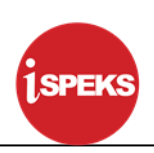

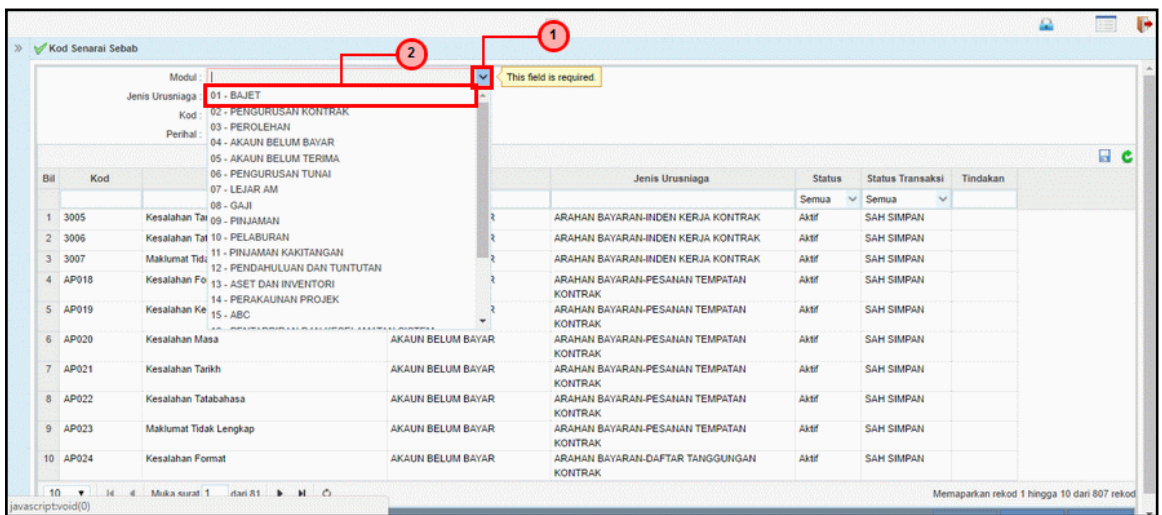

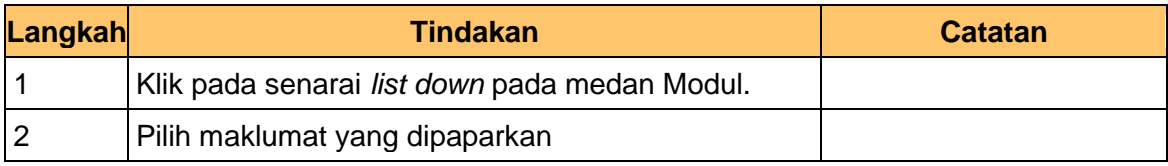

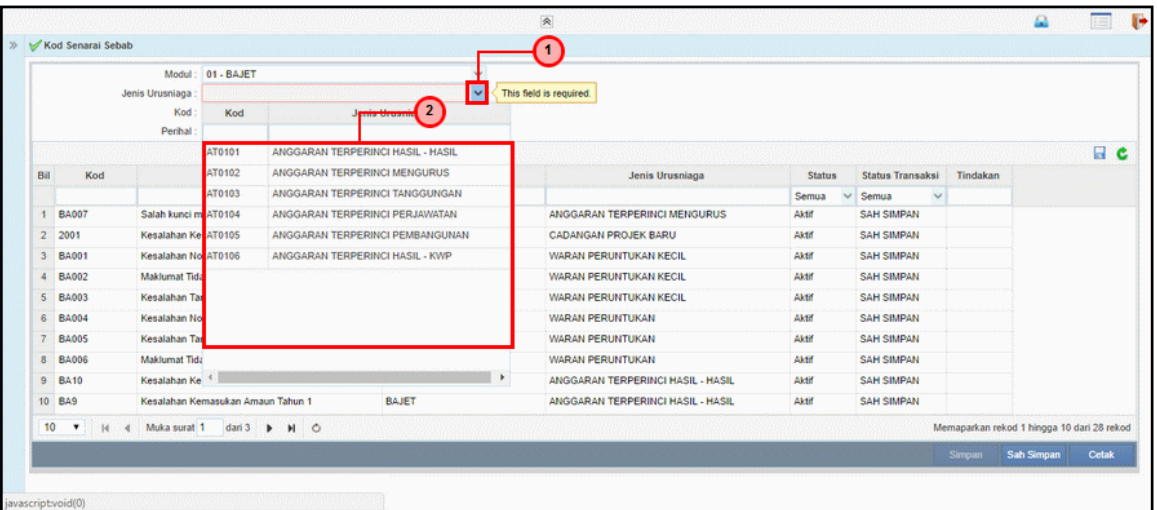

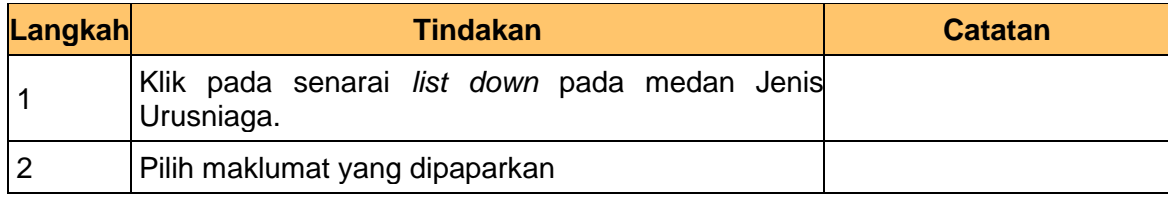

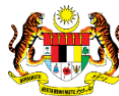

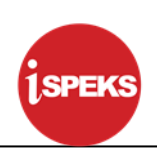

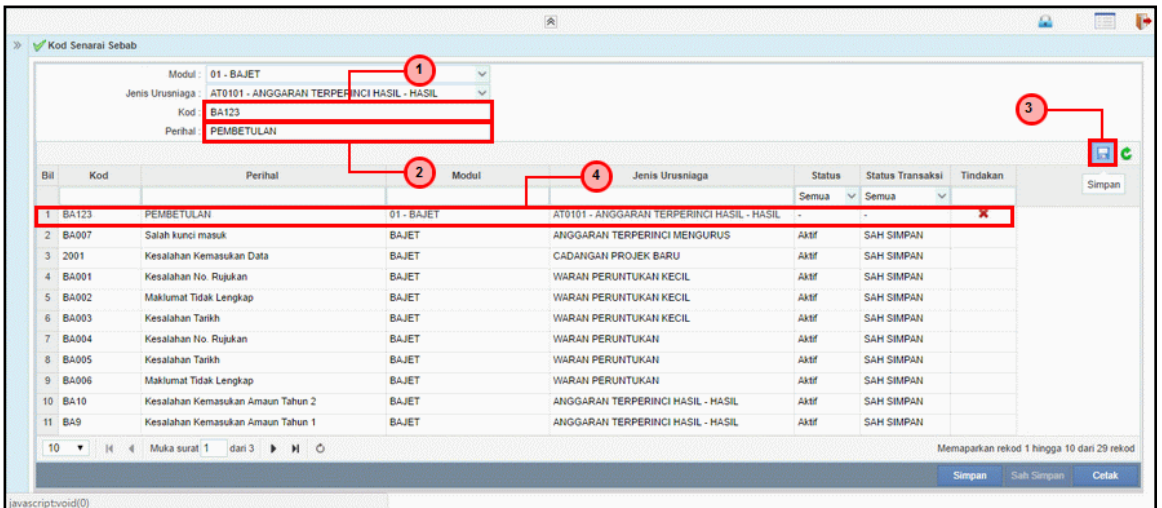

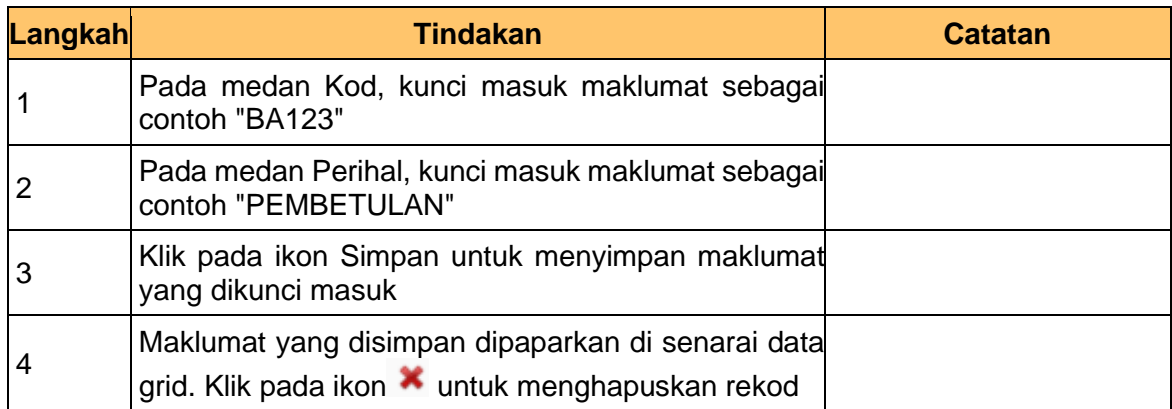

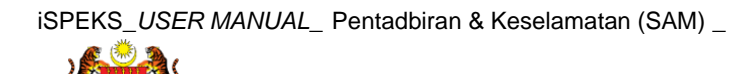

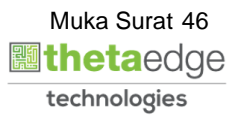

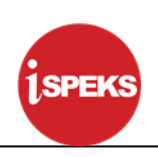

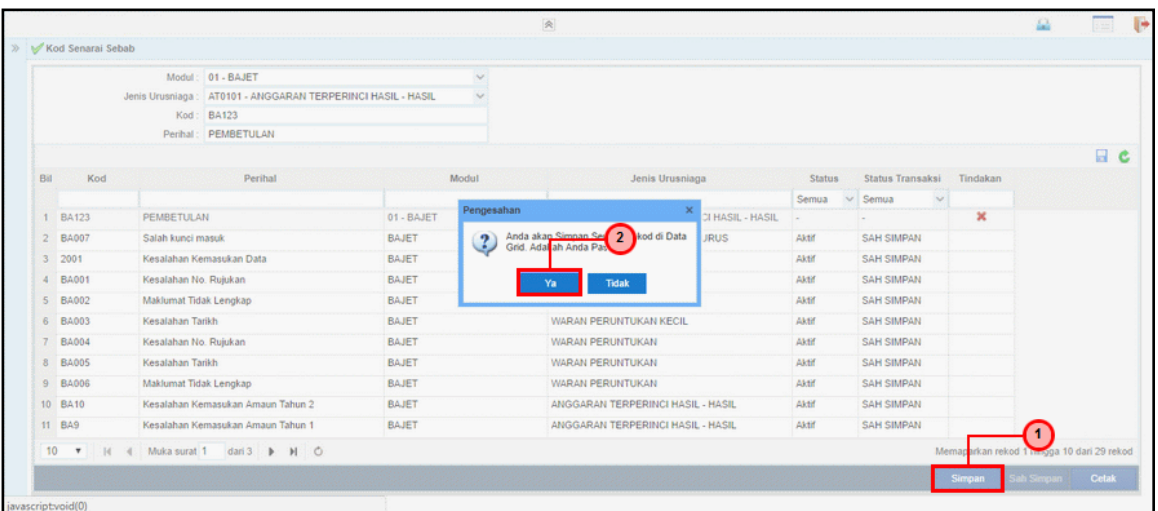

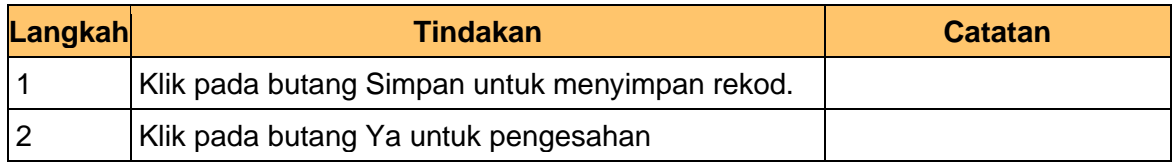

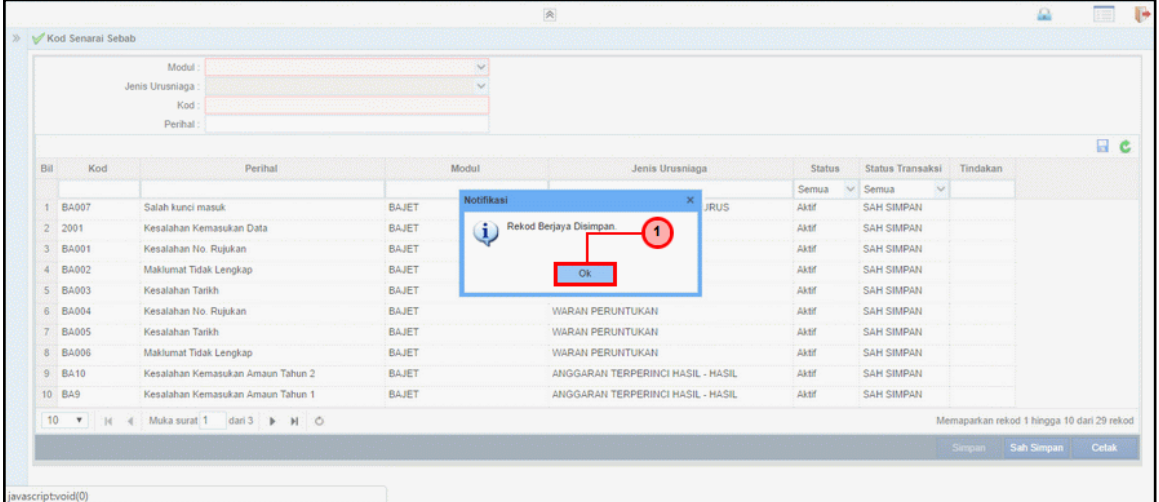

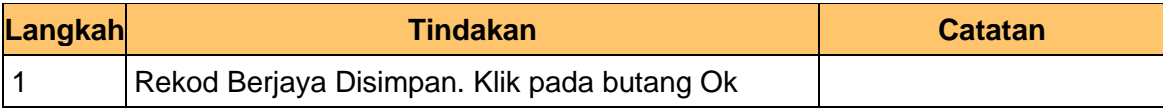

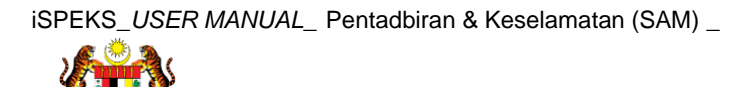

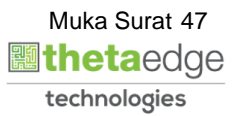

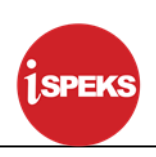

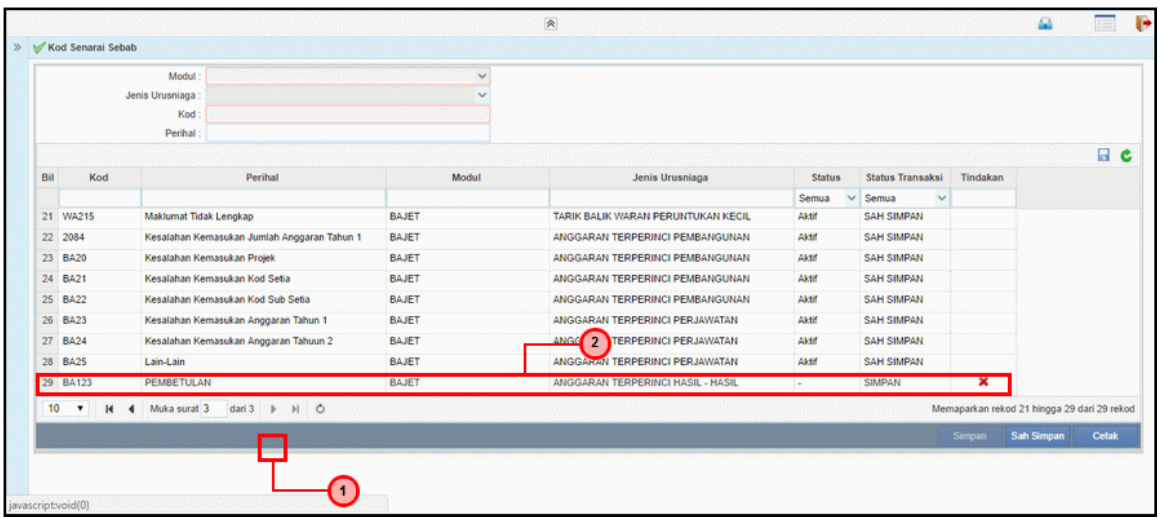

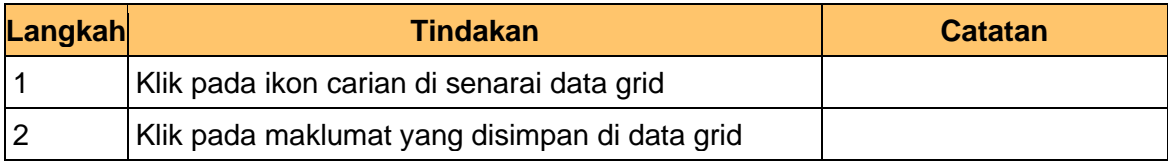

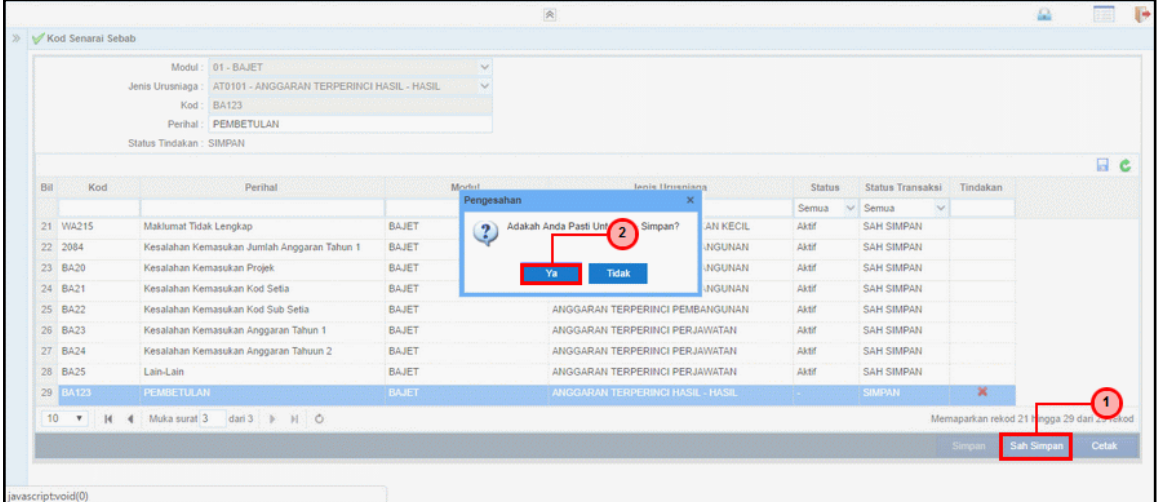

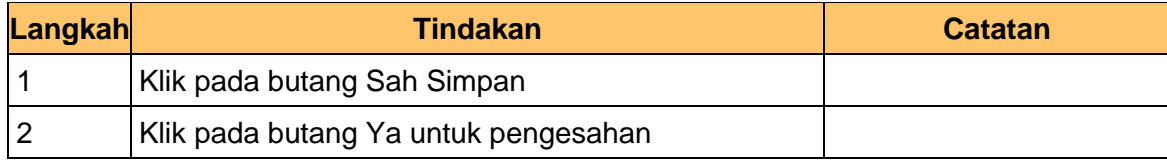

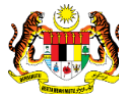

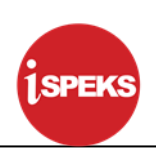

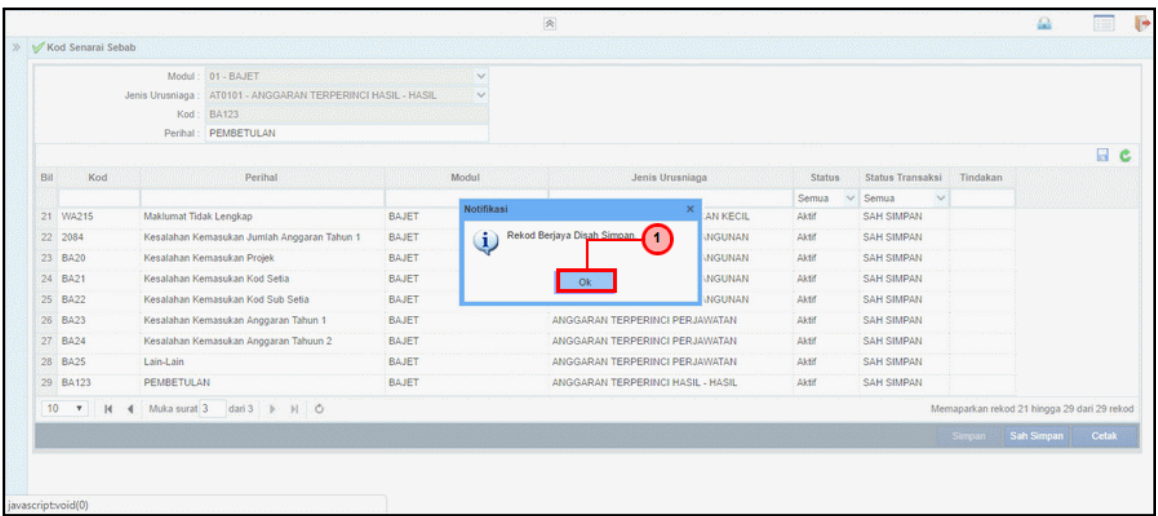

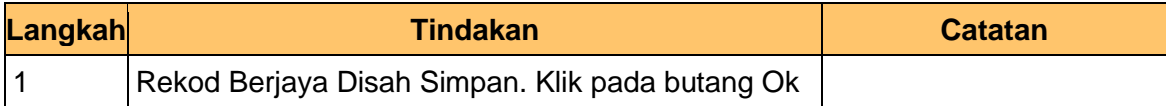

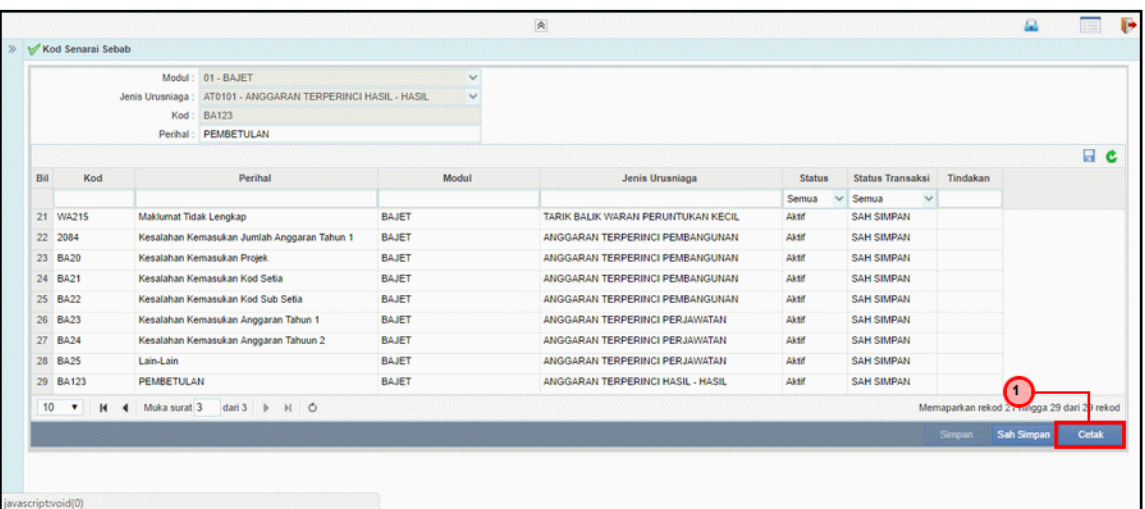

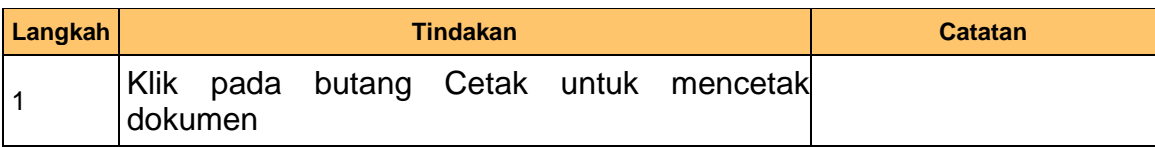

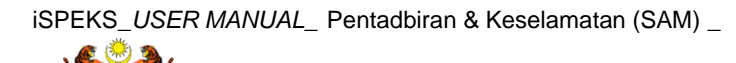

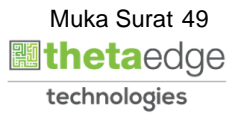

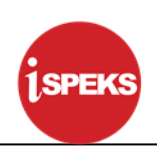

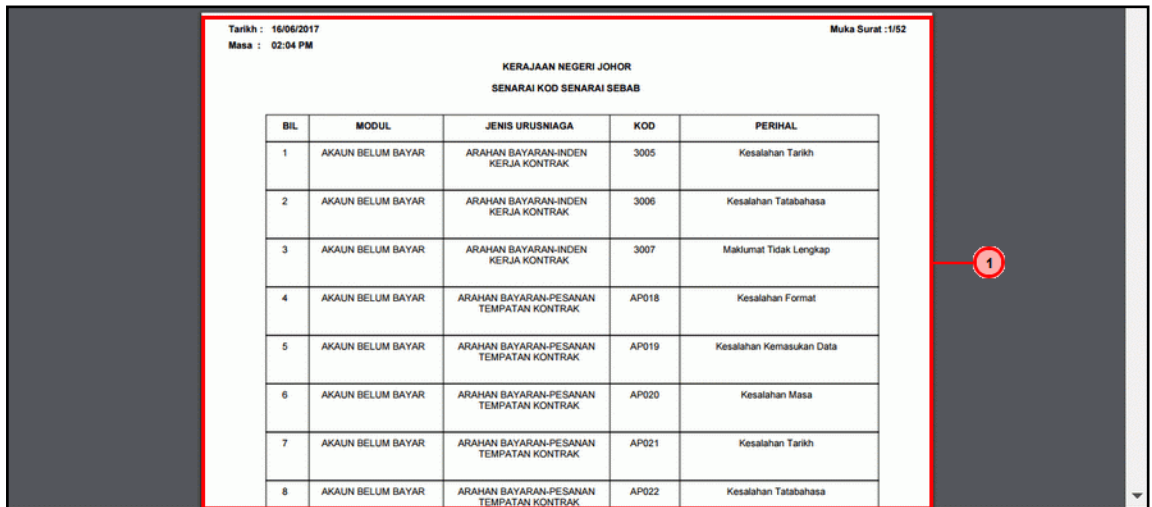

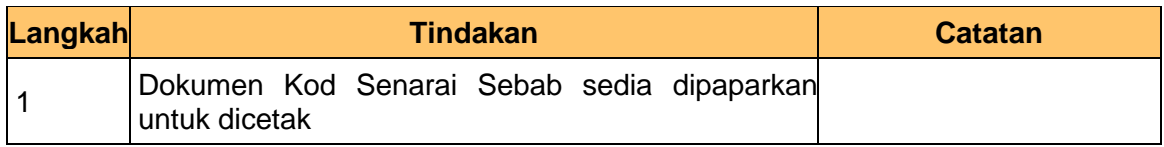

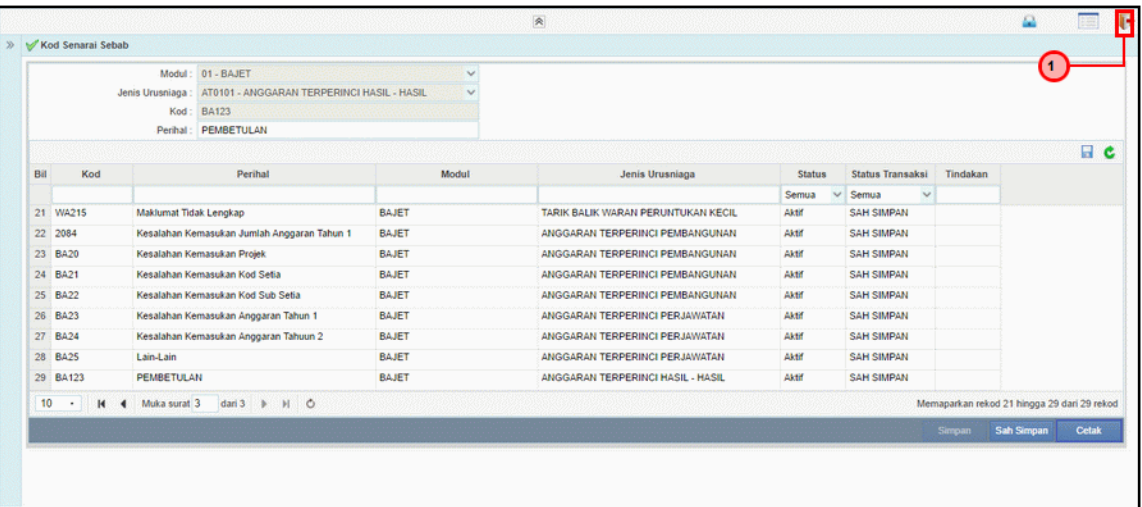

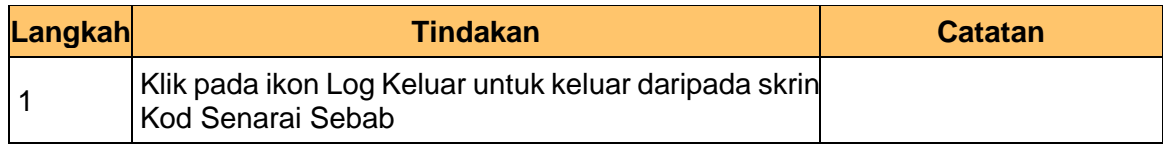

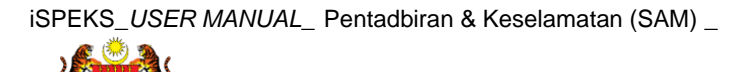

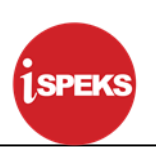

#### <span id="page-51-0"></span>**4.2 Kod Senarai Semak**

Fungsi ini membenarkan Pentadbir Sistem mengunci masuk maklumat Kod Senarai Semak di dalam sistem iSPEKS

#### **1. Skrin Menu iSPEKS dipaparkan**

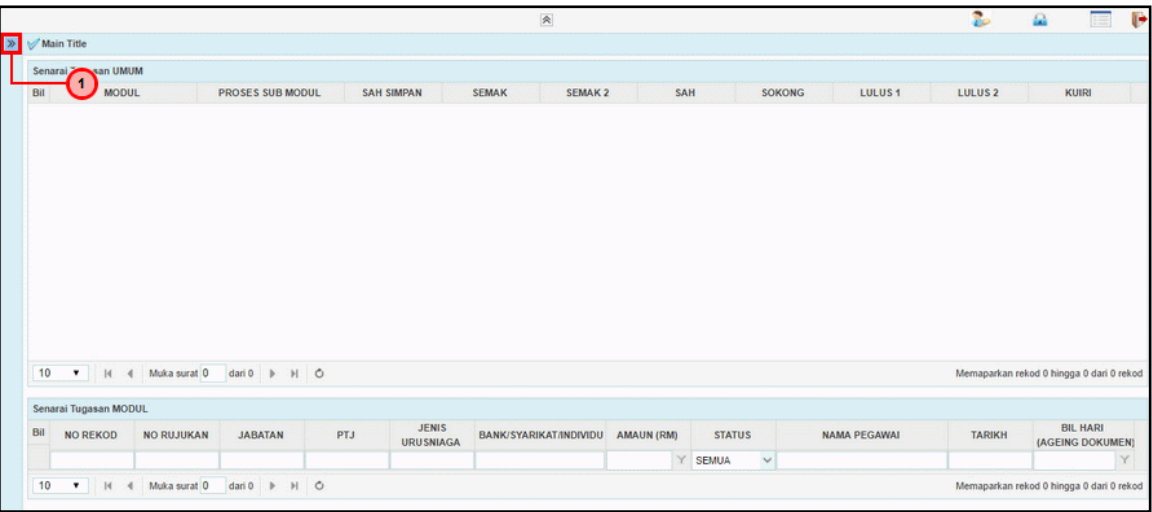

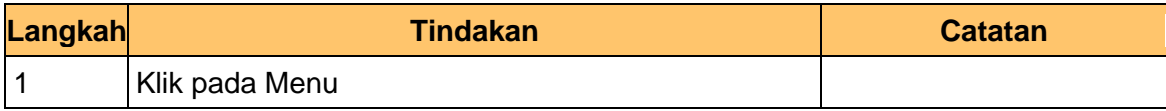

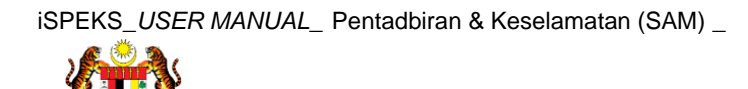

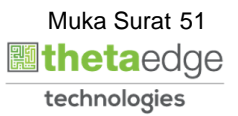

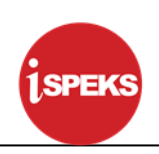

#### **2. Skrin Menu iSPEKS dipaparkan**

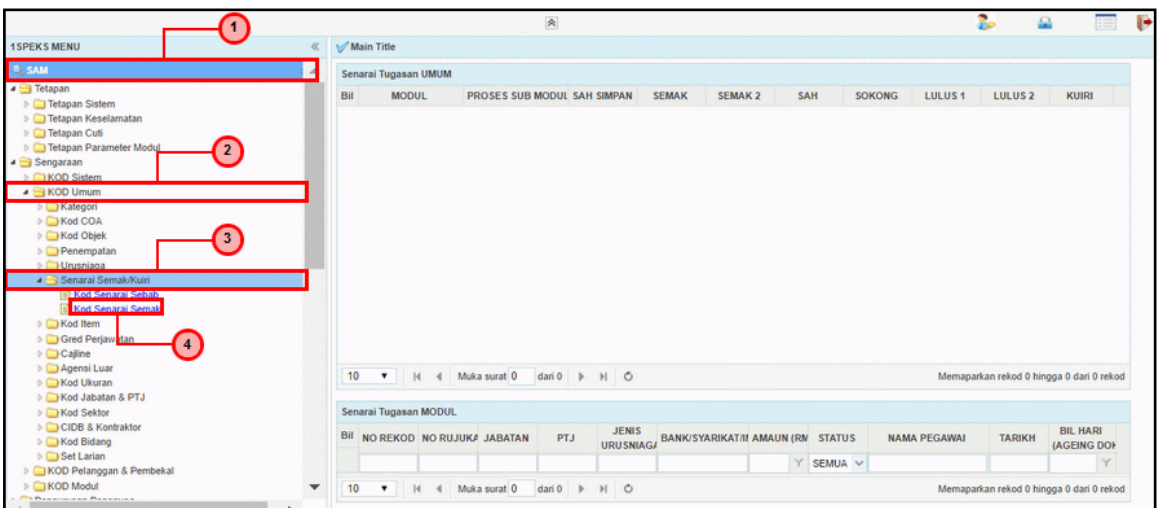

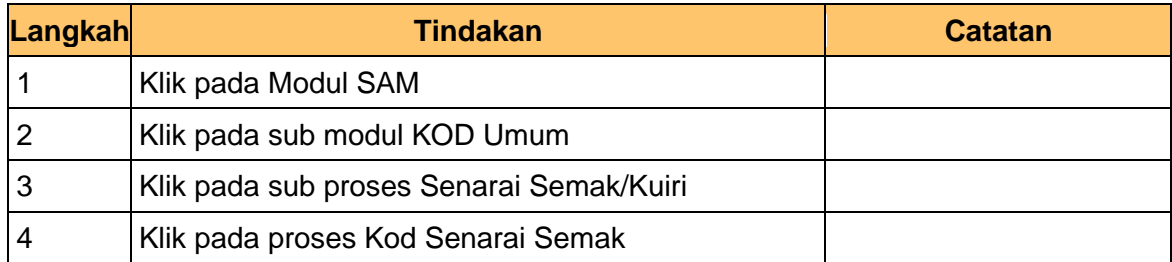

#### **3. Skrin Kod Senarai Semak dipaparkan**

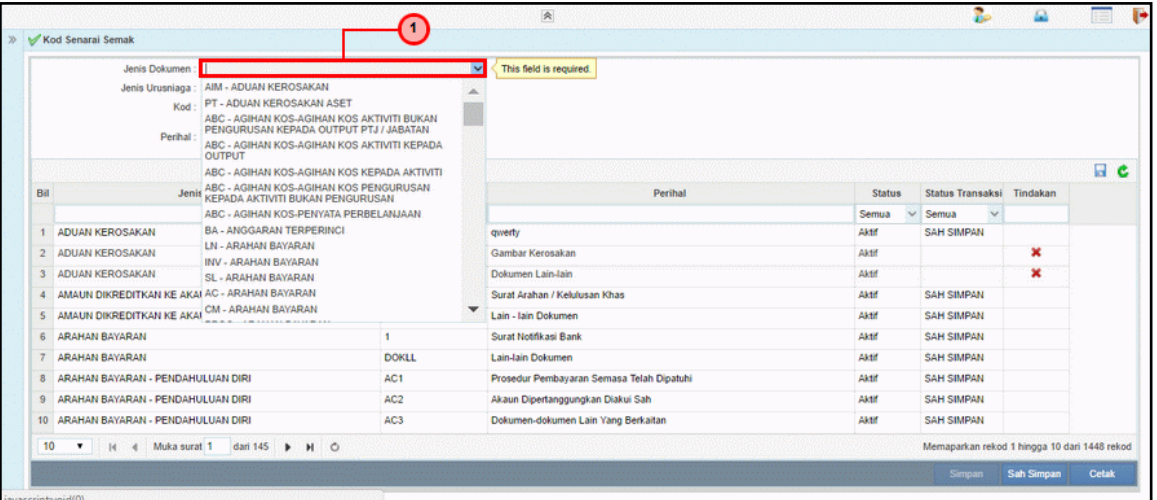

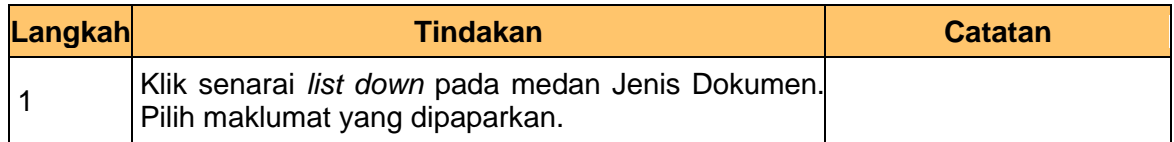

### **4. Skrin Kod Senarai Semak dipaparkan**

iSPEKS\_*USER MANUAL*\_ Pentadbiran & Keselamatan (SAM) \_

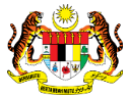

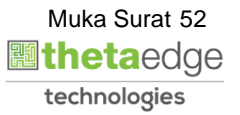

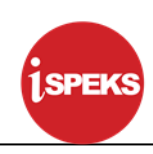

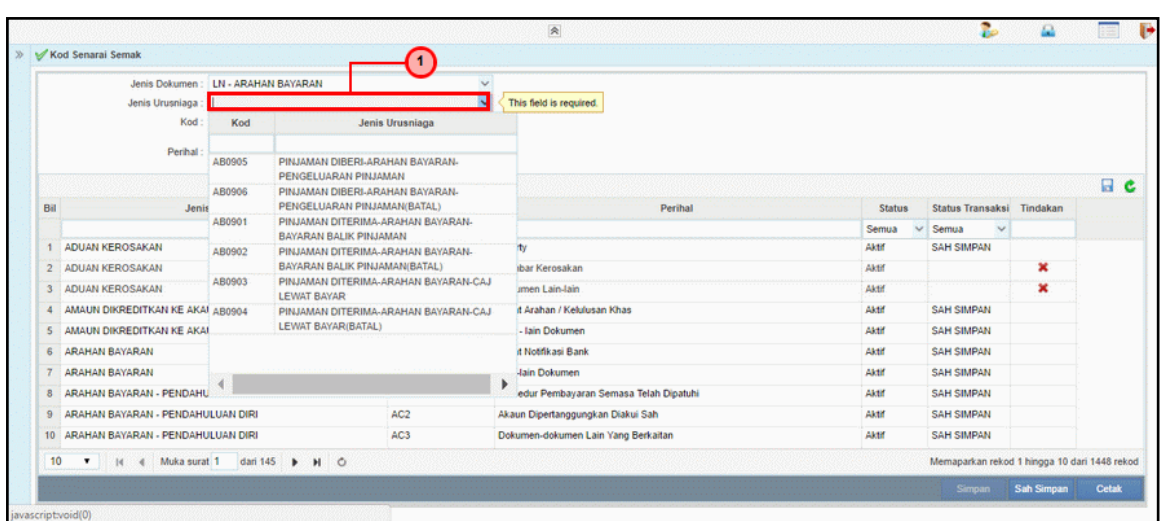

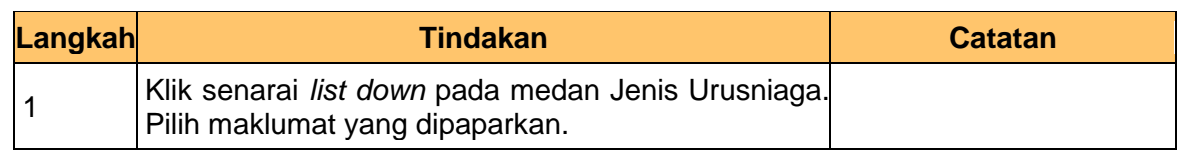

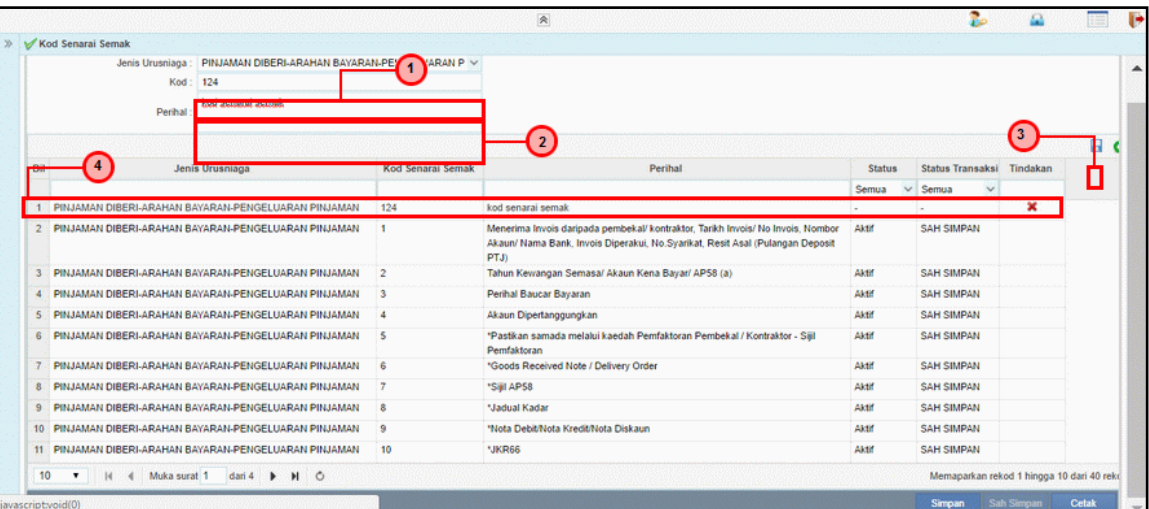

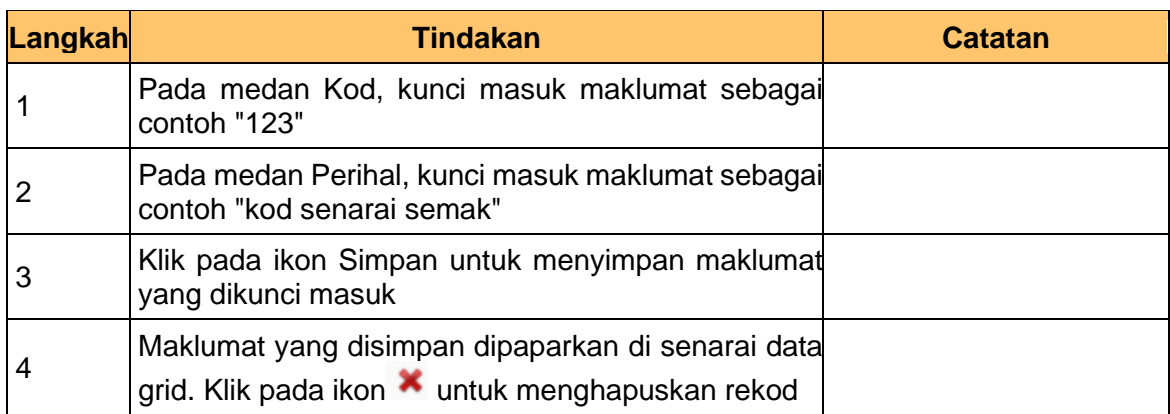

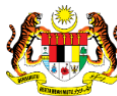

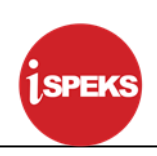

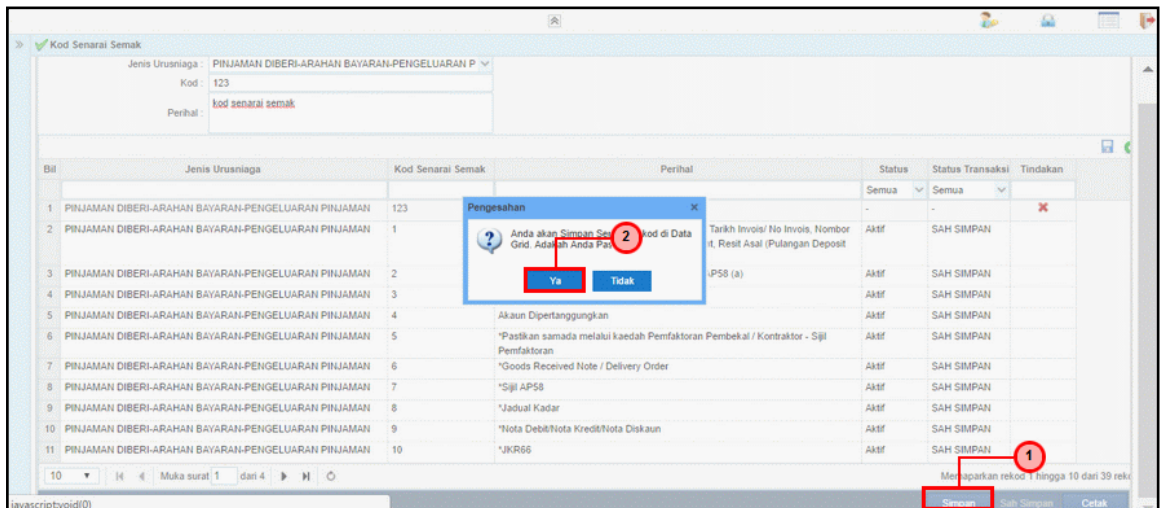

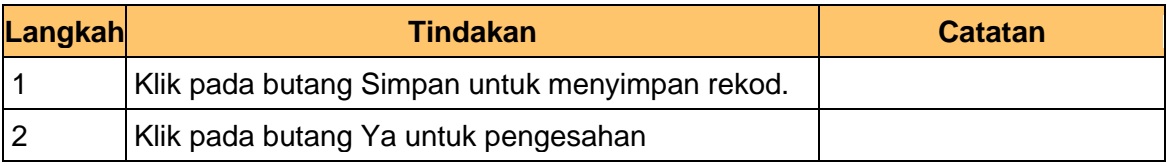

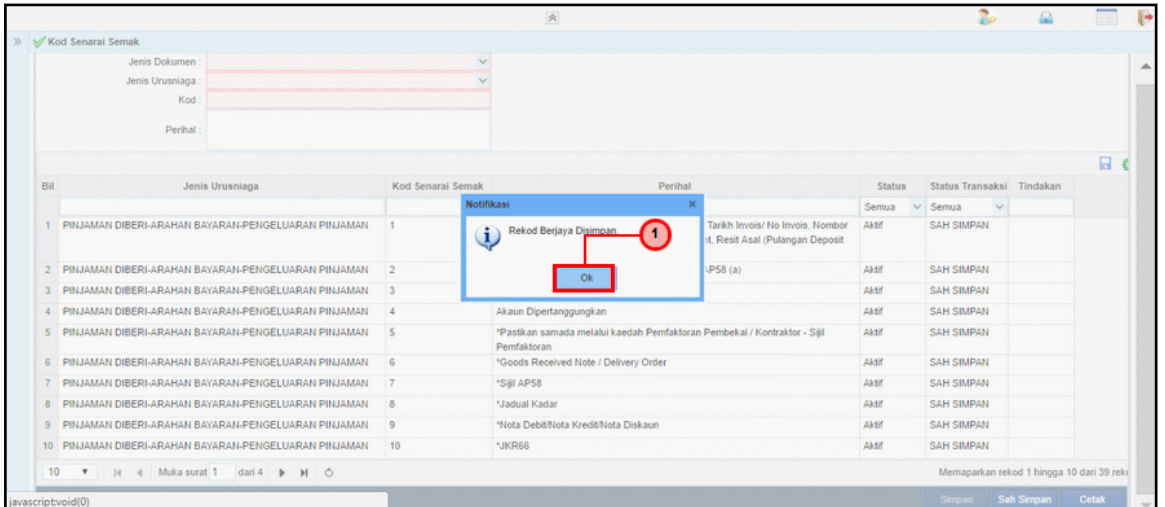

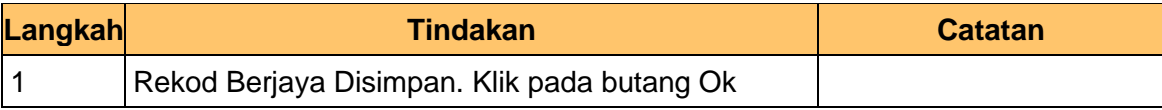

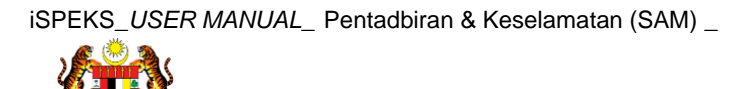

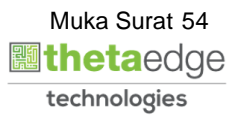

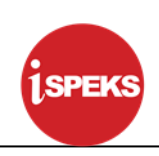

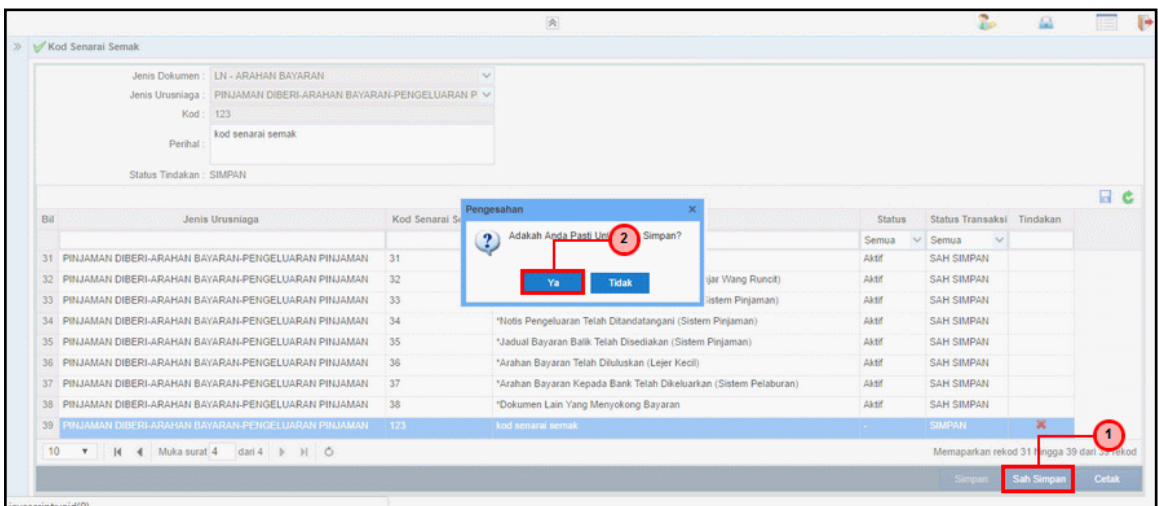

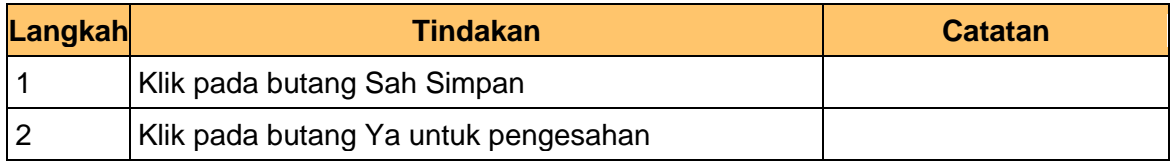

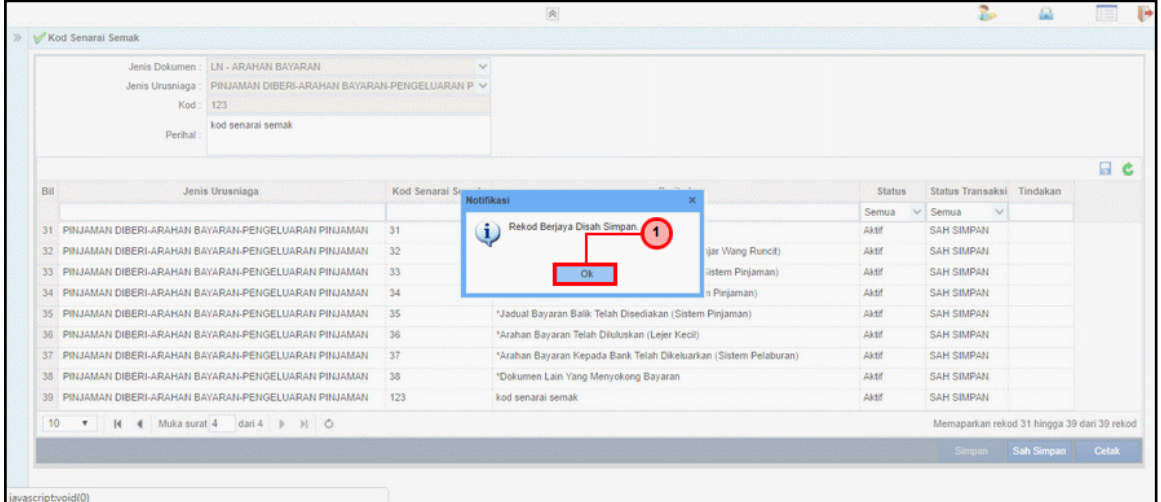

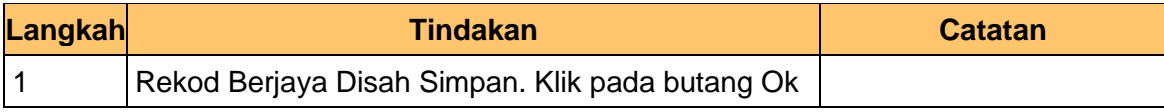

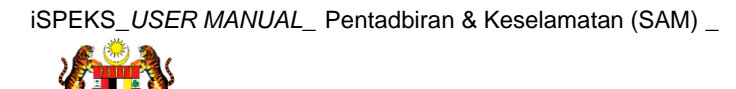

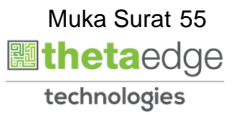

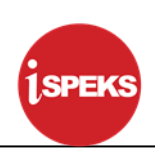

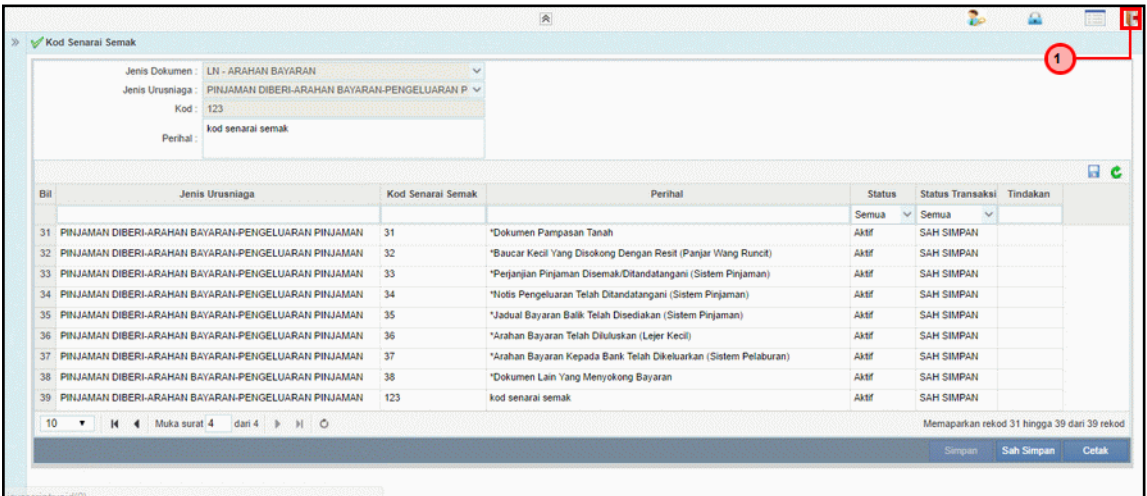

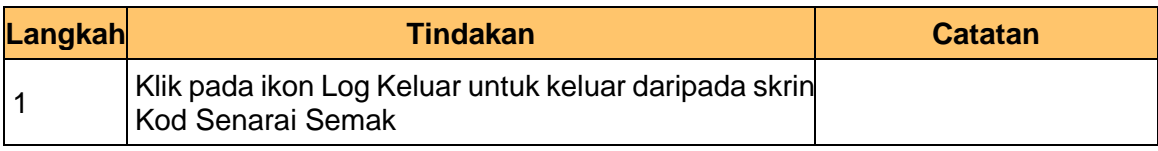

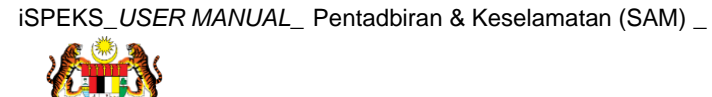

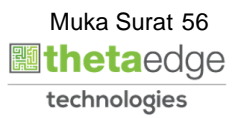